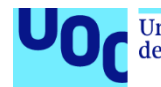

# Implantació d'un sistema CRM en una empresa de disseny web

# **Axel Antoni Reverter Segarra**

Grau d'enginyeria informàtica Sistemes d'informació integrats (ERP)

**Consultor**: Alonso Pascual Pardo Ortega **Professor**: María Isabel Guitart Hormigo

16 de Juny de 2023

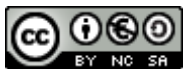

Aquesta obra està subjecta a una llicència de [Reconeixement-NoComercial-CompartirIgual](http://creativecommons.org/licenses/by-nc-sa/3.0/es/)  [3.0 Espanya de Creative Commons](http://creativecommons.org/licenses/by-nc-sa/3.0/es/)

Copyright © 2023 Axel Antoni Reverter Segarra.

Permission is granted to copy, distribute and/or modify this document under the terms of the GNU Free Documentation License, Version 1.3 or any later version published by the Free Software Foundation; with no Invariant Sections, no Front-Cover Texts, and no Back-Cover Texts.

A copy of the license is included in the section entitled "GNU Free Documentation License".

© (Axel Antoni Reverter Segarra)

Reservats tots els drets. Està prohibit la reproducció total o parcial d'aquesta obra per qualsevol mitjà o procediment, compresos la impressió, la reprografia, el microfilm, el tractament informàtic o qualsevol altre sistema, així com la distribució d'exemplars mitjançant lloguer i préstec, sense l'autorització escrita de l'autor o dels límits que autoritzi la Llei de Propietat Intel•lectual.

## **FITXA DEL TREBALL FINAL**

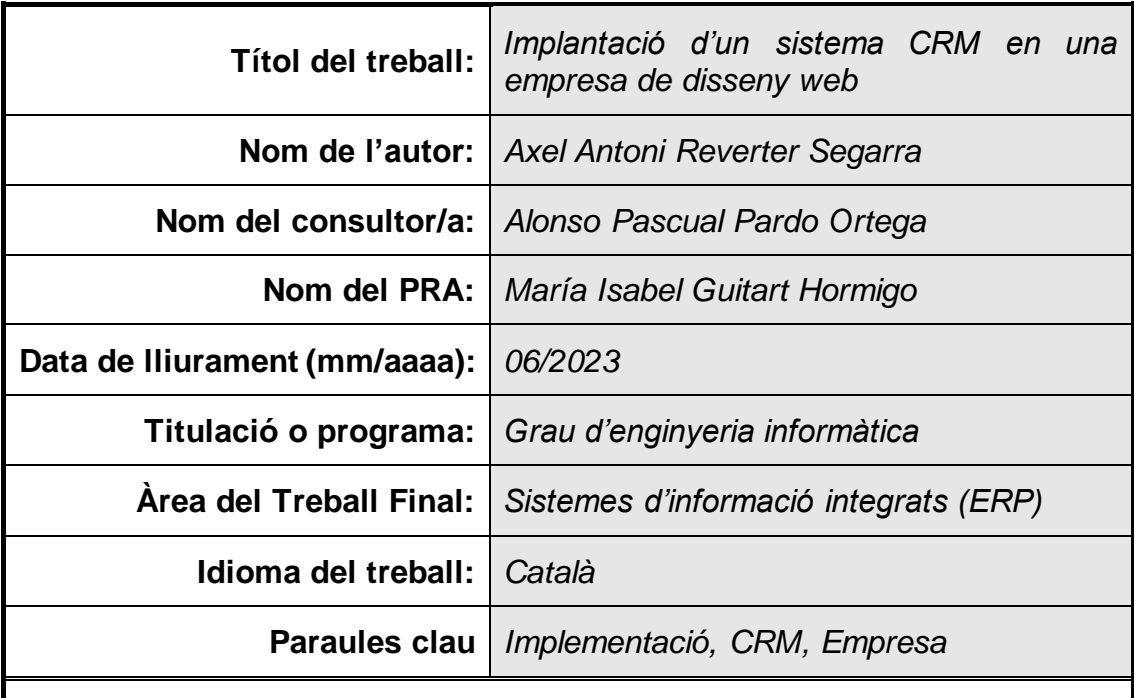

 **Resum del Treball (màxim 250 paraules):** *Amb la finalitat, context d'aplicació, metodologia, resultats i conclusions del treball*

En aquest projecte detallarem el cicle de vida d'un projecte d'implantació d'un sistema CRM amb Salesforce en una empresa fictícia anomenada Juisadax S.L.

Aquesta empresa es dedica principalment al disseny gràfic i de pàgines web, per tal de millorar la presència dels seus clients en les diferents xarxes socials i el mercat. En l'actualitat, disposa d'una base de clients àmplia que provoca que moltes vegades l'empresa no pugui donar el millor servei amb els sistemes implementats.

En aquest context, acomplirem el següent projecte on detallarem totes les fases que compon la implementació d'un sistema CRM en l'empresa.

Primerament, analitzarem l'estat actual de l'empresa, per tal de veure la situació actual i quin és l'estat dels sistemes i quins problemes suposen per a Juisadax S.L.

Segonament, detallarem l'adopció del sistema, amb l'anàlisi del cost/benefici del projecte i els requisits que haurà de complir el nou CRM.

Tercerament, documentarem la selecció de la millor solució que actualment podem trobar en el mercat, i que pugui cobrir les necessitats de Juisadax S.L.

També, detallarem la implementació, on indicarem pas per pas, com es realitza el prototip amb Salesforce, per satisfer els interessos de Juisadax S.L.

Un cop acabada la implementació, detallarem la gestió del canvi i la posada en marxa on explicarem com serà la planificació de l'arrancada i el manteniment posterior.

Finalment, en la conclusió explicarem quins dels objectius personals s'han realitzat amb el projecte. D'altra banda, també veurem amb quin grau de completesa hem fet la nostra proposta inicial de projecte.

# **Abstract (in English, 250 words or less):**

In this project we will detail the life cycle of a CRM system implementation project with Salesforce in a fictitious company called Juisadax S.L.

This company is mainly dedicated to graphic design and web pages. Currently, it has a wide customer base which means that many times the company cannot provide the best service with the implemented systems.

In this context, we will carry out the following project where we will detail all the phases that make up the implementation of a CRM system in the company.

Firstly, we will analyze the current state of the company, to see the current situation and what is the state of the systems and what problems they pose for Juisadax.

Secondly, we will detail the adoption of the system, with the cost/benefit analysis of the project and the requirements that the new CRM will have to meet.

Thirdly, we will document the selection of the best solution that we can currently find on the market, and that can cover the needs of Juisadax.

Also, we will detail the implementation, where we will indicate step by step, how the prototype is made with Salesforce, to satisfy the interests of Juisadax.

Once the implementation is finished, we will detail the management of the change and the start-up.

Finally, in the conclusion we will explain which of the personal objectives have been achieved with the project. On the other hand, we will also see with what degree of completeness we have made our initial project proposal.

# Índex

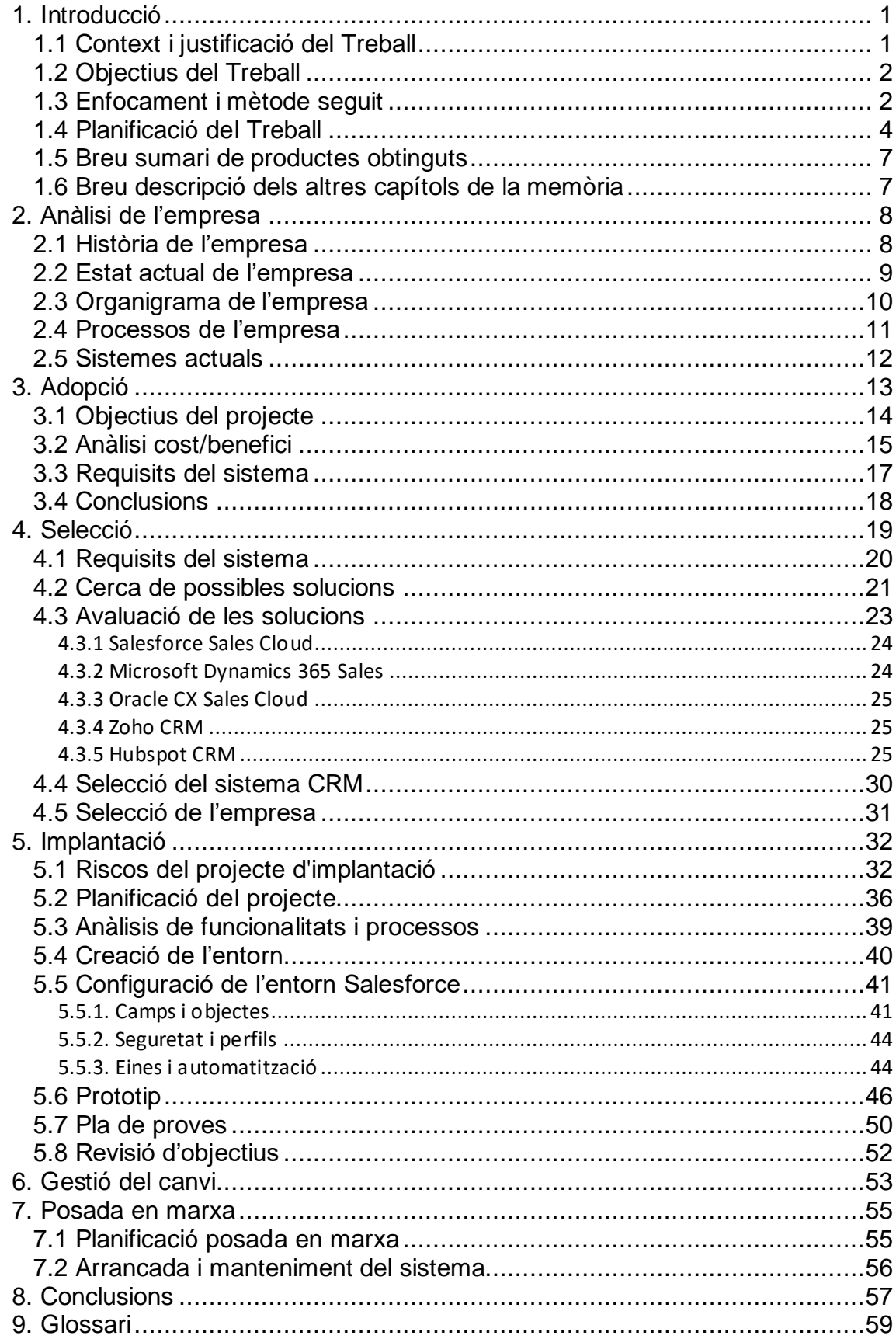

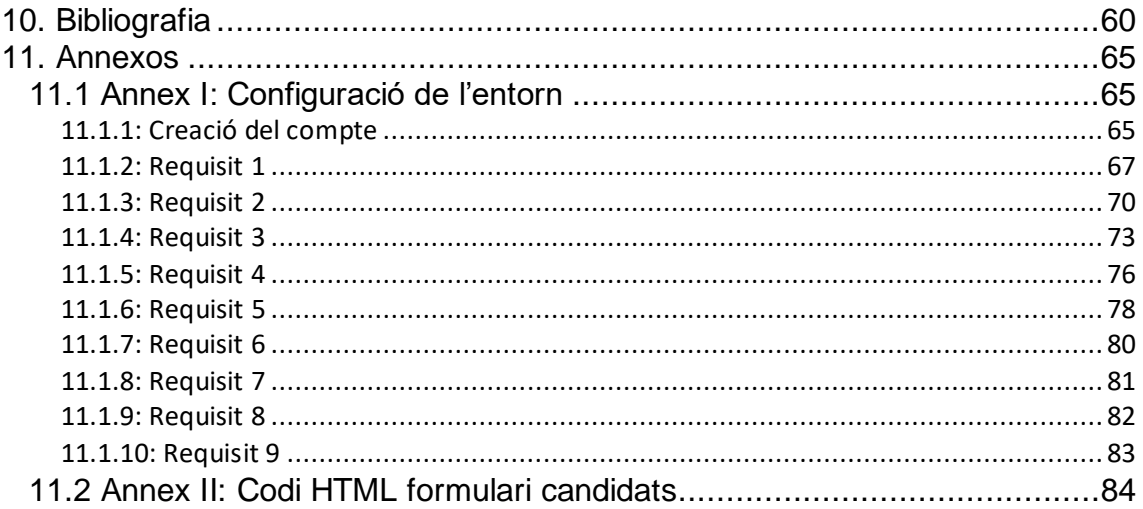

# **Llista de figures**

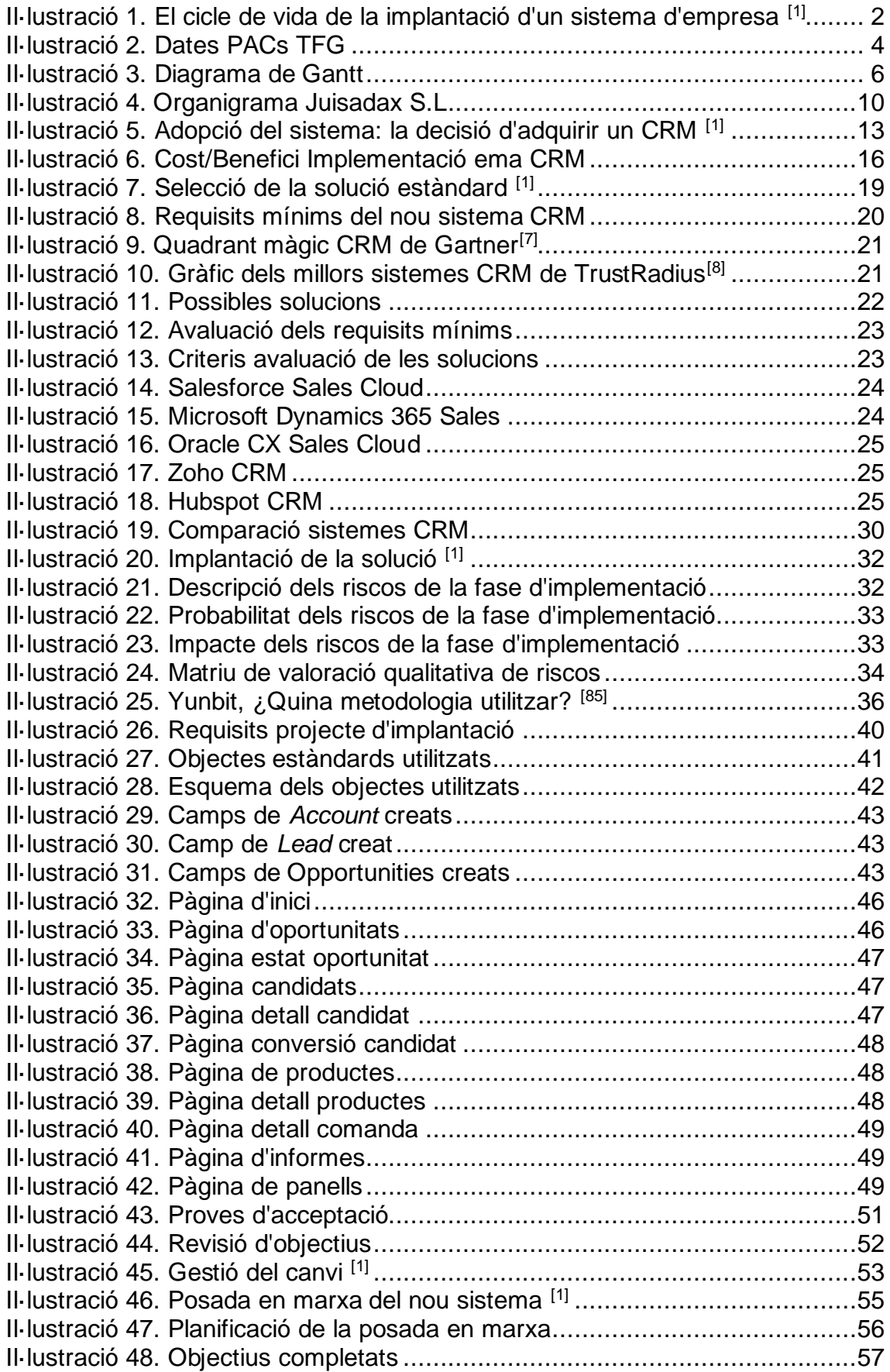

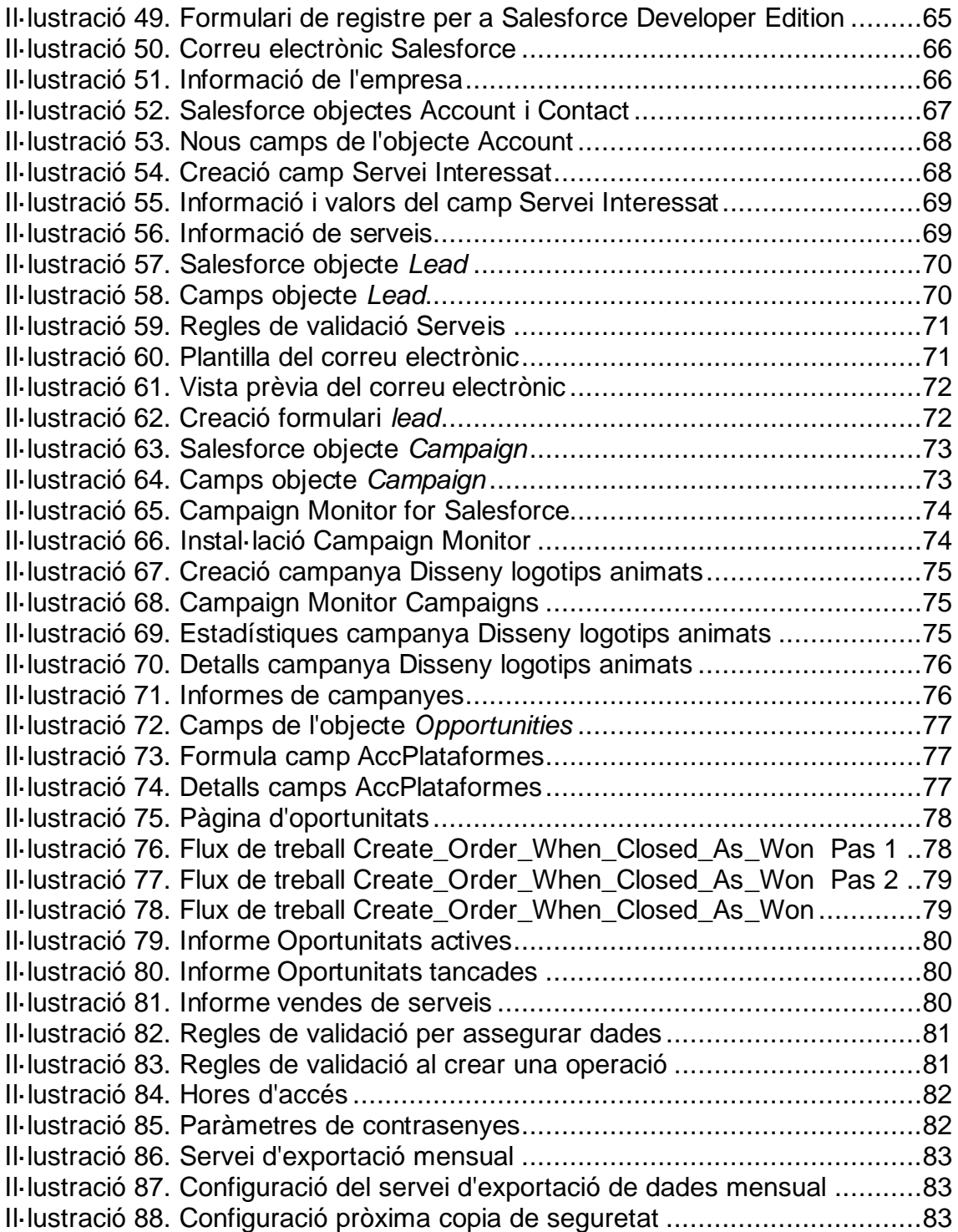

# <span id="page-8-0"></span>1. Introducció

### <span id="page-8-1"></span>1.1 Context i justificació del Treball

Actualment, l'àmbit de les pàgines web, és un sector en un creixement molt important, com a conseqüència, moltes de les empreses no disposen dels sistemes necessaris per obtenir el màxim benefici. Per aquest motiu, amb la realització d'aquest treball, es vol demostrar la importància del sistema CRM.

Per a realitzar el TFG ens centrarem en una empresa anomenada "Juisadax S.L" una organització fictícia que es va formar en l'any 2017 i és dirigida per un dissenyador web.

Aquesta empresa es dedica principalment al disseny gràfic i pàgines web, per tal de millorar la presència dels seus clients en les diferents xarxes socials i el mercat.

En l'actualitat, disposa d'una base de clients amb necessitats i projectes molt diferents, el que provoca que moltes vegades l'empresa no pugui donar el millor servei. Per aquest motiu, serà molt rellevant implantar un CRM que permeti gestionar les relacions amb els clients i mantenir un bon seguiment de les diferents tasques que forment els projectes. A més, amb un sistema actualitzat l'empresa podrà gestionar les oportunitats de vendes, així com els *customer leads[\[1\]](#page-62-1)* .

Altrament, el sistema CRM permetrà centralitzar totes les dades dels clients, així com mantenir un històric de totes les interaccions i a partir d'aquests elaborar anàlisis que ens permetran millorar els serveis de l'empresa.

Per tant, implementarem un CRM que ajudarà a: Millorar la gestió de les relacions amb els clients, millorar la planificació i seguiment de les tasques i activitats relacionades amb cada projecte, millorar l'eficiència i la productivitat de l'empresa, augmentar les oportunitats de negoci i millorar la presa de decisions, i també gestionar els clients potencials.

#### <span id="page-9-0"></span>1.2 Objectius del Treball

Amb la realització d'aquest treball es vol complir aquest llistat d'objectius:

- Ser capaç d'implementar un sistema CRM funcional en l'organització Juisadax S.L. que solucioni els problemes detectats.
- Analitzar i adaptar-se a les necessitats de l'empresa, així com intentar resoldre-les.
- Dur a terme un pla de treball tenint en compte possibles contratemps, i intentar seguir-lo per fer el treball.
- Escollir el millor sistema CRM que s'adapti a les necessitats de l'organització.
- Aplicar els coneixements obtinguts en la carrera per: Analitzar les necessitats de l'empresa, investigar els diferents tipus de CRM, avaluar els riscos, elecció del millor sistema, gestió del canvi en l'organització i finalment la implementació.
- <span id="page-9-1"></span>1.3 Enfocament i mètode seguit

Per dur a terme la implementació del sistema, primerament hem de tenir en compte que Juisadax S.L, disposa d'un sistema CRM desactualitzat, per tant, s'haurà d'elaborar una anàlisi per veure quin és l'estat actual de l'empresa i detallar les dades que necessitem per la implementació.

Pel que fa a la metodologia que seguirem, farem servir la figura 3 del mòdul "Implantació de sistemes d'informació d'empresa" de l'assignatura Fonaments de sistemes d'Informació [\[1\]](#page-65-0) on podem veure les fases del cicle de vida d'implantació d'un sistema:

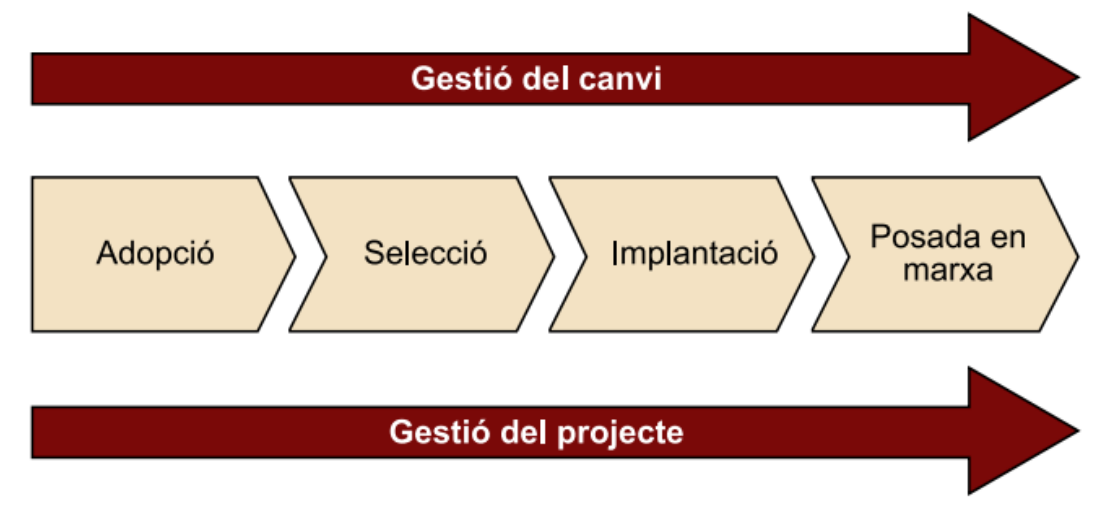

<span id="page-9-2"></span> **Il·lustració 1. El cicle de vida de la implantació d'un sistema d'empresa [\[1\]](#page-65-0)**

Com podem veure disposem de 4 fases principals:

- 1. **Adopció:** En aquesta fase es detallarà la situació actual de l'empresa. Fent una anàlisi en profunditat de l'empresa i la seva situació actual. Tot i tractar-s'hi d'una empresa fictícia s'intentarà treballar amb els valors més reals possibles.
- 2. **Selecció**: Una vegada hem determinat quins són els detalls més crítics de l'organització, realitzarem una cerca del millor sistema que es pugui adaptar a les nostres característiques.
- 3. **Implantació**: Un cop tenim el sistema que millor s'ajusti a les nostres necessitats, l'implantarem, això suposarà tornar a tractar informació fictícia, com són els riscos, els costos i els temps. Tot i que s'intentarà ser el més realista possible. En acabar la implantació farem la configuració del CRM amb les funcionalitats necessàries.
- 4. **Posada en marxa**: Finalment, la posada en marxa, que inclourà tant, la posada en marxa com la correcció d'errors.

Altrament, com podem veure en la figura també tindrem dos processos que duraran tot el projecte.

- **Gestió del canvi**: Identificar com el sistema afectarà els treballadors, i definir el pla de formació i de comunicació.
- **Gestió de projecte**: Detallarem la implementació del sistema CRM, establint objectius i dates realistes per dur a terme el projecte.

Dit això, és important destacar que durant el treball seguirem aquestes fases simplificades, ja que, els nostres recursos són limitats. Tot i això, intentarem realitzar-ho el més fidel a la realitat. Per aquest motiu, farem servir dades i noms propis durant la realització del projecte. Sempre respectant la propietat intel·lectual i la protecció de dades personals.

<span id="page-11-0"></span>1.4 Planificació del Treball

Per realitzar el treball farem servir les dades de l'empresa Juisadax S.L, una organització fictícia, formada en 2017. Actualment, disposa d'una infraestructura molt limitada i no aconsegueix el màxim rendiment.

Per determinar la planificació temporal ens basarem en les dates de les diferents PAC que formen aquesta assignatura. Juntament amb les diferents fases que hem explicat en l'apartat "1.3 Enfocament i mètode seguit".

|                        | 05.654 - TFG - Sistemes d'informació integrats (ERP) aula 1 |  |  |  |  |            |  |  |  |           |  |  |    |           |                |                 |    |      |
|------------------------|-------------------------------------------------------------|--|--|--|--|------------|--|--|--|-----------|--|--|----|-----------|----------------|-----------------|----|------|
| <b>Pla docent</b>      | $AVUI + 4$<br>marc 2023                                     |  |  |  |  | ahril 2023 |  |  |  | maig 2023 |  |  |    | juny 2023 |                |                 |    |      |
|                        | Setmanes (Dilluns) 27 6 13 20 27 3 10 17 24 1 8 15          |  |  |  |  |            |  |  |  |           |  |  | 22 | 29        | 5 <sub>5</sub> | 12 <sup>°</sup> | 19 | - 26 |
| Activitat (PAC)        |                                                             |  |  |  |  |            |  |  |  |           |  |  |    |           |                |                 |    |      |
| Activitat no avaluable |                                                             |  |  |  |  |            |  |  |  |           |  |  |    |           |                |                 |    |      |

<span id="page-11-1"></span>**Il·lustració 2. Dates PACs TFG**

A partir d'aquestes dades crearem el següent diagrama de Gantt, on podem veure les diferents fases del projecte. Aquest diagrama pot variar amb el pas del temps, per aquest motiu hem col·locat tres revisions del pla de treball, on revisarem els possibles canvis que ens hem trobat durant la realització del treball.

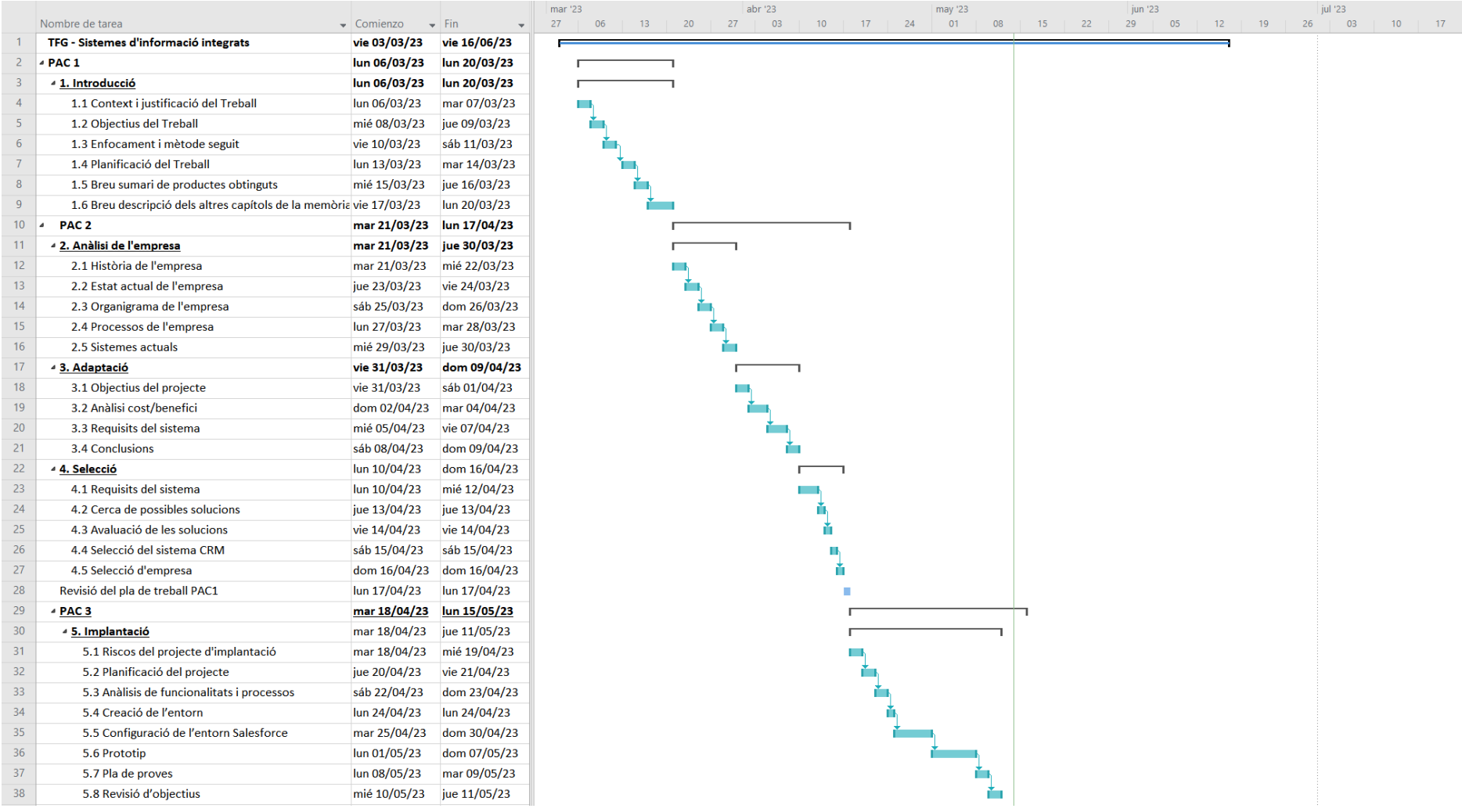

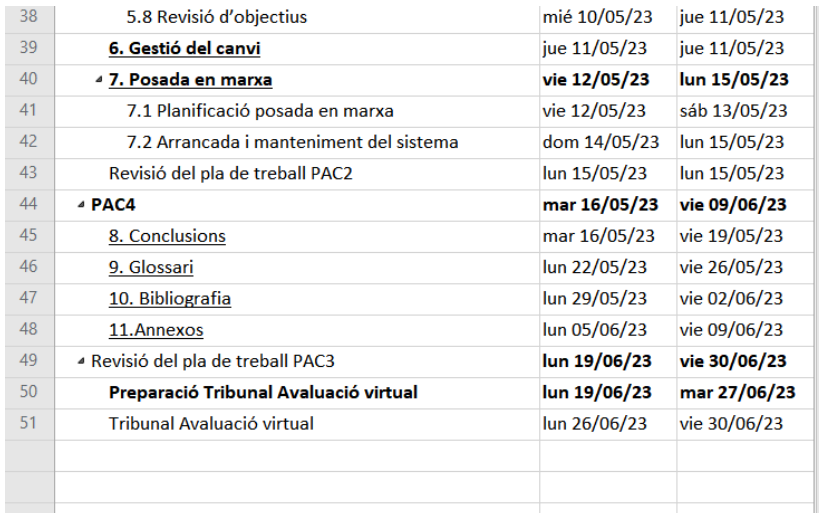

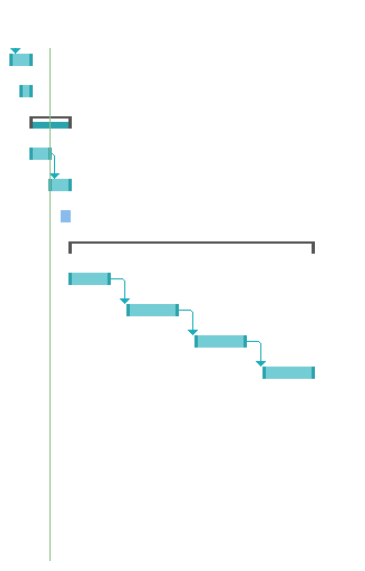

<span id="page-13-0"></span>**Il·lustració 3. Diagrama de Gantt**

<span id="page-14-0"></span>1.5 Breu sumari de productes obtinguts

Amb la realització d'aquest TFG es vol aconseguir un informe que contindrà tota la informació detallada del projecte d'implementació, és a dir, l'anàlisi de l'empresa, la selecció del sistema, la implementació i finalment la posada en marxa. A més, veurem com aquest nou sistema afecta l'empresa i quants objectius inicials de l'empresa hem pogut completar satisfactòriament.

<span id="page-14-1"></span>1.6 Breu descripció dels altres capítols de la memòria

Els principals punts que formaran el treball són els següents:

- 1. **Introducció**: En aquest capítol expliquem quin és el contingut del treball, juntament amb els recursos i el pla del treball.
- 2. **Adopció**: Durant el capítol analitzarem l'empresa Juisadax S.L, puntualitzant quin és l'estat actual i quines funcionalitats ha de complir el sistema que volem implementar.
- 3. **Selecció**: Realitzarem una cerca dels sistemes CRM disponibles en el mercat, mitjançant uns criteris que hem definit seleccionarem la millor solució per a l'organització.
- 4. **Implantació**: Detallarem els riscos, el cost/benefici i proposarem un pla per comunicar el canvi i la formació.
- 5. **Posada en marxa**: Explicarem com s'ha de dur a terme el manteniment una vegada el sistema s'hagi implementat.
- 6. **Conclusions**: Farem un resum del treball, on veurem quin ha estat el resultat, juntament amb les nostres idees principals, per valorar la nostra feina.
- 7. **Glossari**: Llistat amb paraules tècniques.
- 8. **Bibliografia**: Llistat de tots els recursos utilitzats per realitzar el treball.
- 9. **Annexos**: Llistat de documents que complementen l'entrega del treball.

# <span id="page-15-0"></span>2. Anàlisi de l'empresa

El primer pas en el nostre treball serà contextualitzar l'estat actual de l'empresa, així com, l'organigrama, els processos i l'estructura de sistemes actual.

### <span id="page-15-1"></span>2.1 Història de l'empresa

Juisadax S.L és una organització que va crear-se en l'any 2017 a Barcelona, amb l'objectiu d'oferir serveis de disseny gràfic, així com la creació de pàgines web. Aquesta empresa va ser fundada per Joan Antoni Sant, un dissenyador web que va veure la necessitat d'oferir un servei a altres empreses perquè milloressin la seva presència en la xarxa.

Des dels primers dies, Juisadax S.L, es va focalitzar en oferir un servei únic, que es caracteritzava per l'atenció personalitzada per a cada client. Aquesta mena de serveis, va fer que l'organització és popularitzes en el mercat, augmentant així, la base de clients.

Després d'uns anys, l'empresa va incrementar tant els usuaris, gràcies al nou catàleg de serveis, que oferia la creació de logotips, continguts digitals, gestió de xarxes socials i remodelació de pàgines web, entre d'altres.

Tot i que, aquest èxit, va començar a generar diversos problemes, ja que la gran base de clients suposava un treball molt elevat, per tant, Juisadax S.L va contactar amb una empresa externa que els va proporcionar una sèrie de sistemes, entre els quals van prioritzar el CRM, ERP, BI, CMS, PM, entre d'altres, que detallarem en l'apartat "*2.5 Sistemes actuals*"

Amb aquesta renovació Juisadax S.L. va poder mantenir la seva eficiència, així com la garantia que tots els clients rebessin el millor servei, continuant així el creixement de l'empresa.

#### <span id="page-16-0"></span>2.2 Estat actual de l'empresa

Juisadax S.L. ha experimentat un creixement significatiu des que es va crear en l'any 2017, gràcies a la qualitat dels serveis que ofereixen, així com el tracte personalitzat als clients. Tot i això, l'organització ha estat veient com la tecnologia actual ha perdut la seva efectivitat, a conseqüència de l'increment de clients.

Actualment, Juisadax S.L té dificultats per complir les necessitats de tots els clients, a causa de l'augment de la demanda, juntament amb els problemes del sistema CRM actual que no pot fer front a l'elevat nombre de sol·licituds.

Els problemes que més impacte tenen actualment sobre l'organització són els següents:

Primerament, a causa de l'increment dels clients, Juisadax S.L ha fet front a un impacte molt negatiu en el rendiment de l'organització, donat que els sistemes no podien recollir totes les peticions que els clients estaven realitzant. Per això, l'empresa vol un nou sistema que sigui capaç de suportar els seus requisits.

Després de la implementació dels sistemes mitjançant una empresa externa, Juisadax S.L ha intentat integrar altres tecnologies, però sempre s'han trobat amb problemes de compatibilitat, per aquest motiu, l'empresa ens va insistir que el sistema futur no tingui cap mena de limitació pel que fa a les possibles implementacions futures.

Segonament, el CRM ha frenat el creixement de l'empresa, ja que en disposar d'una capacitat limitada, Juisadax S.L no pot créixer com voldria, per tant, un dels principals requisits que haurem de prioritzar és l'escalabilitat del sistema.

A més a més, l'organització vol automatitzar totes les tasques repetitives, pel fet que Joan Antoni Sant, va detectar que els treballadors havien de repartir els seus esforços entre diverses tasques, que no eren les més importants per als projectes.

Finalment, l'últim problema que destacarem en aquesta primera anàlisi de l'empresa és que Juisadax vol continuar i incrementar la seva personalització dels serveis, ja que com hem vist aquest ha estat un dels motius del seu èxit, i així vol continuar treballant, per a tots els clients, sense importar la quantitat, vol oferir un tracte i servei personalitzat.

A causa d'aquests problemes, Juisadax S.L vol actualitzar el sistema CRM per poder continuar donant el millor servei als clients, ja que consideren que és el sistema fonamental de l'empresa.

## <span id="page-17-0"></span>2.3 Organigrama de l'empresa

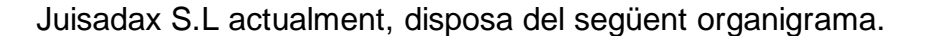

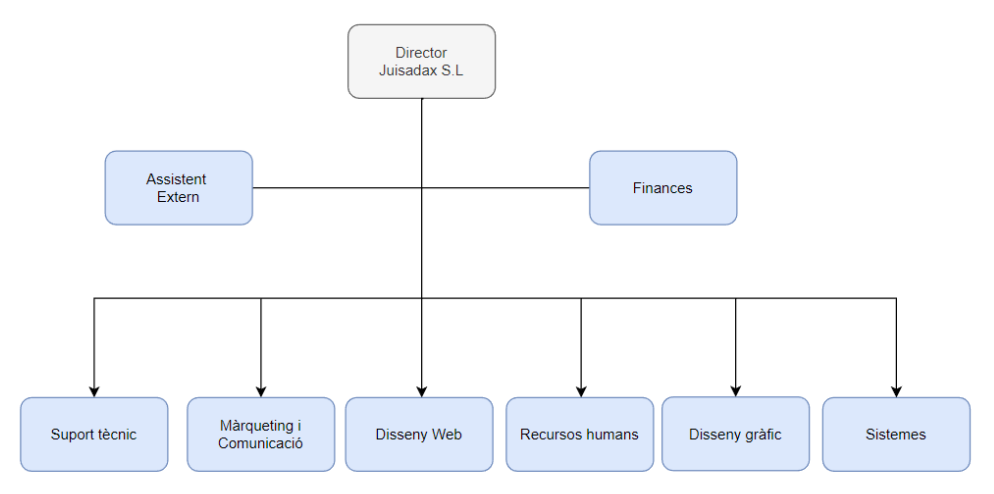

#### <span id="page-17-1"></span>**Il·lustració 4. Organigrama Juisadax S.L**

Podem identificar els següents departaments i rols:

- **Director Juisadax S.L:** Dissenyador web que va crear l'empresa, les seves funcions són prendre decisions i organitzar el funcionament de Juisadax S.L.
- **Assistent extern**: Aquesta és una empresa externa contractada que treballa conjuntament amb el departament de finances. A més a més, també col·labora amb el director per prendre les decisions.
- **Finances**: S'encarrega de la gestió financera, juntament amb l'empresa externa.
- **Suport tècnic**: És el departament que té contacte directe amb el client, el seu objectiu principal és atendre els usuaris. En aquest departament hi treballen un equip especialitzat per donar solució als problemes dels usuaris.
- **Màrqueting**: Aquest departament és l'encarregat de crear les campanyes per promocionar els serveis disponibles.
- **Disseny web**: Són els responsables dels projectes que estan relacionats amb el disseny web, està format per un equip especialitzat amb el desenvolupament web.
- **Recursos humans**: És el departament que ajuda a gestionar el personal de l'empresa.
- **Disseny gràfic**: Igual que el Disseny web, en Disseny gràfic podem trobar als responsables dels projectes relacionats amb el disseny gràfic, en aquest departament hi treballen els dissenyadors.
- **Sistemes**: Aquest és el departament que gestiona els sistemes de l'empresa.

### <span id="page-18-0"></span>2.4 Processos de l'empresa

Quan els clients sol·liciten un servei, l'organització seguirà els següents processos.

- **1. Recepció de la sol·licitud del client**: La primera fase del procés es produeix quan el client fa la sol·licitud del servei mitjançant algun dels canals disponibles, amb el formulari corresponent. Una vegada s'ha sol·licitat, l'empresa gestionarà la informació del client en el sistema de l'empresa.
- **2. Anàlisi de sol·licitud**: Un cop hem registrat la sol·licitud, s'analitzarà el servei per tal de decidir quin dels departaments s'ha de fer càrrec del projecte. En aquest procés es transforma de candidat a client i s'elabora l'oportunitat, amb els detalls de la seva petició.
- **3. Assignació de la sol·licitud**: Després de fer l'anàlisi de la sol·licitud, l'assignarem al departament corresponent. Després enviarem els requisits del servei i la informació del client amb la resposta.
- **4. Disseny i proposta**: Quan ja tenim feta l'assignació, el departament comença a fer una proposta que compleixi amb els requisits de la sol·licitud.
- **5. Valoració del client**: Una vegada s'ha completat el disseny i la proposta, l'organització l'envia al client perquè pugui valorar-la. Si es detecta cap problema, es retornaria al procés anterior fins que el client accepti la proposta.
- **6. Desenvolupament i producció**: Una vegada acceptada la proposta, es retorna al departament per començar a treballar amb el producte final.
- **7. Proves i control de qualitat**: Acabat el projecte, s'enviarà al departament per tal de verificar que la qualitat del resultat final compleixi amb els estàndards de l'organització.
- **8. Entrega al client**: Un cop s'ha finalitzat tot el procés de producció, s'enviarà al client el producte final.
- **9. Suport tècnic**: Finalment, el departament de suport tècnic durà a terme un manteniment del producte. Sí en algun moment es produeix algun contratemps, aquest departament serà l'encarregat de solucionar-ho.

En el nostre projecte prioritzarem els processos que estan relacionats amb el client, ja que aquests són els que es realitzen mitjançant el sistema CRM.

#### <span id="page-19-0"></span>2.5 Sistemes actuals

Un cop vist l'estat actual, l'organigrama i els processos, detallarem quin és l'estat actual dels diferents sistemes que componen l'empresa.

Com hem detallat anteriorment, els principals sistemes de l'organització són els següents:

- **CRM**: L'organisme fa servir el CRM per gestionar les relacions amb els clients, així com les bases de dades d'aquests.
- **BI**: El sistema BI és principalment utilitzat per analitzar totes les dades recopilades pels altres sistemes i així prendre les millors decisions.
- **ERP**: L'ERP es fa servir per gestionar les diferents operacions de l'empresa.
- **CMS**: El sistema de gestió de continguts (CMS) per a gestionar les pàgines web per als seus clients.
- **PM**: Un sistema de gestió de projectes per gestionar les diferents tasques que componen els projectes.

En el nostre cas ens centrarem en el sistema CRM, que va ser elaborat a mida per a Juisadax S.L durant l'any 2020. Aquest va ser elaborat conjuntament amb una empresa especialitzada en el desenvolupament de CRM a mida.

Aquest sistema recull les funcionalitats bàsiques que hem anat explicant, però en tractar-se d'una solució feta a mida, hi podem trobar inconvenients, pels quals l'empresa ha començat a perdre eficiència.

Primerament, destacarem la manca d'actualitzacions, donat que en el nostre cas l'empresa que va elaborar el sistema, no disposa d'un manteniment, per tant, si volem actualitzar-lo, suposarà una inversió constant.

D'altra banda, el CRM a mida també presenta problemes amb la compatibilitat amb sistemes nous, a causa, de la manca d'actualitzacions aquest pot ser un gran risc en un futur, ja que l'empresa no serà capaç d'integrar el sistema amb altres eines.

Finalment, l'últim problema que hem detectat amb aquest sistema és que en ser un CRM a mida, hem trobat problemes amb l'escalabilitat, pel fet que aquest sistema antic no és capaç d'operar amb grans quantitats de clients, per aquest motiu i pel creixement de Juisadax S.L hem vist una limitació en l'expansió de l'organització.

# <span id="page-20-0"></span>3. Adopció

Una vegada contextualitzat l'estat del projecte i l'actualitat de l'empresa podem començar amb la fase d'adopció que es defineix en la figura del mòdul "Implantació de sistemes d'informació d'empresa" de l'assignatura Fonaments de sistemes d'Informació [\[1\]](#page-65-0).

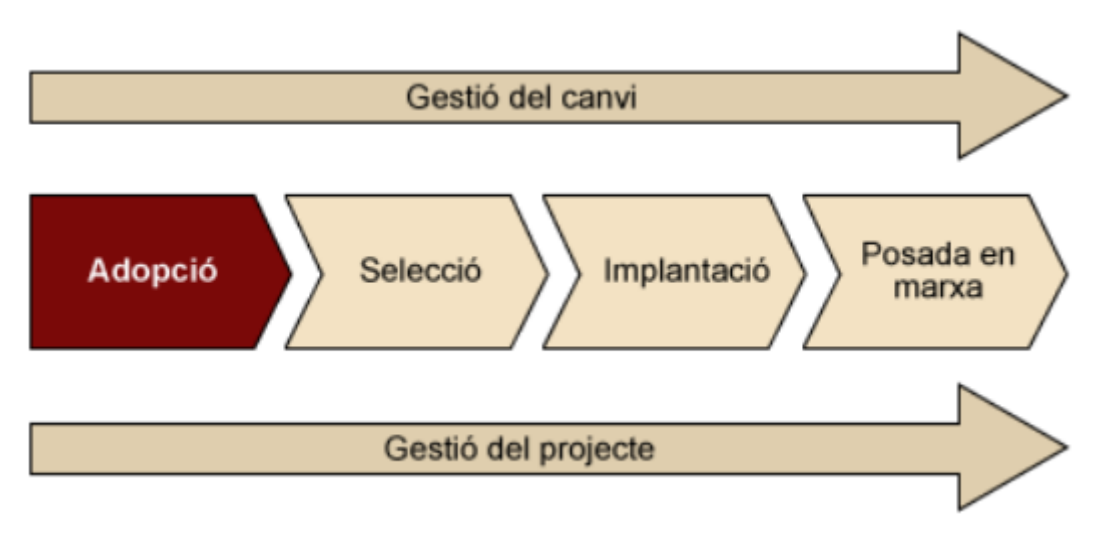

<span id="page-20-1"></span>**Il·lustració 5. Adopció del sistema: la decisió d'adquirir un CRM [\[1\]](#page-65-0)**

Durant aquesta fase el nostre propòsit serà:

- **Detallar els objectius del projecte**: Definirem quins seran els objectius que haurem de complir per donar per acabat el projecte amb un bon resultat.
- **Anàlisi cost/benefici**: Farem una anàlisi per veure quins seran els beneficis econòmics potencials que ens generarà la implementació del nou sistema.
- **Requisits del sistema**: Identificarem els requisits que detallen els interessats de l'organització.
- **Decisió final**: Amb la informació recavada, determinarem quina és la viabilitat d'aquest projecte en l'empresa Juisadax.

### <span id="page-21-0"></span>3.1 Objectius del projecte

Una vegada hem vist l'estat actual de l'empresa podem definir una sèrie d'objectius, que definiran el nostre projecte i que relacionarem amb els processos d'escrits anteriorment, ja que serà molt important per fer el projecte.

- **Escalabilitat**: Un dels principals problemes que hem notat amb Juisadax S.L ha estat la limitació en l'expansió de l'organització deguda principalment al sistema CRM actual, perquè aquest no disposa de les capacitats necessàries per funcionar eficientment. Quant als processos de recepció, anàlisi i assignació de sol·licituds seran els més crítics per a l'escalabilitat, ja que el sistema haurà de ser capaç de coordinar totes aquestes peticions. Per tant, l'objectiu serà una solució escalable.
- **Cost/Benefici**: Un altre punt valuós serà els costos associats amb la implementació del CRM, pel fet que serà considerable valorar si la implementació serà econòmicament viable i el ROI<sup>[\[1\]](#page-62-1)</sup> positiu. Per aquest objectiu seran crítics tots els processos que intervé el CRM, per tal de veure com afectarà el benefici de l'empresa.
- **Compatibilitat**: Un altre objectiu serà la compatibilitat del sistema, tant amb els sistemes actuals, com per exemple l'ERP o el CMS, com possibles implementacions futures. En aquest cas haurem de tenir en compte els processos d'assignació de sol·licituds, així com el de desenvolupament i producció, ja que seran importants per a aconseguir la compatibilitat del sistema CRM amb els altres implementats en l'empresa.
- **Rendiment**: Aquest és un altre punt molt crític, perquè el sistema haurà de ser capaç de realitzar el seguiment dels projectes, coordinar els diferents departaments implicats, gestionar la informació dels clients, així com les seves necessitats. Per tant, en aquest objectiu es tindran en compte tots els processos descrits en l'apartat anterior, ja que serà molt crucial optimitzar tots aquests per obtenir el millor rendiment.
- **Automatització**: També destacarem l'automatització de les tasques repetitives, fet que ajudarà als treballadors a centrar-se en les tasques més crucials. Alguns dels processos que podrem automatitzar són els d'assignació de la sol·licitud, perquè una vegada elaborat l'anàlisi assignar aquest al departament corresponent pot ser una tasca molt repetitiva.
- **Personalitzat**: Finalment, l'últim objectiu que destacarem serà els serveis personalitzats, pel fet que el sistema ens permetrà oferir serveis més personalitzats als clients, donat que podrem conèixer millors les seves necessitats. Això significa que el principal procés que estarà relacionat amb aquest objectiu serà el de valoració del client i el suport tècnic.

### <span id="page-22-0"></span>3.2 Anàlisi cost/benefici

Una vegada hem definit els objectius del projecte, serà molt important elaborar una anàlisi de cost/benefici, que ens ha de permetre veure els beneficis econòmics de realitzar la implementació del nou sistema.

Per tal de determinar si és econòmicament viable serà necessari determinar el valor total dels beneficis nets i dividir-ho entre els costos de la inversió del nostre projecte. Llavors si el valor és major a 1, significarà que el nostre projecte és rendible, d'altra banda, si el valor és igual o menor hauríem de reconsiderar el projecte.

Primerament, detallarem els costos, que en el cas de Juisadax S.L serà:

- **Adquisició del nou software**: Dins d'aquesta categoria inclourem tant les llicències, com els impostos, o qualsevol altre cost relacionat amb la compra del sistema. Aquest valor incrementarà durant els següents anys, ja que, és un valor que va en funció del nombre d'usuaris, per tant, incrementarà a la vegada que els usuaris. <sup>[\[32\]](#page-65-0)</sup>
- **Implementació del sistema**: En aquesta variable assignarem els valors dels proveïdors, que veurem en l'apartat "*4.5 Selecció d'empresa*". El cost tindrà en compte tot el procés d'implementació de la solució en l'organització.
- **Formació dels treballadors**: En ser un nou sistema diferent de l'anterior, serà important invertir en la formació dels treballadors. Com a conseqüència, en aquesta categoria recollirem tant la formació, com els recursos i el temps que dedicaran. **[\[60\]](#page-65-0)**
- **Integració**: Juisadax S.L disposa d'altres sistemes que s'hauran d'integrar amb el nou CRM, això suposarà un altre cost, que veurem en les següents fases del projecte.
- **Manteniment**: Finalment, l'últim cost que destacarem serà el del manteniment, aquest serà un cost anual, perquè el nostre sistema estigui actualitzat i funcionant correctament. A més, també es tindrà en compte les llicències i els costos associats.

Pel que fa als beneficis destacarem els següents:

- **Increment de les vendes**: El nou sistema CRM suposarà un increment en el nombre de clients, per tant, també augmentaran els ingressos de l'empresa. S'espera que l'increment de les vendes sigui del 0.8%, basantnos en les dades de l'empresa i l'eficiència de la solució.
- **Estalvi de costos**: En automatitzar els processos més repetitius, l'organització podrà reduir els seus costos, cosa que suposarà un increment del benefici. En aquest cas l'estalvi dels costos estarà al voltant del 0.6%, en funció de l'efectivitat de la solució que comentarem en les següents etapes del projecte.

Una vegada hem definit les diverses categories elaborarem la taula per fer l'anàlisi del cost/benefici del nostre projecte, des de l'any 2023 fins al 2026.

Per aquesta taula, ens basarem en els costos de l'any 2023, que és quan s'està previst començar la implantació, basant-nos en la solució que hem seleccionat en l'apartat "*4.4 Selecció del sistema CRM*", seguirem els preus que trobarem en els diferents recursos que veurem durant la fase de cerca i selecció. <sup>[\[61\]](#page-65-0)</sup>

Pel que fa als beneficis hem fet servir la informació d'una organització similar a Juisadax S.L <sup>[\[59\]](#page-65-0)</sup> Suposarà un preu mitjà de 225 – 3.000 € pels serveis de disseny gràfic, i 2.000 – 6.000 € per als serveis de disseny de pàgines web, en funció del tipus de serveis contractat.

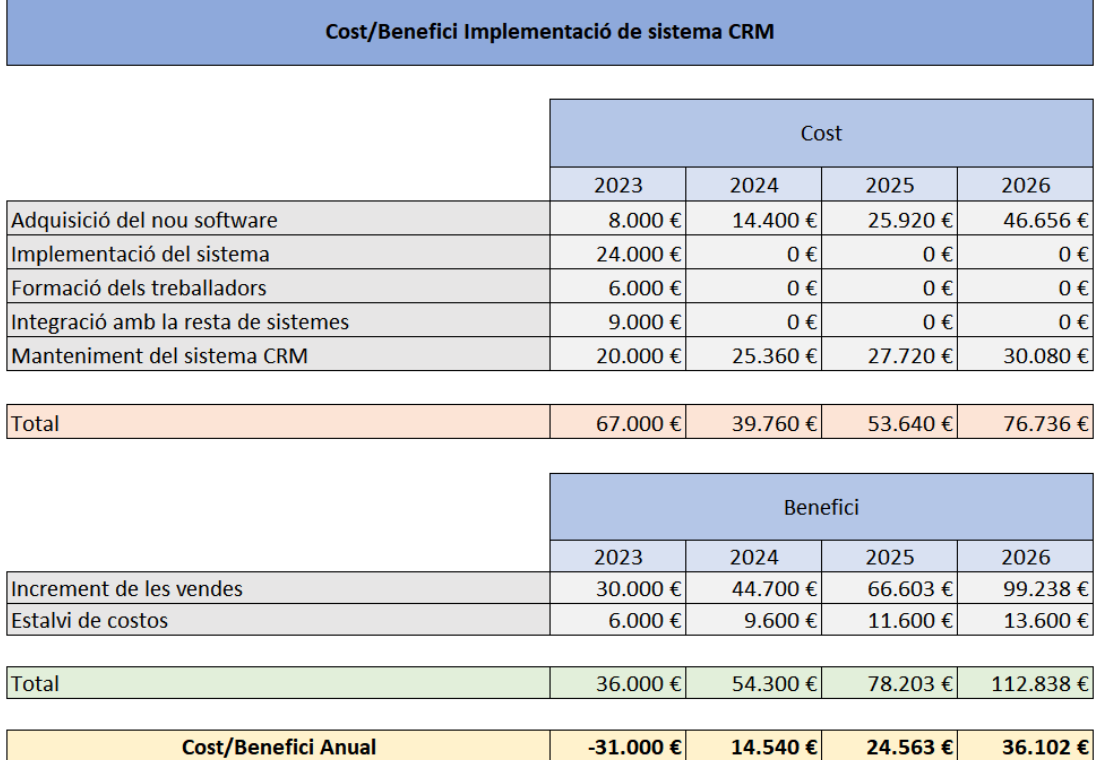

#### <span id="page-23-0"></span>**Il·lustració 6. Cost/Benefici Implementació ema CRM**

TIR de la inversió

Llavors el valor del cost/benefici del primer any serà negatiu, però en el següent any es podrà veure un benefici de 14.540 € i l'any 2026 el benefici serà de 36.102 €.

 $-46,27%$ 

36,57%

45,79%

47,05%

A més a més, podem veure que el valor del TIR (Tassa Interna de Retorn), que calcularem  $TIR\% = [(Benefici - Cost) / Cost] x 100$  és negatiu en el primer any, però els següents comencen a recuperar-se i, per tant, el TIR serà positiu.

#### <span id="page-24-0"></span>3.3 Requisits del sistema

Una vegada hem analitzat la viabilitat econòmica del projecte, és important identificar els requisits que detallen els interessats. Per facilitar la lectura hem seleccionat les històries d'usuari més importants i les hem categoritzat en funció de si són funcionals o no funcionals:

**Requisits funcionals**: Han de detallar quin ha de ser el comportament del sistema davant els estímuls de l'exterior.

- 1. Com a usuari de màrqueting, vull tenir la possibilitat de distribuir correus als clients per incrementar els resultats de les nostres promocions actives.
- 2. Com a usuari de màrqueting, vull fer un seguiment de les estadístiques de les campanyes realitzades, i així, poder avaluar el rendiment de les promocions, per incrementar-ne l'efectivitat en futures campanyes.
- 3. Com a responsable, necessito veure el registre d'interaccions amb els usuaris, per tal de millorar el servei personalitzat.
- 4. Com a usuari de vendes, vull elaborar informes per analitzar el rendiment de l'equip.
- 5. Com a usuari de vendes, vull gestionar els clients al sistema per tal de poder fer un seguiment de les oportunitats de venda.
- 6. Com a usuari de vendes, vull gestionar la informació dels serveis al sistema per conèixer amb més detall les característiques que estic oferint.

**Requisits no funcionals**: Han de detallar la usabilitat, seguretat, rendiment o el manteniment que s'espera del sistema.

- 7. Com a usuari, necessito que es garanteixi la integritat de les dades.
- 8. Com a responsable, vull que el nou sistema sigui escalable, per adaptarse a les necessitats creixents de l'organització.
- 9. Com a usuari, necessito que el CRM estigui disponible en tot moment.

Un cop hem identificat els requisits més importants de les diferents parts interessades, ja podem conèixer quines seran les funcionalitats que haurà de complir el nostre sistema, en les següents fases anirem ampliant la informació sobre aquests.

#### <span id="page-25-0"></span>3.4 Conclusions

Després de realitzar la primera fase del cicle de vida del projecte, podem concloure la fase d'adopció en els següents punts.

Primerament, durant l'anàlisi de la situació actual hem detectat que el sistema CRM actual té una sèrie de problemes, com ara la manca d'actualitzacions, de manteniment, incompatibilitat amb sistemes nous, i la dificultat per escalar el sistema. Tots aquests problemes, suposen unes pèrdues crucials per a l'empresa, per aquest motiu hem decidit dur a terme aquest projecte per actualitzar el sistema.

Segonament, hem mirat la viabilitat econòmica del projecte, donat que amb les dificultats d'aquests últims anys, és molt valuós veure si aquesta implantació pot tenir un ROI[\[2\]](#page-62-1) positiu. Hem vist que el valor del *Return On Investment* és positiu, per tant, el nostre projecte serà econòmicament viable. Tanmateix, el valor del TIR, també resultarà positiu en els següents anys amb la implantació del nou sistema CRM.

Finalment, una vegada decidit la realització del projecte hem elaborat una llista amb els requisits més rellevants que destaquen els interessats, per tal de veure quines seran les funcionalitats més importants que haurem de prioritzar en la següent fase de selecció.

# <span id="page-26-0"></span>4. Selecció

Una vegada hem confirmat la viabilitat del projecte, és moment de decidir quina solució del mercat és la millor per cobrir totes les necessitats de Juisadax S.L.

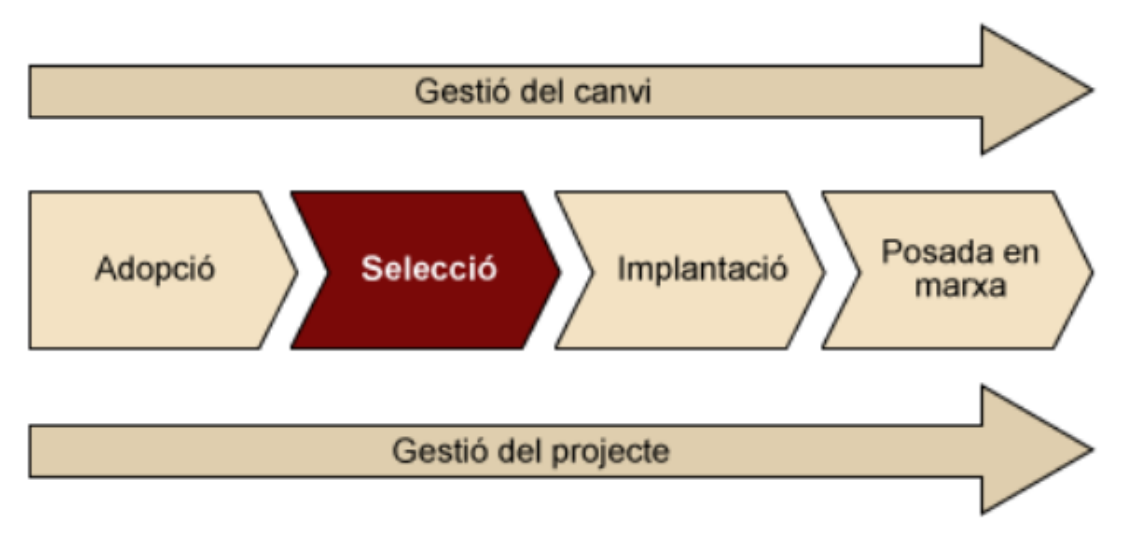

<span id="page-26-1"></span>**Il·lustració 7. Selecció de la solució estàndard [\[1\]](#page-65-0)**

Per realitzar la selecció de la solució seguirem la següent metodologia:

Primerament, definirem els requisits, és a dir, a partir de les necessitats de l'empresa, que hem definit anteriorment, realitzarem una llista amb els més importants per tal de ser específic, realista i sobretot alineat amb la missió de Juisadax S.L.

Segonament, durem a terme la cerca en el mercat, per tant, un cop definits els requisits, es farà una investigació de les millors solucions, que compleixen les nostres funcionalitats. En aquest apartat, tindrem en compte la popularitat del proveïdor, les funcionalitats del sistema, la compatibilitat amb els altres sistemes de l'empresa i el cost.

Tercerament, un cop identificades les millors solucions les avaluarem per verificar si compleixen amb els requisits de l'empresa.

Finalment, farem la decisió final, on després d'avaluar les diferents solucions, se seleccionarà la que millor compleixi els requisits i les necessitats de l'empresa, així com el que té el millor valor cost/benefici.

### <span id="page-27-0"></span>4.1 Requisits del sistema

Una vegada vist quins són els problemes actuals de l'empresa i els requisits de les parts interessades, haurem de definir quins requisits tècnics mínims s'espera de la solució, per aquest motiu, definirem la llista que utilitzarem en l'apartat "4.3 *Avaluació dels sistemes*" per valorar les diferents solucions del mercat.

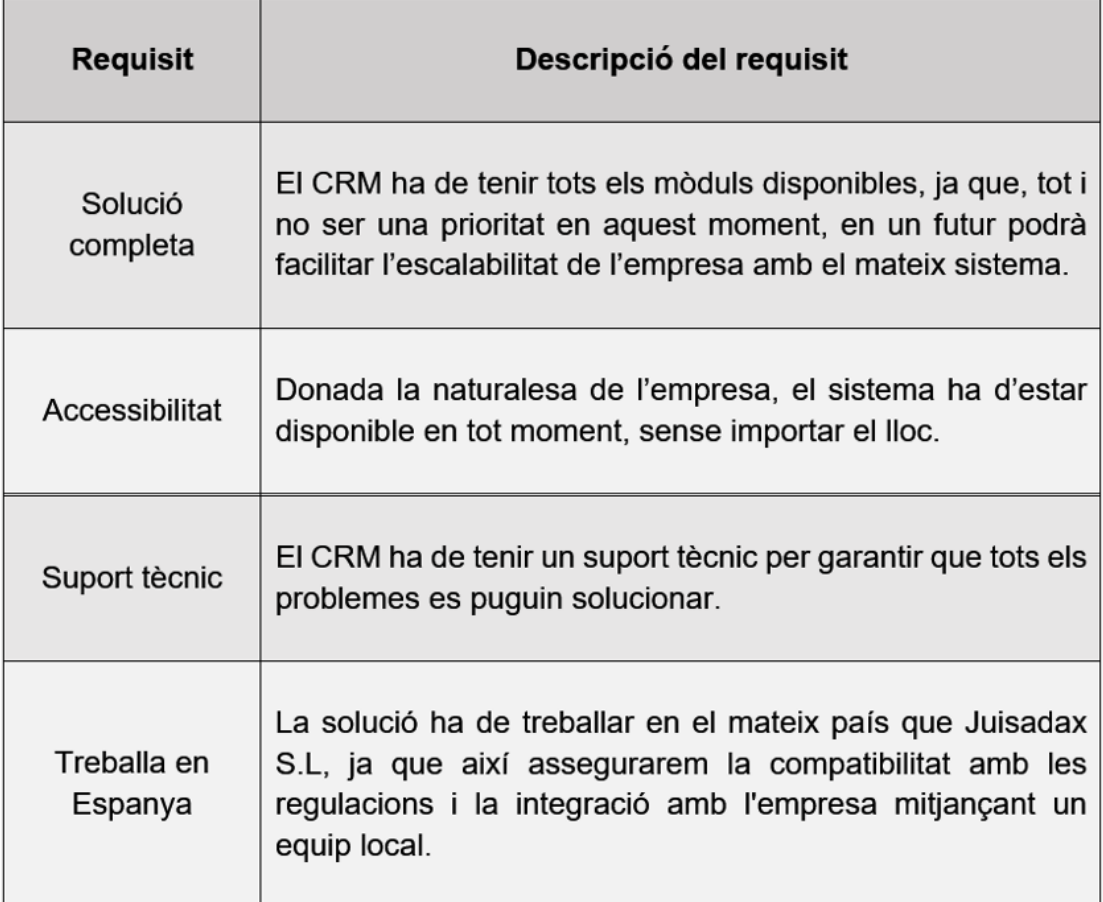

<span id="page-27-1"></span>**Il·lustració 8. Requisits mínims del nou sistema CRM**

#### <span id="page-28-0"></span>4.2 Cerca de possibles solucions

La millor forma per cercar totes les solucions en el mercat, és fer servir els diferents informes elaborats pels especialistes en el sector, com per exemple, l'empresa Gartner<sup>[\[3\]](#page-62-1)</sup>, que permet realitzar una representació gràfica dels diferents sistemes.

En concret ens centrarem en un graf per als sistemes que donen suport a l'automatització de diferents processos, ja que un dels nostres principals requisits era automatitzar les tasques, perquè els treballadors poguessin focalitzar-se en altres més importants.

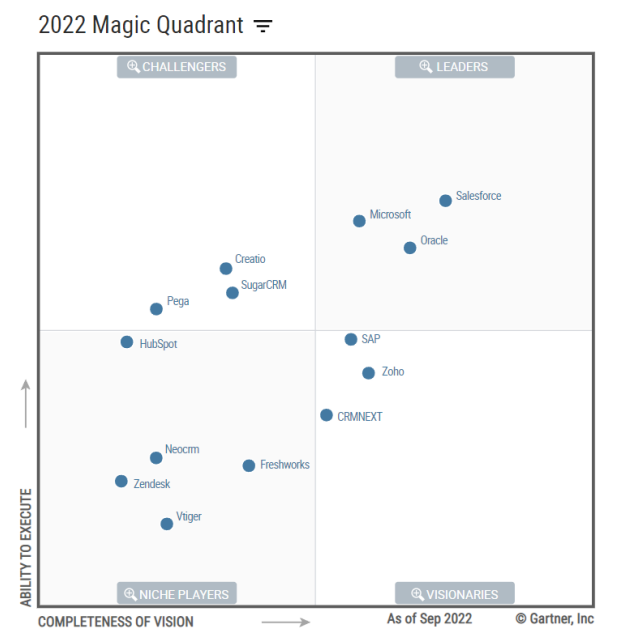

<span id="page-28-1"></span>**Il·lustració 9. Quadrant màgic CRM de Gartn[er](#page-65-0)[7]**

En aquest graf podem veure que els líders que destacaven en 2022 eren Salesforce, Microsoft i Oracle.

Per trobar altres CRM podem analitzar en camps més generals, com per exemple aquest graf de 2021 de *TrustRadius*.

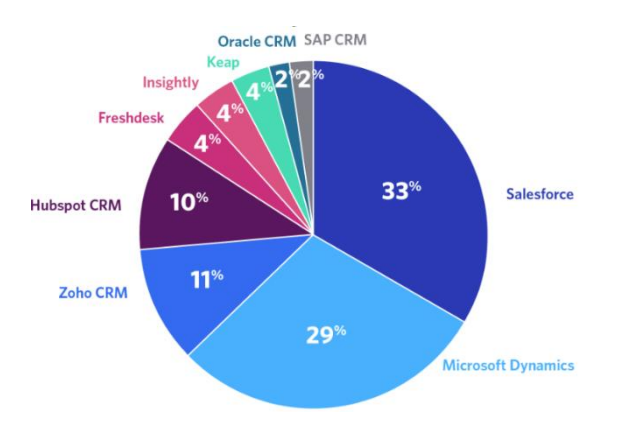

<span id="page-28-2"></span>**Il·lustració 10. Gràfic dels millors sistemes CRM de TrustRadi[us](#page-65-0)[8]**

En aquest cas tornem a tenir Salesforce i Microsoft, però a més a més, descobrirem Zoho CRM i Hubspot CRM.

A continuació, detallarem una sèrie d'estadístiques d'aquests CRM, per tal d'avaluar si els afegirem a la llista de possibles solucions, les dades han estat extretes de Abdalslam, un blog de tecnologies<sup>[\[83\]](#page-62-1)</sup>.

Com ja hem comentat Salesforce, Microsoft i Oracle, són els principals líders del mercat actualment.

Pel que fa a Zoho CRM, podem veure que és una opció valorada, ja que en l'actualitat l'empresa, tot i ser privada, s'estima un valor entre els 5.000 – 15.000 milions de dòlars. Demostrant així, una bona fortalesa financera. A més, podem veure com Zoho està actualment tenint un fort impacte en el mercat dels CRM, juntament amb Microsoft Corporation, Oracle Corporation i ADOBE INC.

A més a més, la solució de Zoho està dirigida per Sridhar Vembu, una persona amb una gran experiència en el sector de la tecnologia, això també suposa una fortalesa en la direcció.

D'altra banda, Hubspot CRM té el 3.4% de la quota de mercat dels CRM. Pel que fa als ingressos totals, Hubspot té 113.925 clients en més de 120 països el primer trimestre de 2021. A més, va generar 883.03 milions de dòlars el 2020, un augment de 7.62 vegades des del 2014.

Com podem veure, totes dues solucions tenen un gran impacte en el mercat de CRM, a més, disposen d'una gran fortalesa tant financera com de direcció, per aquests motius, podem afegir aquestes solucions a la llista. Que quedaria amb les següents possibles opcions per a Juisadax:

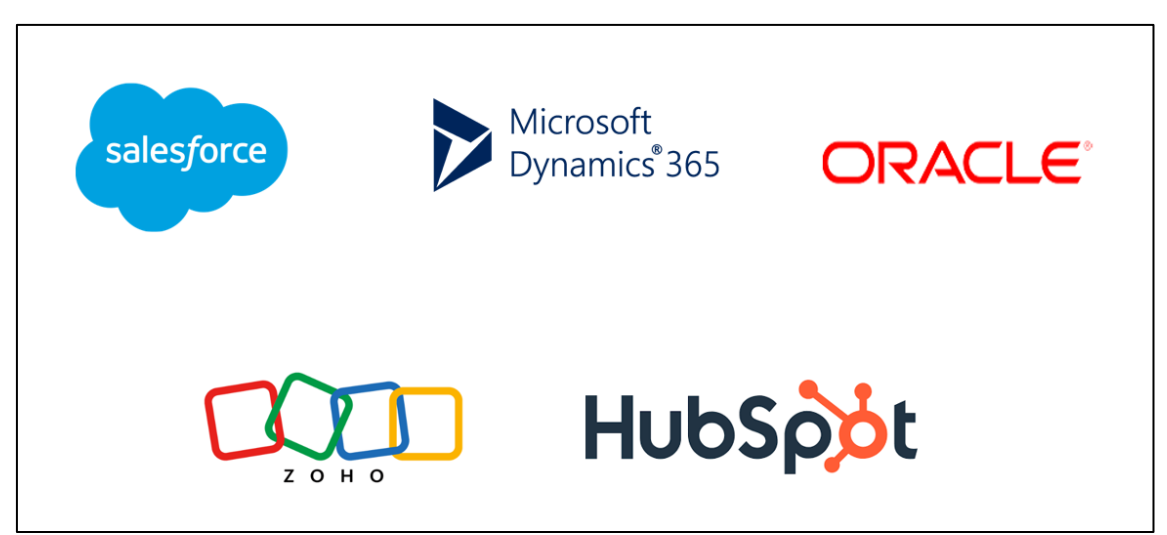

<span id="page-29-0"></span>**Il·lustració 11. Possibles solucions**

#### <span id="page-30-0"></span>4.3 Avaluació de les solucions

Una vegada trobats els principals líders del sector, necessitem avaluar-los, fent servir la llista de requisits mínims de l'apartat "4.1 Requisits del sistema", com a criteri de selecció.

|                        | <b>Solucions</b>  |                  |        |      |                |  |  |  |  |  |
|------------------------|-------------------|------------------|--------|------|----------------|--|--|--|--|--|
| <b>Requisit</b>        | <b>Salesforce</b> | <b>Microsoft</b> | Oracle | Zoho | <b>Hubspot</b> |  |  |  |  |  |
| Solució<br>Completa    |                   |                  |        |      |                |  |  |  |  |  |
| Accessibilitat         |                   |                  |        |      |                |  |  |  |  |  |
| Suport tècnic          |                   |                  |        |      |                |  |  |  |  |  |
| Treballa en<br>Espanya |                   |                  |        |      |                |  |  |  |  |  |

<span id="page-30-1"></span>**Il·lustració 12. Avaluació dels requisits mínims**

Com era d'esperar, els líders del sector disposen de tots els requisits mínims. Per tant, si volem seleccionar un d'aquests, haurem de fer una anàlisi amb uns altres criteris més objectius.

Per definir aquests criteris farem servir la Taula *2. Taula 2. Selecció d'un SIE per un sistema de scoring* del mòdul "Implantació de sistemes d'informació d'empresa" de l'assignatura Fonaments de sistemes d'Informació [\[1\]](#page-65-0).

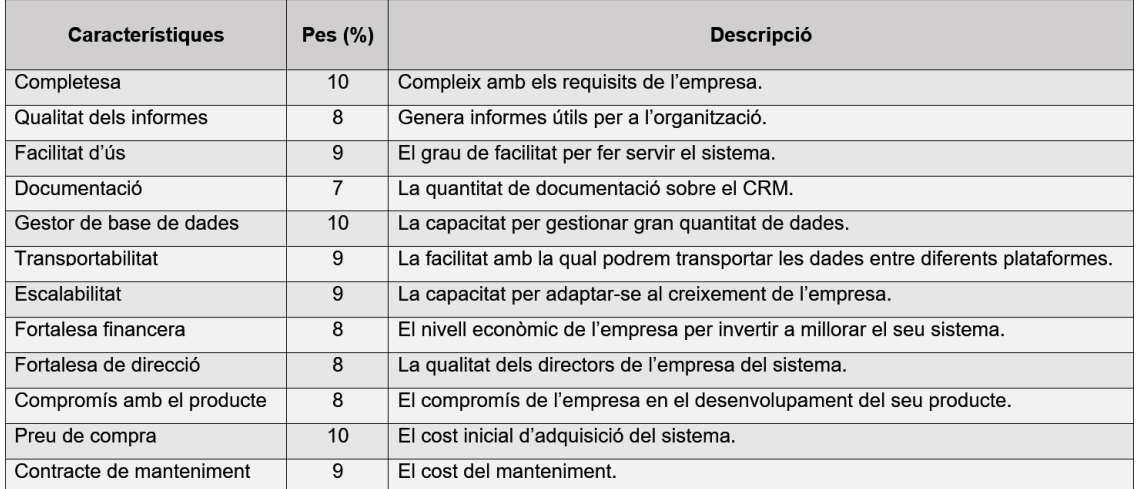

<span id="page-30-2"></span>**Il·lustració 13. Criteris avaluació de les solucions**

# <span id="page-31-0"></span>4.3.1 Salesforce Sales Cloud

| Característiques             | Valoració | <b>Descripció</b>                                                                                                    |
|------------------------------|-----------|----------------------------------------------------------------------------------------------------|
| Completesa                   | 9         | Disposa d'una àmplia gamma de funcionalitats, incloent-hi vendes, servei al client, màrqueting,<br>automatització de màrqueting, analítica, gestió de documents, entre d'altres.       |
| Qualitat dels informes       | 9         | Té eines d'anàlisis robustes que permeten crear informes i dashboards personalitzats.                                                                                                  |
| Facilitat d'ús               | 9         | Salesforce té una corba d'aprenentatge empinada, però la interfície és fàcil d'utilitzar.                                                                                              |
| Documentació                 | 9         | Existeix una base de coneixements completa que ofereix suport i solucions.                                                                                                    |
| Gestor de base de<br>dades   | 9         | Té una gestió de dades que permet integrar dades de diferents fonts, i gestionar-les.                                                                                                  |
| Transportabilitat            | 8         | Hi ha una solució basada en cloud, el que significa que es pot accedir des de qualsevol lloc amb<br>connexió a internet, així com transportar les dades.                               |
| Escalabilitat                | 9         | És escalable i pot adaptar-se a les necessitats de les empreses sense importar la seva mida.                                                                                           |
| Fortalesa financera          | 9         | Salesforce és una empresa líder en el mercat CRM amb una posició financera sòlida.                                                                                                    |
| Fortalesa de direcció        | 9         | Disposa d'un equip experimentat amb Marc Benioff com a director executiu.                                                                                                    |
| Compromís amb el<br>producte | 9         | Salesforce té un compromís continu amb la millora del seu producte.                                                                                                    |
| Preu de compra               | 9         | Salesforce és una solució CRM amb un preu elevat si la comparem amb altres opcions en el mercat,<br>disposa de diferents plans que van des dels 25 € fins als 300 € per usuari al mes. |
| Contracte de<br>manteniment  | 7         | Ofereix diferents plans de suport i manteniment per als seus clients.                                                                                                    |

<span id="page-31-2"></span>**Il·lustració 14. Salesforce Sales Cloud**

# <span id="page-31-1"></span>4.3.2 Microsoft Dynamics 365 Sales

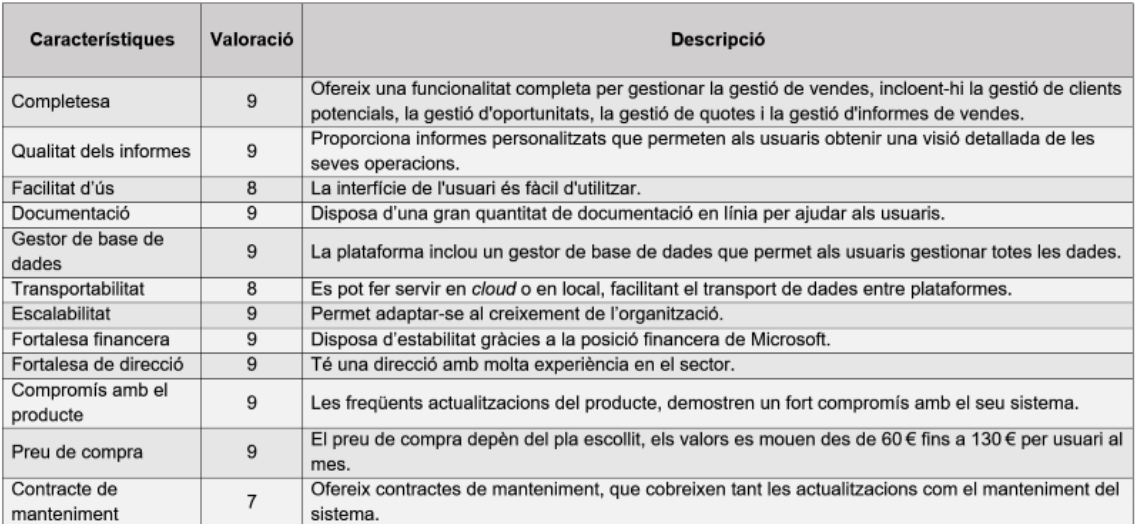

<span id="page-31-3"></span>**Il·lustració 15. Microsoft Dynamics 365 Sales**

# <span id="page-32-0"></span>4.3.3 Oracle CX Sales Cloud

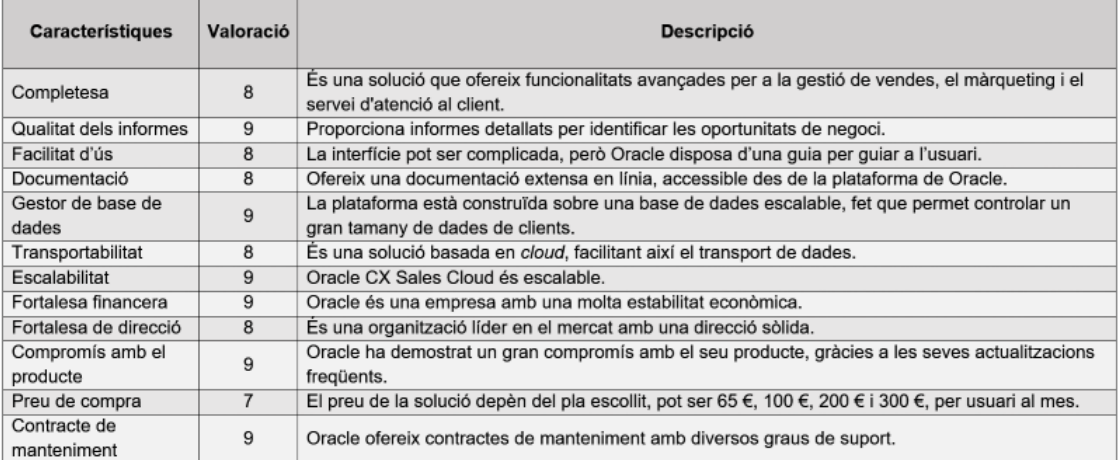

#### <span id="page-32-3"></span>**Il·lustració 16. Oracle CX Sales Cloud**

#### <span id="page-32-1"></span>4.3.4 Zoho CRM

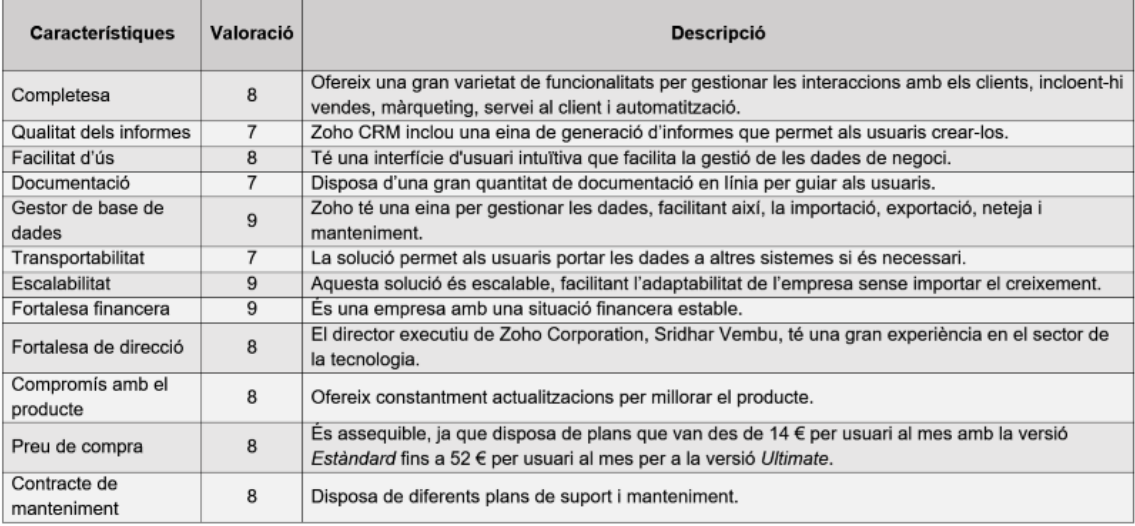

#### <span id="page-32-4"></span>**Il·lustració 17. Zoho CRM**

## <span id="page-32-2"></span>4.3.5 Hubspot CRM

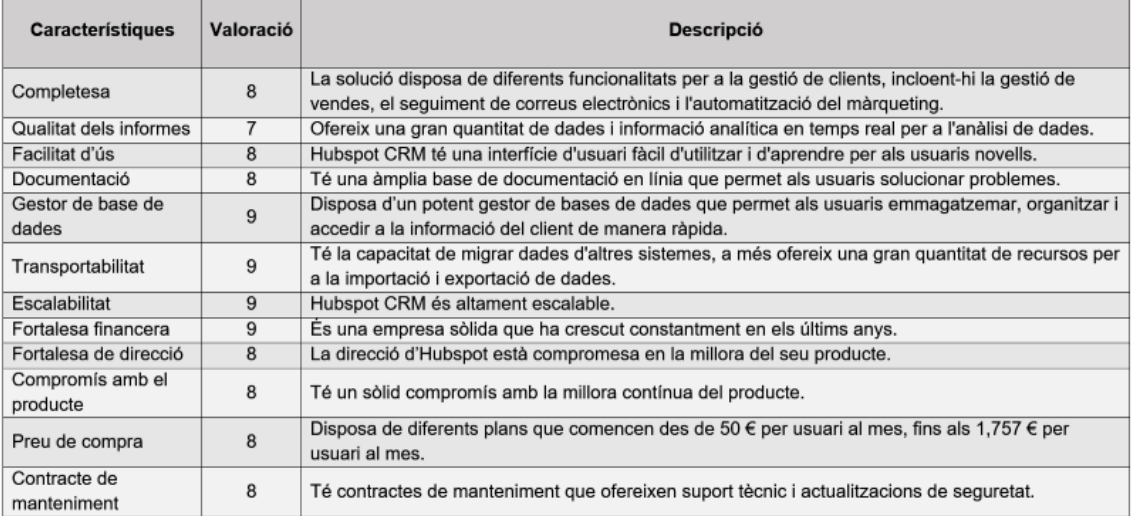

#### <span id="page-32-5"></span>**Il·lustració 18. Hubspot CRM**

### <span id="page-33-0"></span>4.4 Selecció del sistema CRM

Una vegada hem analitzat les diferents opcions serà necessari comparar les valoracions que hem assignat a cadascun.

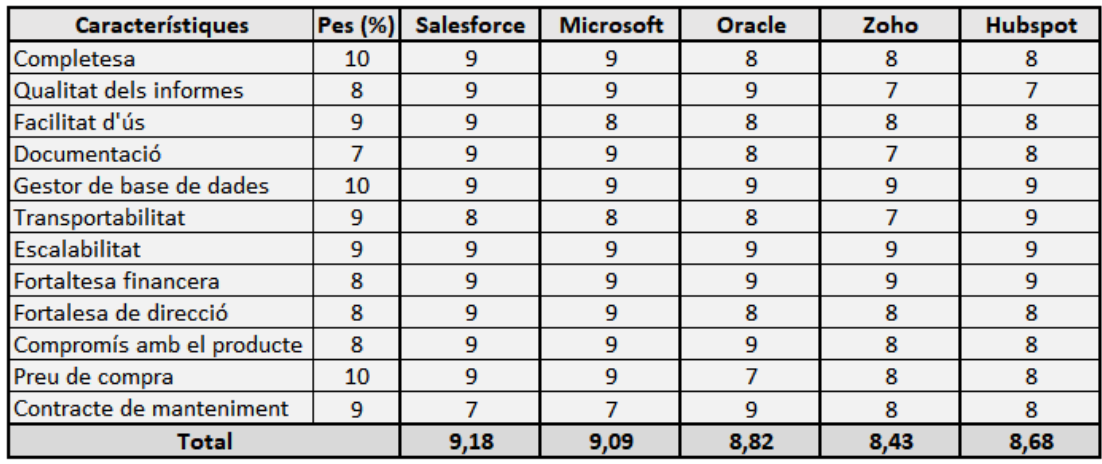

<span id="page-33-1"></span>**Il·lustració 19. Comparació sistemes CRM**

Com podem veure la solució que major puntuació ha obtingut és Salesforce Sales Cloud, amb poca diferència de Microsoft Dynamics 365.

En el nostre cas, ens decantarem per Salesforce, ja que aquesta solució disposa d'una major quantitat d'opcions de personalització, requisits importants per a Juisadax S.L. A més, tot i que ambdues solucions compleixen els requisits *cloud*, Salesforce destaca per disposar d'aquesta des de fa molt de temps, fet que li aporta més valor a la seva solució.

Altrament, Salesforce destaca per les seves integracions, pel fet que tenim disponibles més de 2600 aplicacions en *AppExchange*, un mercat en *cloud*  d'aplicacions. Mentre que, Microsoft ofereix una integració amb les aplicacions originals de Microsoft. Tot i que, en el cas de Salesforce, també disposa d'aquesta integració, per no de forma nativa.

Finalment, l'últim punt que ha fet decantar-se per Salesforce ha estat l'alineament amb l'estratègia de Juisadax S.L, ja que en ser una solució orientada a la tecnologia *cloud*, l'organització podrà utilitzar-la per dur a terme les tasques. A més a més, amb l'automatització dels processos, l'empresa podrà millorar el seu rendiment.

### <span id="page-34-0"></span>4.5 Selecció de l'empresa

Un cop hem escollit la solució serà molt important seleccionar l'empresa que ens ajudarà a realitzar la implementació del sistema. Per tal d'escollir la millor opció elaborarem una altra anàlisi tenint en compte els següents criteris, ja que són els que més interessen en funció de l'estat actual de Juisadax S.L.

- **Experiència**: Quants d'anys han estat fent les implementacions.
- **Temps d'implementació**: Quant de temps és tarda a fer el projecte d'implantació.
- **Suport**: Si disposen d'un equip especialitzat per dur a terme el manteniment.
- **Cost de la implementació**: Quin és el cost del projecte d'implementació.
- **Partner**: Salesforce disposa d'una qualificació que se'ls assigna a les empreses que treballen amb aquests.

Una vegada definits els criteris hem seleccionat els *partners* de Salesforce <sup>[\[84\]](#page-62-1)</sup>, que treballen en Espanya, i hem simplificat les seves propietats, per tal de decidir quina serà la millor opció per portar a cap la implementació del sistema.

### **Partner 1**

- o **Experiència**: 15 anys
- o **Temps d'implementació**: 3 a 4 setmanes
- o **Suport**: Si
- o **Cost de la implementació**: 24.000 €
- o **Partner**: *Platinum*

### **Partner 2**

- o **Experiència**: Més de 10 anys
- o **Temps d'implementació**: 3 setmanes
- o **Suport**: Si
- o **Cost de la implementació**: 20.000 €
- o **Partner**: *Gold*

### **Partner 3**

- o **Experiència**: 7 anys
- o **Temps d'implementació**: 4 setmanes
- o **Suport**: No
- o **Cost de la implementació**: 15.000 €
- o **Partner**: *Gold*

Veient els diferents perfils, ens decantarem per la primera empresa, ja que és la que major experiència té, millor valoració Salesforce i disposa d'un equip de manteniment.

# <span id="page-35-0"></span>5. Implantació

Una vegada acabada la fase de selecció, ja disposem de tota la informació disponible per començar la tercera etapa del projecte.

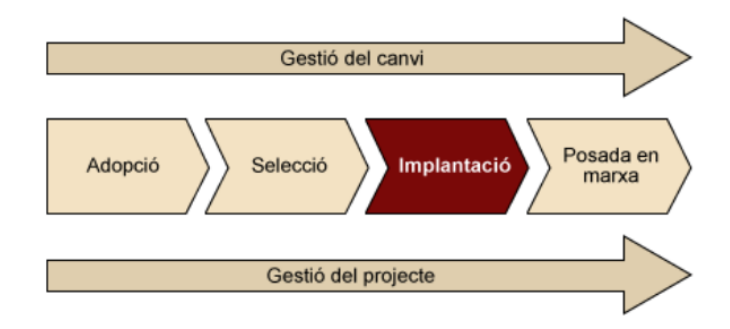

#### <span id="page-35-2"></span>**Il·lustració 20. Implantació de la solució [\[1\]](#page-65-0)**

Aquesta serà una de les fases amb més contingut del projecte, ja que contindrà els possibles riscos, així com l'impacte que poden tenir en l'èxit del nostre projecte.

A més a més, haurem de detallar la planificació, tasca on haurem de definir la metodologia que farem servir durant el projecte, així com la creació de l'equip de projecte, i la planificació amb les dates d'inici i final.

D'altra banda, s'haurà d'elaborar el prototip en el qual intentarem avaluar la funcionalitat del sistema en una situació similar a la real.

<span id="page-35-1"></span>5.1 Riscos del projecte d'implantació

El primer que farem en aquesta fase és identificar els diferents tipus de riscos que podem trobar durant el projecte. Per definir-los farem servir els exemples de la taula 5 del mòdul "Implantació de sistemes d'informació d'empresa" de l'assignatura Fonaments de sistemes d'Informació [\[1\]](#page-65-0).

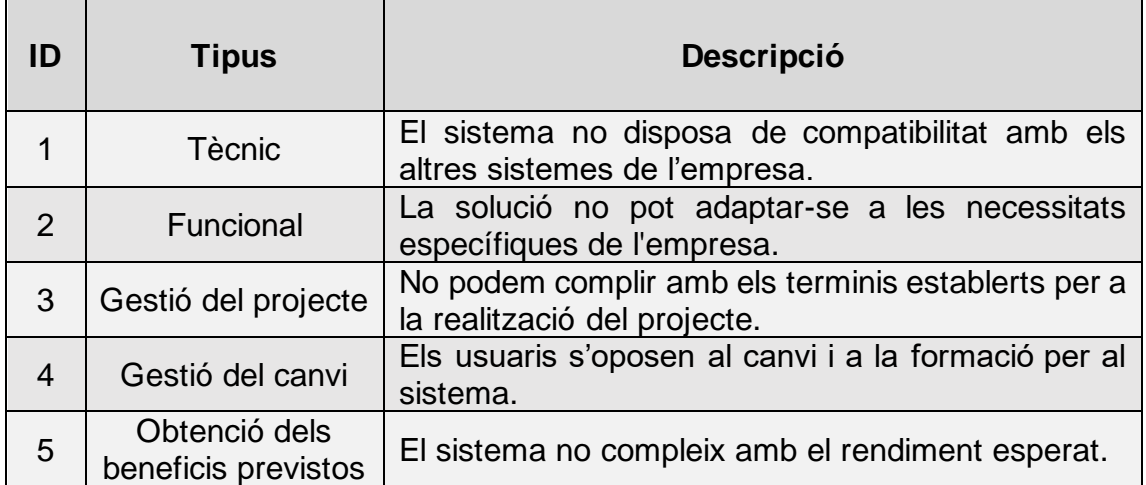

#### <span id="page-35-3"></span>**Il·lustració 21. Descripció dels riscos de la fase d'implementació**
Un cop detallats els diferents tipus de riscos determinarem quina probabilitat hi ha perquè aquest contratemps es produeixi durant el projecte.

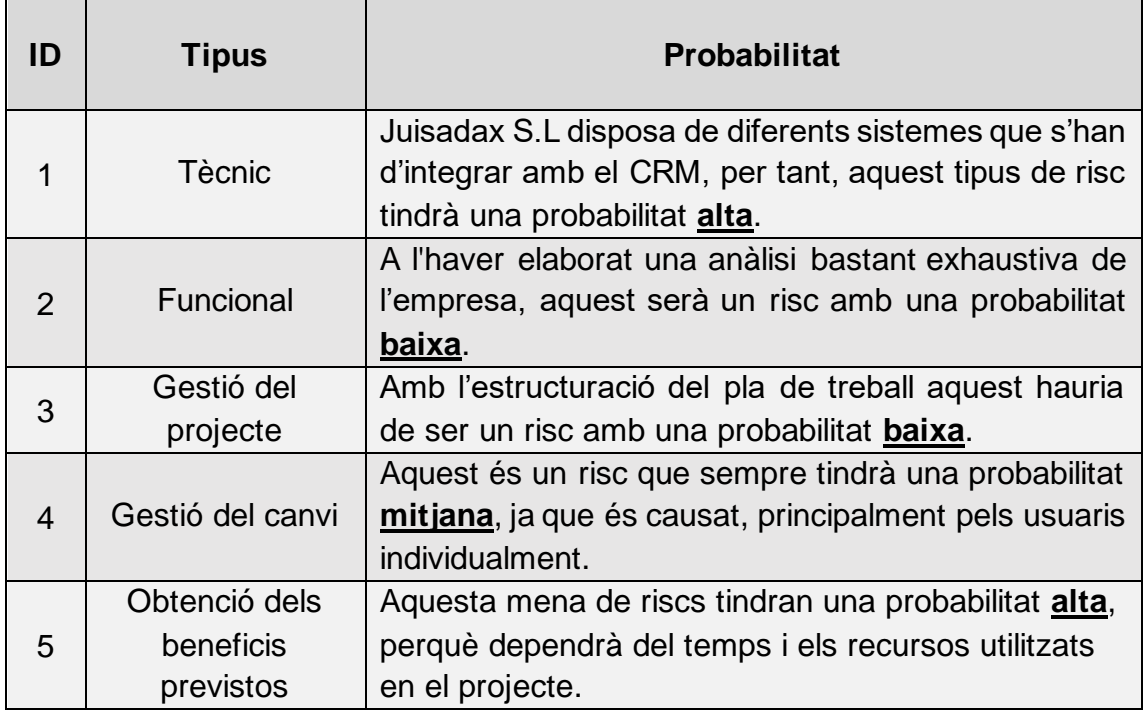

#### **Il·lustració 22. Probabilitat dels riscos de la fase d'implementació**

Ara que hem vist quina és la probabilitat de cada risc, definirem basant-nos en la descripció quin pot ser l'impacte d'aquest tipus de risc si s'arriben a produir.

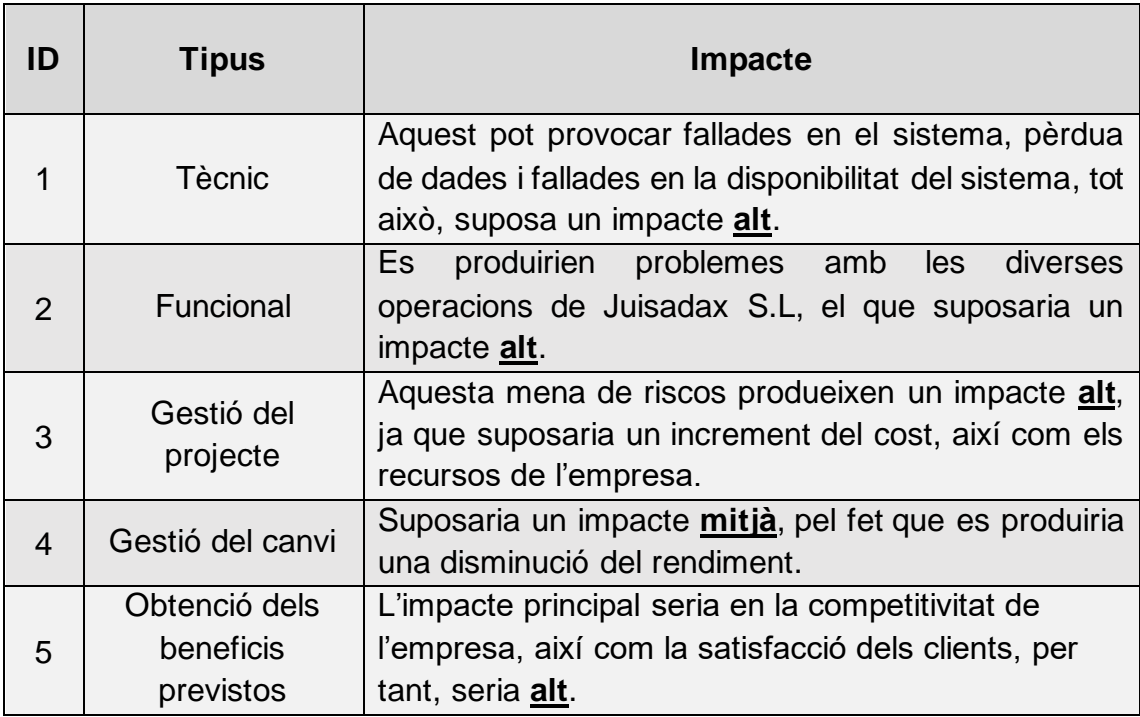

**Il·lustració 23. Impacte dels riscos de la fase d'implementació**

Per tal d'identificar l'impacte d'aquests riscos realitzarem la matriu de riscos. Utilitzarem la figura 14, del mòdul "Planificació del projecte" de l'assignatura Gestió de projectes. <sup>[\[64\]](#page-65-0)</sup>

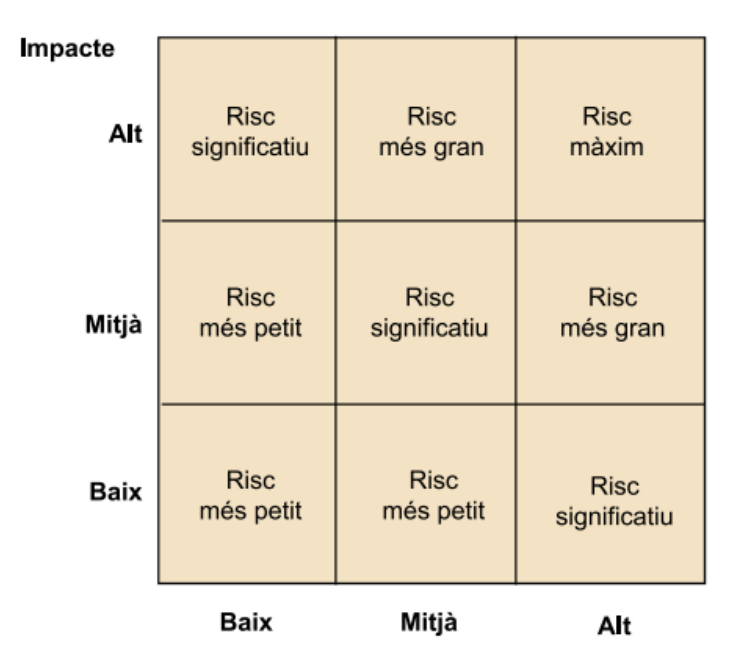

**Il·lustració 24. Matriu de valoració qualitativa de riscos**

A partir dels criteris anteriors classificarem els tipus de riscos en funció de si la seva severitat és màxim, més gran, significatiu o més petit.

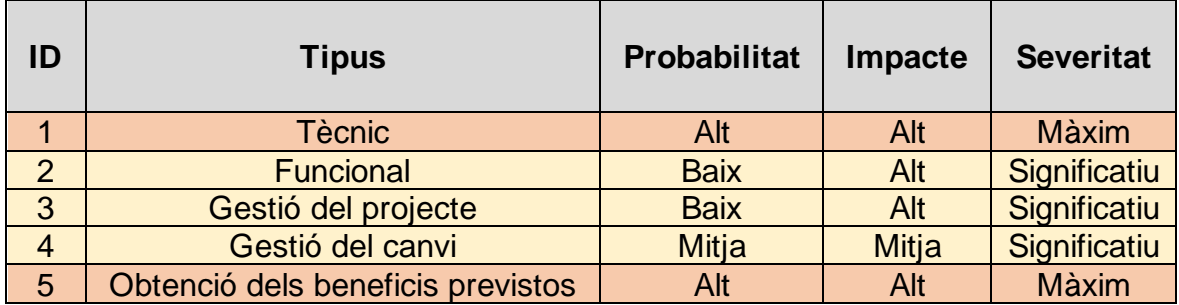

Per a cada tipus de risc serà necessari definir un pla d'accions preventives i correctives, per així, minimitzar la probabilitat i el possible impacte en l'empresa.

# **Risc tècnic**

- Accions preventives: Per tal d'evitar aquest risc serà necessari dur a terme una sèrie d'anàlisis sobre les funcionalitats necessàries, i així poder seleccionar un sistema que sigui compatible. A més, es poden fer proves de compatibilitat abans de dur a terme la fase d'implementació.
- Accions correctives: La principal acció correctiva serà cercar alguna solució alternativa, que compleixi amb els requisits de l'empresa, i que permeti la compatibilitat amb la resta de sistemes.

# **Risc funcional**

- Accions preventives: Analitzar quines són les necessitats de l'empresa, per tal de seleccionar el sistema que pugui adaptar-se a les especificacions de l'organització. També, es poden dur a terme proves de funcionament abans de la implementació.
- Accions correctives: Cercar una altra solució en AppExchange <sup>[\[4\]](#page-62-0)</sup> i dur a terme un seguiment per detectar problemes amb les funcionalitats.

### **Risc de gestió del projecte**

- Accions preventives: Dur a terme un pla per planificar, tant els recursos necessaris com els terminis del projecte.
- Accions correctives: Redefinir les metes del projecte per prescindir de funcionalitats, i així accelerar el projecte.

### **Risc de gestió del canvi**

- Accions preventives: Per tal d'evitar aquest risc és important establir una comunicació eficient amb els usuaris, per poder explicar el funcionament del nou sistema, així com els beneficis. També és crucial proporcionar la formació oportuna que els permetrà adaptar-se al nou CRM.
- Accions correctives: Identificar quines són les motivacions de la resistència al canvi i establir unes mesures per tractar-les, tant sigui oferir una major formació, com uns incentius per a l'ús del nou sistema.

### **Risc d'obtenció dels beneficis previstos**

- Accions preventives: Analitzar quins són els beneficis previstos i seleccionar el nou sistema en funció d'aquests.
- Accions correctives: Identificar quins són els motius d'aquest mal rendiment, i realitzar accions per incrementar el rendiment. Aquestes accions poden ser augmentar la formació dels treballadors perquè puguin millorar l'eficiència, o modificar la configuració del sistema CRM perquè pugui optimitzar el treball.

Podem veure que, ja hem fet algunes d'aquestes accions preventives en les anteriors fases del projecte, per tal d'evitar l'ús de les accions correctives en un futur.

# 5.2 Planificació del projecte

Un cop analitzats els riscos, és molt important decidir quina serà la metodologia escollida per dur a terme aquestes fases. En el nostre cas escollirem entre la metodologia àgil i la de cascada. Pel fet que amb l'empresa Juisadax, tots dos podrien funcionar, ja que la metodologia àgil pot ser d'utilitat si s'espera algun canvi en els requisits del sistema durant el procés de desenvolupament, mentre que amb la de cascada ens pot servir perquè ja disposem d'uns terminis establerts.

Yunbit, plataforma integral de solucions en el núvol per a la gestió empresarial, ens ofereix una sèrie de factors per definir quina és la metodologia òptima, entre l'àgil i la de cascada. <sup>[\[85\]](#page-62-0)</sup>

| <b>FACTOR</b>                                   | <b>STATUS</b>                          | <b>AGILE</b> | <b>WATERFALL</b> |
|-------------------------------------------------|----------------------------------------|--------------|------------------|
| Tamaño del proyecto y complejidad               | Pequeño, poco complejo                 | X            |                  |
|                                                 | Grande o complejo                      |              | A                |
|                                                 | Muy disponible                         | X            |                  |
| Disponibilidad del cliente                      | Poco disponible                        |              |                  |
| Integración con otros sistemas                  | Simple o no necesario                  | X            |                  |
|                                                 | Varios y complejos                     |              |                  |
| Tolerancia del cliente a cambios en el proyecto | Flexible                               | X            |                  |
|                                                 | Fijo o difícil de modificar            |              |                  |
| Velocidad de salida al mercado                  | Rápida aunque tenga límites de alcance | X            |                  |

**Il·lustració 25. Yunbit, ¿Quina metodologia utilitzar? [\[85](#page-62-0)]**

Podem visualitzar que la metodologia òptima per a la implementació serà *Waterfall*, ja que, el nostre projecte té una mida i una complexitat mitjana. A més, en el nostre cas disposem de diversos sistemes que s'hauran d'integrar amb el CRM.

Tanmateix, el principal avantatge d'aquesta metodologia és que les fases es realitzaran en forma de cascada, és a dir, una vegada acabada la primera fase es continuarà amb la següent i així, fins a acabar amb la implementació. A més a més, amb aquesta metodologia determinarem l'objectiu final des d'un principi, en el nostre cas la solució CRM de Salesforce. Finalment, un altre avantatge d'aquesta metodologia és que permetrà transmetre la informació i el procés de forma clara, cosa que ajudarà en la realització del projecte.

Un cop escollida la metodologia hem de detallar quines seran les fases. Per al nostre cas intentarem representar tant l'estructura de fases que hem estat continuant durant tot el projecte, respectant les dates de l'assignatura i les fases reals d'un projecte amb aquestes similituds.

Detallarem les tasques que formaran les fases.

# Fase 3: Implantació

- 1. **Kick-off**: Primera reunió per començar el projecte i formalitzar l'equip que formarà part.
- 2. **Anàlisis de funcionalitats i processos**: Confirmarem que les funcionalitats i els processos són els correctes.
- 3. **Crear l'entorn Salesforce**: Crear el nostre entorn en Salesforce, on es farà tot el treball.
- 4. **Configuració de l'entorn Salesforce**: Personalitzarem l'entorn amb les dades de l'empresa, els processos i els requisits del nou sistema.
- 5. **Prototip**: Es dissenyarà un prototip per mostrar quin seria el funcionament del resultat final.
- 6. **Pla de proves**: Es definiran una sèrie de proves a partir dels requisits per verificar el correcte funcionament.
- 7. **Revisió dels objectius**: Es revisarà el grau de completesa dels objectius definits per al sistema.

# Gestió del canvi

- 1. **Planificació reunions**: Es planificaran totes les reunions del projecte, per tal d'evitar la resistència al canvi.
- 2. **Pla de formació**: S'explicarà el contingut de les diferents sessions formatives que rebran els treballadors.

### Fase 4: Posada en marxa

- 1. **Planificació posada en marxa**: Detallarem quin serà el procés per posar en marxa el projecte, una vegada s'hagi acabat la implantació.
- 2. **Arrancada i manteniment del sistema**: Es comença a utilitzar el CRM, i es gestiona el manteniment.

Una altra tasca que s'ha de realitzar en la planificació és crear l'equip del projecte. Aquest equip es formalitzarà en la reunió inicial que hem detallat en el pla.

L'equip estarà format tant per rols de l'empresa Juisadax S.L, com externs de l'empresa que vam escollir en l'apartat "*4.5 Selecció d'empresa*".

Pel que fa a l'equip de Juisadax S.L, podem definir els següents rols clau en el projecte [\[1\]](#page-66-0):

- **Patrocinador**: Coneixerà els objectius del projecte, així com l'impacte d'aquest en l'empresa. Serà el principal responsable pel que fa a les decisions de l'abast. A més, serà l'encarregat d'assignar els recursos.
- **Cap del projecte**: Serà l'encarregat de dirigir en tot moment el projecte. A més, tindrà com a objectius detallar les tasques, assignar les responsabilitats de la resta de l'equip i assegurar que el projecte es fa correctament.
- **Membres**: Aquests seran els empleats que seguiran les indicacions del cap de projecte, per tal de treballar conjuntament amb els consultors de Salesforce.
- **Membres de sistemes**: L'equip també estarà format per alguns dels treballadors d'aquest departament, ja que per tal de dur a terme les proves d'integració i compatibilitat serà necessària la seva participació.

Externament comptarem amb els següents:

- **Cap del projecte**: Per part de l'empresa externa, també hi trobarem una persona encarregada de planificar i detallar com treballarà el seu equip en el projecte de Juisadax.
- **Consultors de Salesforce**: El seu treball serà ajudar a Juisadax S.L, a desenvolupar i personalitzar el nou sistema, per tal de cobrir totes les funcionalitats.

Altrament, també seran molt importants els òrgans de coordinació, presa de decisions i resolució de conflictes. En el nostre projecte identificarem els següents:

- **Comitè de direcció**: Presidit pel patrocinador, i amb la participació del cap de projecte, tant de Juisadax com l'empresa externa, i els membres de l'empresa. La seva funció serà prendre les decisions del projecte i portar a cap el seguiment de la planificació, per tal d'assegurar l'èxit dels objectius establerts.
- **Comitè operatiu**: Presidit pel cap del projecte de Juisadax, i amb l'ajuda dels membres que tenen les responsabilitats en les diferents tasques del projecte. Prepararan i revisaran la informació i les decisions que prendrà el comitè de direcció.

5.3 Anàlisis de funcionalitats i processos

Un cop celebrada la primera reunió, haurem de verificar tant les funcionalitats com els processos que ja vam definir en els seus apartats corresponents, per poder començar a treballar amb Salesforce.

Primerament, verificarem que els processos de l'empresa són correctes. Per a fer-ho revisarem l'apartat "*2.4 Processos de l'empresa*". Després d'uns mesos el funcionament de Juisadax S.L, continua sent el mateix. Per tant, els processos no s'hauran de modificar.

D'altra banda, també verificarem els requisits, que vam detallar en l'apartat "*3.3 Requisits del sistema*" en forma d'històries d'usuari.

En aquest cas, el pas del temps ha suposat una modificació dels requisits que ja havíem definit, pel fet que els *stakeholders* han exigit uns requisits més complexos. Actualment, la llista queda de la següent manera:

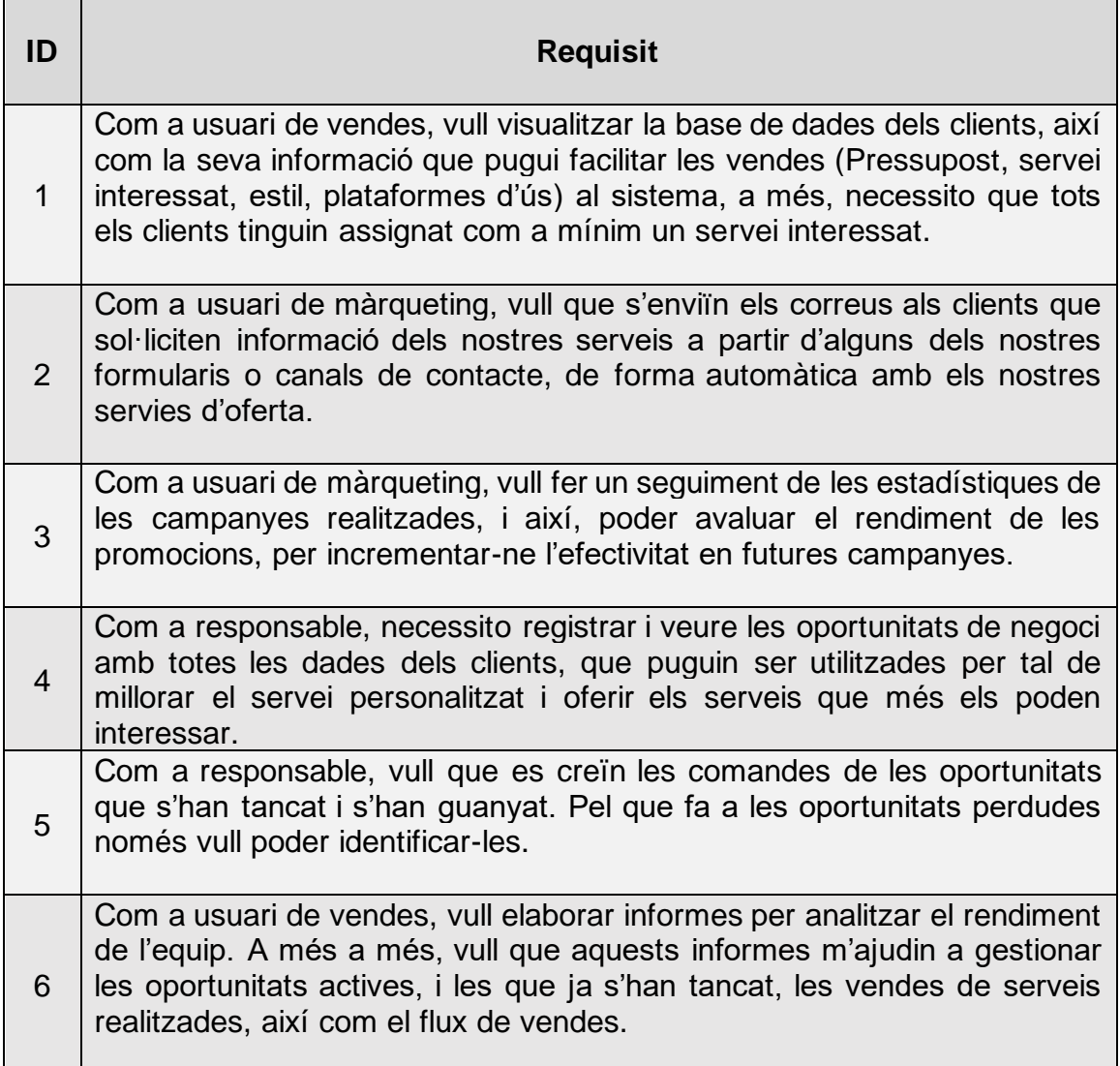

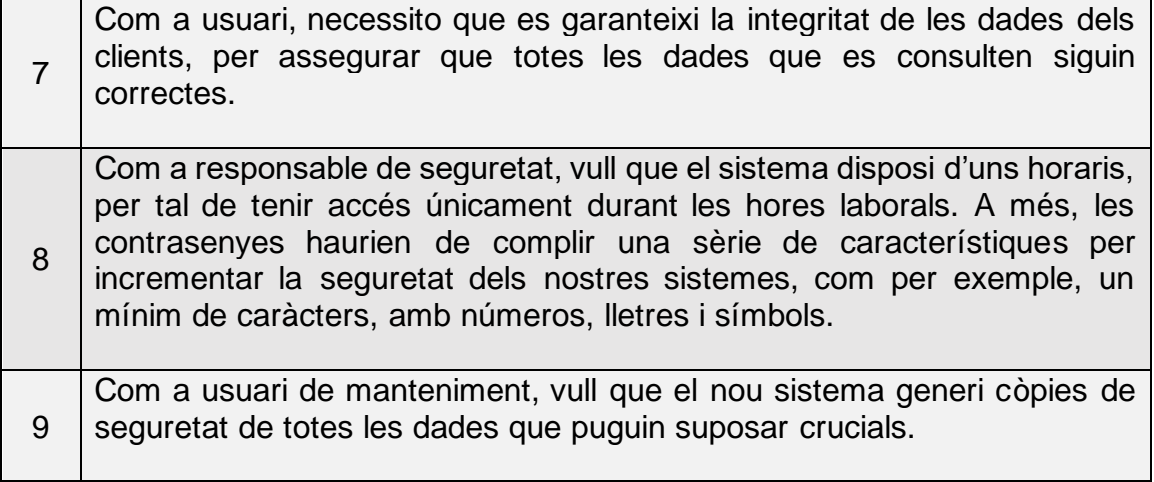

#### **Il·lustració 26. Requisits projecte d'implantació**

#### 5.4 Creació de l'entorn

Com hem detallat en la planificació, després de la confirmació dels requisits serà important realitzar la creació de l'entorn de Salesforce. Per a fer aquesta tasca, Salesforce disposa d'una guia d'implementació anomenada "Guía de implementación - Primeros pasos" <sup>[\[64\]](#page-66-0)</sup>, juntament amb els recursos de Salesforce que ajuden a implementar un nou sistema CRM [\[65\]](#page-66-0)

En el nostre projecte utilitzarem Salesforce Developer Edition, ja que aquesta edició ens facilitarà l'accés a l'entorn de Salesforce, de forma totalment gratuïta, a diferència de les altres edicions que ja vam comentar en la fase de selecció. Tot i això, amb aquesta edició ens trobarem una sèrie de limitacions, que anirem comentant en els següents apartats.

Un cop explicat el motiu de l'elecció de Salesforce Developer, passarem a la creació de l'entorn. El primer realitzarem es crear el nostre compte.

En l'annex I  $\frac{11}{1}$ , es pot consultar tot el procediment portat a cap.

Un cop creat el compte ja podrem accedir al nostre entorn de Salesforce, on durem a terme la resta de tasques. En el nostre projecte farem servir el mode *Lightning Experience* [\[5\]](#page-61-0) en comptes de Salesforce Classic, ja que disposarem d'una interfície molt més senzilla per dur a terme el treball.

#### 5.5 Configuració de l'entorn Salesforce

Un cop hem creat l'entorn serà necessari configurar-lo per al nostre cas, per tant, durant aquesta fase, basant-nos en els processos de l'empresa i els requisits que hem detallat en l'apartat "*5.3 Anàlisis de funcionalitats i processos*" haurem de personalitzar l'entorn per a l'empresa Juisadax.

En aquesta fase detallarem els objectes, els rols, les eines i les decisions realitzades. En l'annex III es podran veure com s'han configurat utilitzant els recursos que comentarem en aquest apartat.

### 5.5.1. Camps i objectes

Salesforce disposa d'unes taules de bases de dades que s'anomenen objectes, que serveixen per emmagatzemar dades de l'organització en el sistema. <sup>[\[79\]](#page-66-0)</sup>

Podem identificar dos tipus d'objectes:

- **Estàndard**: Aquests són els objectes que totes les solucions de Salesforce, disposen per defecte. L'usuari els pot modificar i configurar per tal de complir amb les funcionalitats esperades.
- **Personalitzat**: Els objectes personalitzats són els que crearà l'usuari per emmagatzemar la informació específica que no pot amb els estàndard.

Durant la nostra configuració no hem usat cap objecte personalitzat, ja que no hem trobat cap requisit que ens obligues a fer servir-los. En canvi, hem fet servir els següents objectes estàndards.

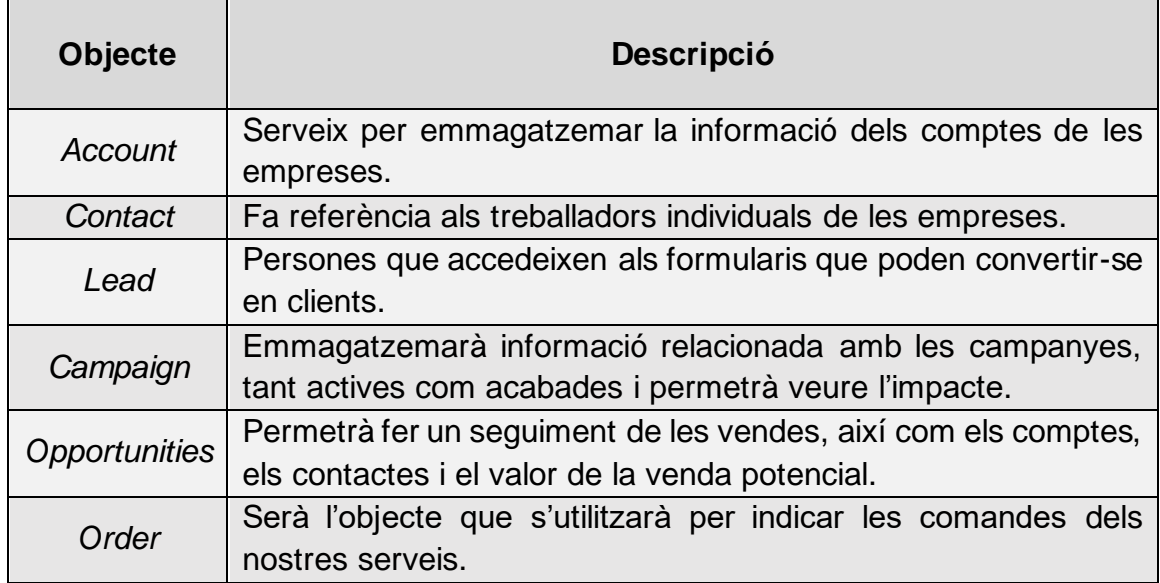

**Il·lustració 27. Objectes estàndards utilitzats**

Salesforce, disposa d'un generador d'esquemes que ens permetrà visualitzar mitjançant un diagrama tots els objectes usats, els camps d'aquests i les relacions corresponents.

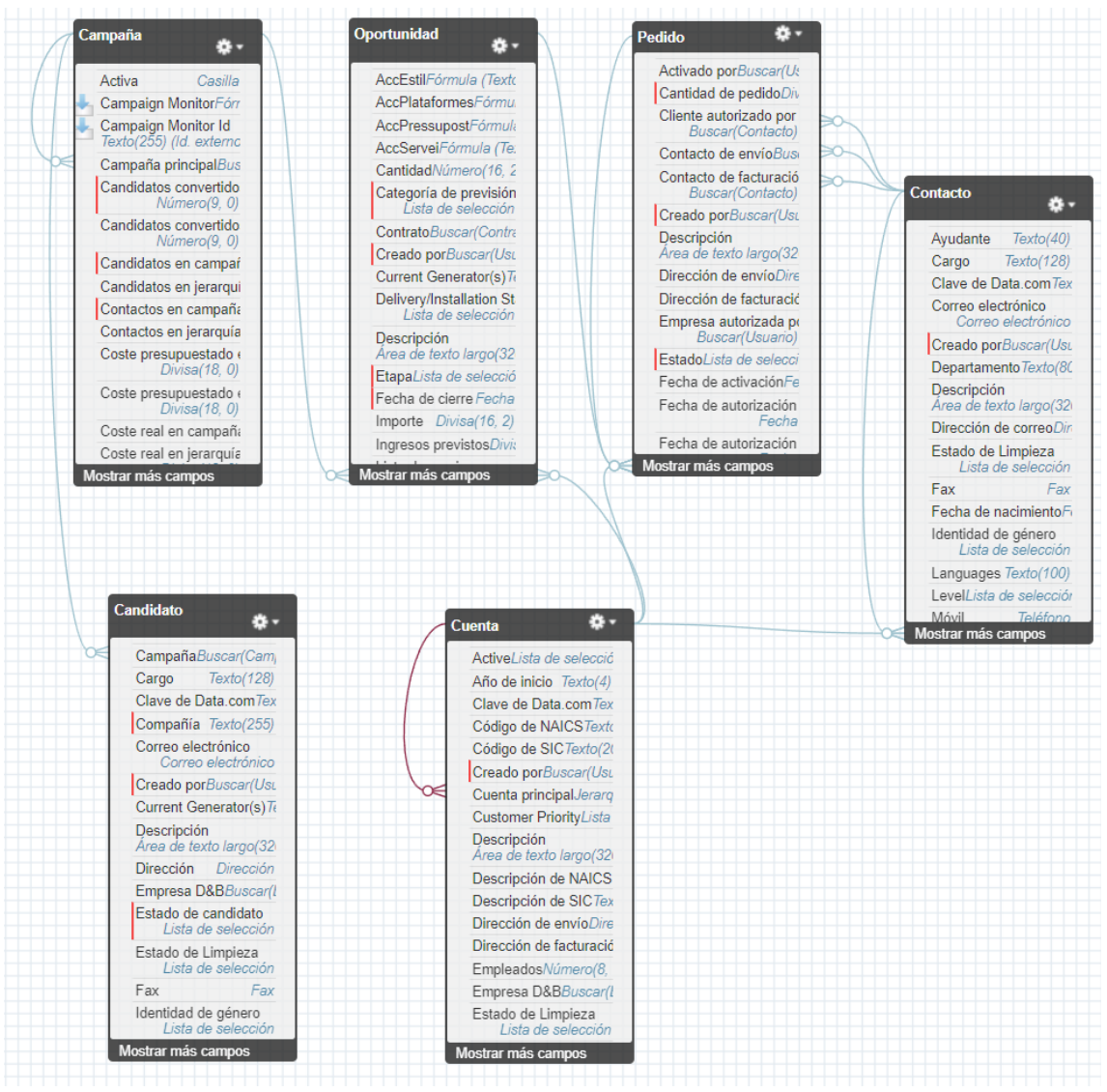

**Il·lustració 28. Esquema dels objectes utilitzats**

D'altra banda, cada objecte disposarà d'una sèrie de camps associats que contindran la informació especifica sobre aquest objecte. En funció del tipus d'informació que ha d'emmagatzemar es podran identificar diferents tipus de camps.

Tanmateix, els camps s'han utilitzat per obtenir informes, elaborar flux de treball i definir regles de validació. A més a més, per assegurar tots els requisits dels *stakeholders* ha estat necessari crear camps en diversos objectes. Aquests han estat els següents:

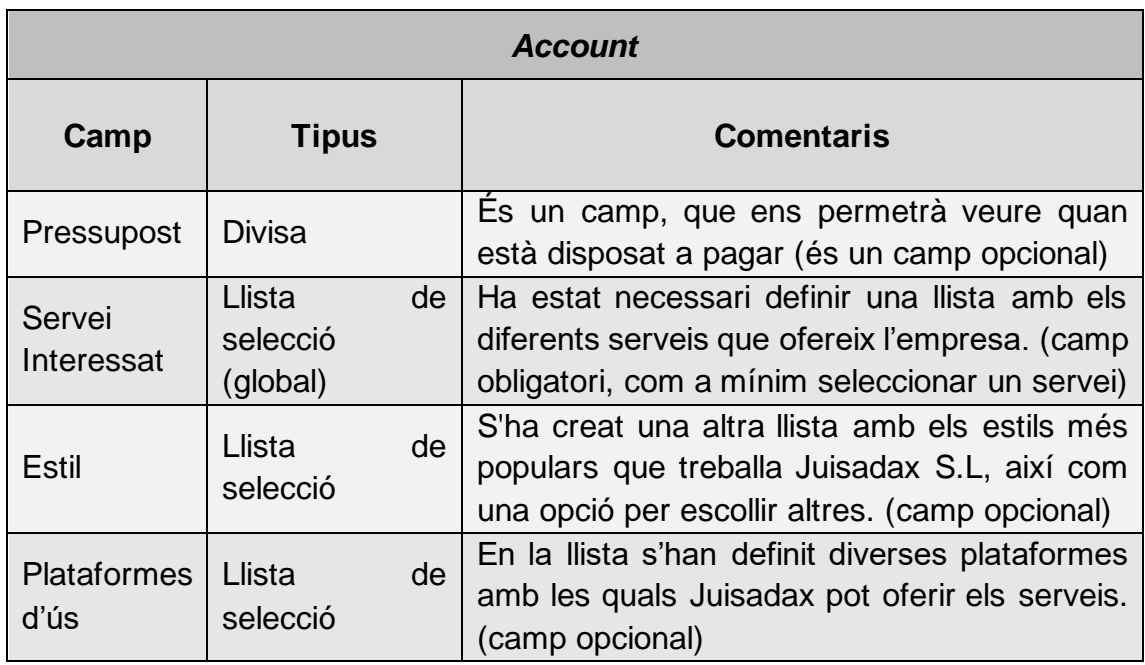

# **Il·lustració 29. Camps de** *Account* **creats**

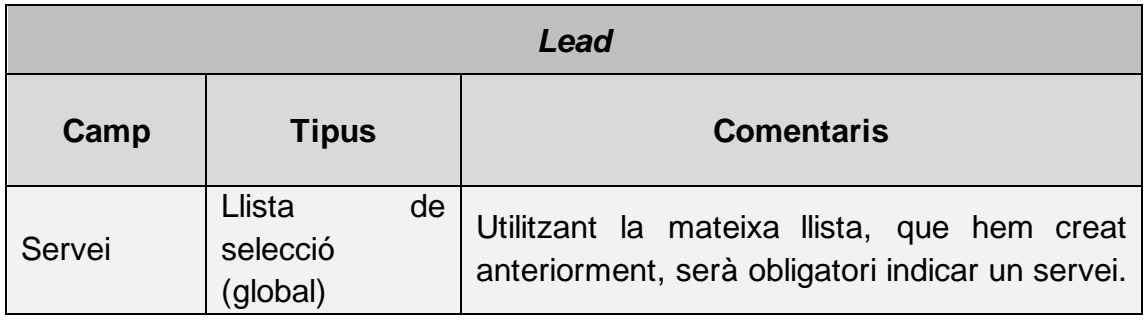

#### **Il·lustració 30. Camp de** *Lead* **creat**

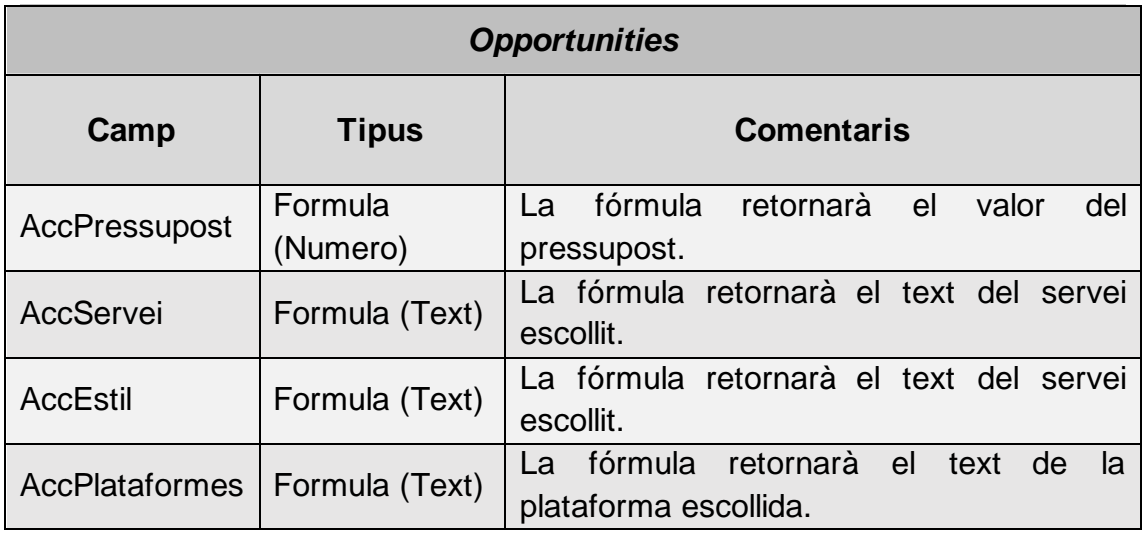

**Il·lustració 31. Camps de Opportunities creats**

#### 5.5.2. Seguretat i perfils

Salesforce utilitza els perfils per determinar el grau de seguretat que tindran els diferents objectes i dades. [\[80\]\[81\]](#page-68-1)

Per a fer-ho disposem de tres nivells:

- **Seguretat a nivell d'objecte**: Mitjançant els conjunts de permisos i perfils de Salesforce, es podrà controlar l'accés a tots els objectes del sistema. A més, també gestionarà qui pot veure, crear, editar o eliminar els registres d'algun objecte en concret.
- **Seguretat a nivell de camp**: Igual que el nivell anterior, podrem controlar l'accés (visualitzar o editar) als camps individuals que formen part d'un objecte amb els conjunts de permisos i perfils.
- **Seguretat a nivell de registre**: Amb aquest nivell podrem controlar l'accés als registres de Salesforce, mitjançant les regles de compartició, que permetran determinar quins usuaris podran editar, visualitzar o eliminar els registres.

En el nostre cas hem prioritzat la seguretat a nivell de registre, ja que és la millor opció per controlar l'accés a les dades dels clients, candidats, oportunitats i vendes.

### 5.5.3. Eines i automatització

Un dels principals motius d'aquest projecte, ha estat l'automatització i la consistència de les diverses tasques executades per empleats de Juisadax S.L. El sistema CRM de Salesforce ens ha permès mitjançant una sèrie d'eines, i amb poca programació realitzar tots els requisits que ens van demanar els *stakeholders* com es pot veure en l'Annex I.

Primerament, la primera eina que hem fet servir ha estat la llista de selecció global. En el nostre cas hem definit els serveis que ofereix Juisadax S.L, i l'hem reutilitzat en diversos objectes, tant per als comptes dels clients, per a les oportunitats i les comandes. <sup>[\[86\]](#page-62-0)</sup>

Segonament, hem definit una sèrie de regles d'assignació de candidats. Aquestes ens permeten assignar en funció del servei seleccionat pel client potencial a l'usuari corresponent de forma automàtica.

D'altra banda, també hem fet servir les plantilles de correu electrònic de Classic, per tal d'enviar correus automàticament a qualsevol usuari quo sol·liciti informació mitjançant els formularis.

També hem fet servir el mercat d'aplicacions de Salesforce, en concret l'aplicació *Campaign Monitor for Salesforce by Beaufort 12 Ltd*. Amb aquesta aplicació podem monitorar totes les campanyes actives. A més a més, permet crear informes automàticament per veure l'impacte de les nostres campanyes.

Altrament, també hem fet servir l'eina que generà informes de Salesforce mitjançant una sèrie de filtres. Aquesta és més simple, però que permet veure tots els camps dels objectes definits.

Una altra eina que hem utilitzat han estat els camps fórmula. Són un dels tipus de camps que ens permet definir una fórmula per tal de definir quin serà el contingut d'aquest camp. En el nostre cas hem fet servir els camps fórmula per definir els personalitzats de l'objecte oportunitat amb referència a l'objecte compte.

Els fluxos de treball és una de les principals eines que ofereix Salesforce per automatitzar processos, ja que permet definir una condició que activarà altres accions, com pot ser la creació, edició o eliminació d'un registre. Així, Juisadax S.L, podrà crear una comanda sempre que una oportunitat s'hagi tancat com a guanyada.

Per verificar la consistència de les dades Salesforce disposa de les regles de validació. Aquestes permeten definir una sèrie de condicions que s'han de complir per tal de poder assignar un valor a un camp. Nosaltres l'hem fet servir per demanar els camps més importants del client.

Finalment, hem configurat el servei d'exportació mensual, és a dir, una eina que generarà còpies de seguretat del nostre sistema cada mes, per tal d'evitar una pèrdua d'informació en cas d'error.

#### 5.6 Prototip

Un cop s'ha configurat l'entorn Salesforce és molt important veure com serà la interacció dels usuaris amb aquest sistema, ja que el prototip ens permetrà demostrar als usuaris del rendiment, la potència i la integració. Per a veure com seria el cas real s'ha generat un conjunt de dades, per veure el més similar a la realitat.

Com a usuari el primer que veurem és la pàgina d'inici amb un recull de la informació més rellevant, oportunitats, comandes, campanyes i esdeveniments per al dia. Des d'aquí podrem accedir als panells.

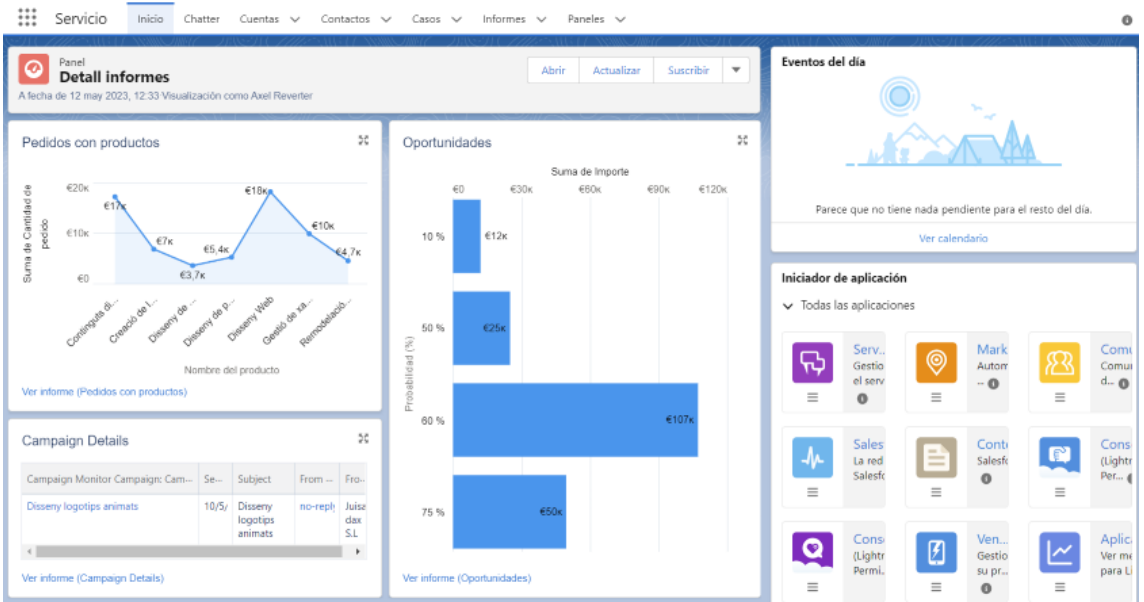

**Il·lustració 32. Pàgina d'inici**

També disposem d'un menú que ens permetrà desplaçar-nos per tota la plataforma.

La primera pestanya que veurem és la d'oportunitats, que ens mostrarà les diferents oportunitats que hi ha actualment i l'etapa.

|                                                                         | 29 elementos - Ordenado por Importe - Se actualizó hace unos segundos  |                                                                                    |                                                                                      |                                                                                     |                                                                                                    |                                                                                            | Q. Buscar en esta lista                                                              | <b>B</b> C T                                                             |
|-------------------------------------------------------------------------|------------------------------------------------------------------------|------------------------------------------------------------------------------------|--------------------------------------------------------------------------------------|-------------------------------------------------------------------------------------|----------------------------------------------------------------------------------------------------|--------------------------------------------------------------------------------------------|--------------------------------------------------------------------------------------|--------------------------------------------------------------------------|
| Prospecting (3)                                                         | Qualification (1)                                                      | Needs Analysis (1)                                                                 | Value Proposition (2)                                                                | Id. Decision Makers (3)                                                             | Perception Analysis (3)                                                                                          | Proposal/Price Qu. (2)                                                                     | Negotiation/Review (3)                                                               | Closed Won (11)                                                          |
| 15.596€                                                                 | 1,500 €                                                                | 6.750€                                                                             | 10.500 €                                                                             | 17:335 €                                                                            | 24.465 €                                                                                                    | 37,000 €                                                                                   | 45,500€                                                                              | 146.062 €                                                                |
| Pyramid Emergency Ge.,<br>Pyramid Construction Inc.<br>Δ<br>Prospecting | Dickenson Mobile Gen., v<br>Dickenson plc<br>$\Delta$<br>Qualification | United Oil Plant Standb<br>United Oil & Gas Corp.<br>$\triangle$<br>Needs Analysis | Express Logistics Porta<br>Express Logistics and Transport<br>△<br>Value Proposition | $\overline{\phantom{a}}$<br>Test3<br>Porecit<br>$\Delta$<br>Id. Decision Makers     | Express Logistics SLA<br>$\overline{\phantom{a}}$<br>Express Logistics and Transport<br>▲<br>Perception Analysis | United Oil Refinery Ge<br>United Cil & Gas Corp.<br>Proposal/Price Quote                   | United Oil Installations<br>United Oil & Gas Corp.<br>Δ<br>Negotiation/Review        | United Oil Installati_<br>United Oil & Gas Corp.<br>Closed Won           |
| $\mathbf{v}$<br>Test1<br>David Lata Fer<br>$\triangle$<br>Prospecting   |                                                                        |                                                                                    | Grand Hotels Guest Po<br>Grand Hotels & Resorts Ltd<br>▲<br>Value Proposition        | Edge Emergency Gener<br>Edge Communications<br>Α<br>Id. Decision Makers             | Test2<br>۰<br>Tsend<br>А<br>Perception Analysis                                                                  | University of AZ Install.<br>University of Arizona<br>$\mathbf{a}$<br>Proposal/Price Quote | United Oil Office Porta.<br>United Oil & Gas Corp.<br>$\Delta$<br>Negotiation/Review | Express Logistics Sta v<br>Express Logistics and Tran<br>Closed Won      |
| $\mathbf{v}$<br>Test5<br>Tserd<br>Δ<br>Prospecting                      |                                                                        |                                                                                    |                                                                                      | Grand Hotels Kitchen G.,<br>Grand Hotels & Resorts Ltd.<br>△<br>Id. Decision Makers | GenePoint Lab Generat.<br>GenePoint<br>△<br>Perception Analysis                                                  |                                                                                            | Edge SLA<br>lw.<br>Edge Communications<br>$\blacktriangle$<br>Negotiation/Review     | Grand Hotels Emerg_ v<br>Grand Hotels & Resorts Ltd.<br>Closed Won       |
|                                                                         |                                                                        |                                                                                    |                                                                                      |                                                                                     |                                                                                                    |                                                                                            |                                                                                      | Test_CreateDrder1<br>$\mathbf{v}$<br><b>David Lara Fer</b><br>Closed Won |
|                                                                         |                                                                        |                                                                                    |                                                                                      |                                                                                     |                                                                                                    |                                                                                            |                                                                                      | United Oil Standby<br>United Oil & Gas Corp.<br>Closed Won               |
|                                                                         |                                                                        |                                                                                    |                                                                                      |                                                                                     |                                                                                                    |                                                                                            |                                                                                      | United Oil SLA<br>United Oil & Gas Corp.<br>Closed Won                   |
|                                                                         |                                                                        |                                                                                    |                                                                                      |                                                                                     |                                                                                                    |                                                                                            |                                                                                      | United Oil Refinery<br>United Oil & Gas Corp.<br>Closed Won              |

**Il·lustració 33. Pàgina d'oportunitats**

Des d'aquesta pàgina podem accedir a qualsevol de les oportunitats, per veure amb més detall el seu estat. També podrem modificar la seva etapa, els productes i qualsevol informació relativa a l'oportunitat.

| ₩<br>Ventas<br>Oportunidades $\smile$ Candidatos $\smile$<br>Inicio<br>Tareas v Archivos v Cuentas v Contactos v<br>Campañas V Paneles V Informes V<br>Chatter | Grupos V Calendario V Personas V<br>Previsiones<br>+ Más ▼<br>Casos V      |                          |
|----------------------------------------------------------------------------------------------------|----------------------------------------------------------------------------|--------------------------|
| Opprtunidad<br><b>United Oil Plant Standby Generators</b>                                                                                                    | Nueva nota<br>Duplicar<br>Nuevo caso<br>+ Seguir                           | $\overline{\mathbf{v}}$  |
| Fecha de cierre<br>Nombre de la cuenta<br>Propietario de oportunidad<br>Importe<br>Axel Reverter £<br>$6.000.00 \in$<br>29/3/2023<br>United Oil & Gas Corp.    |                                                                            |                          |
| <b>Needs Analysis</b><br>Id. Decision Makers<br>Value Proposition<br>Perception Analysis<br>Proposal/Price Quote<br>$\checkmark$<br>$\checkmark$               | Negotiation/Review<br>Cerrada<br>√ Marcar Etapa como completado(a)         |                          |
| Detalles<br>Chatter<br><b>Actividad</b>                                                                                                    | Relacionado                                                                |                          |
| $\boxed{\overline{m}}$ Nuevo evento $\overline{v}$<br>$\overline{\mathbf{z}}$<br>Registrar una llamada v<br>Correo electrónico v<br>Nueva tarea<br>$-$         | Productos (1)                                                              | $\mathbf{v}$             |
| Filtros: Siempre · Todas las actividades · Todos los tipos   gr<br>Actualizar - Ampliar todo - Ver todo                                                        | Continguts digitals<br>Cantidad:<br>6.00<br>Precio de venta:<br>1,000,00 € | $\overline{\mathbf v}$   |
| $\vee$ Próximas y vencidas                                                                                                    | Fecha:                                                                     |                          |
| No hay actividades para mostrar.<br>Empiece a trabajar enviando un mensaje de correo electrónico, programando una tarea, entre otras.                          | Ver todos                                                                  |                          |
| No hay actividad anterior. Las tareas y las reuniones anteriores marcadas como realizadas aparecen aquí.                                                       | Notas y archivos adjuntos (0)                                              | $\overline{\phantom{a}}$ |
|                                                                                                    | Cargar archivos                                                            |                          |

**Il·lustració 34. Pàgina estat oportunitat**

El següent apartat són els candidats, que podrem veure en funció del seu estat. A més, igual que amb les oportunitats podrem accedir per veure amb més detall cada *lead*.

| 000<br>$- - -$ | <b>Ventas</b><br>Inicio                                                                                                    | Oportunidades $\vee$                                    | Candidatos $\vee$                                                                                                    | Tareas $\vee$            | Archivos $\vee$                         | Cuentas $\vee$                                | Contactos $\vee$           | Campañas                |
|----------------|----------------------------------------------------------------------------------------------------|---------------------------------------------------------|----------------------------------------------------------------------------------------------------|--------------------------|-----------------------------------------|-----------------------------------------------|----------------------------|-------------------------|
| ٠<br>癶         | Candidatos<br>Todos los candidatos abiertos $\blacktriangledown \mid \star$                                                                  |                                                         | 14 elementos • Ordenado por Nombre completo • Se actualizó hace unos segundos                                                              |                          |                                         |                                               |                            |                         |
|                | Open - Not Contacted (3)                                                                                                    |                                                         |                                                                                                    | Working - Contacted (10) |                                         |                                               | Closed - Not Converted (1) |                         |
| <b>MD</b>      | <b>Jeff Glimpse</b><br><b>Jackson Controls</b><br>jeffg@jackson.com<br>Mike Braund<br><b>Metropolitan Health Services</b><br>likeb@metro.com | $\overline{\phantom{a}}$<br>$\left  \mathbf{v} \right $ | <b>Brenda Mcclure</b><br>Cadinal Inc.<br>IL.<br>brenda@cardinal.net<br>David Monaco<br><b>Blues Entertainment Corp.</b><br>david@blues.com |                          | $\left\vert \mathbf{v}\right\vert$<br>宝 | <b>Gerard Queralt Gil</b><br><b>Binari SB</b> |                            | $\overline{\mathbf{v}}$ |
| <b>VA</b>      | <b>Phyllis Cotton</b><br>Abbott Insurance<br>pcotton@abbottins.net                                                                           | $\left  \mathbf{v} \right $                             | Kathy Snyder<br>TNR Corp.<br><b>CT</b><br>ksynder@tnr.net<br>Kristen Akin                                                                  |                          | $\overline{\mathbf{v}}$                 |                                               |                            |                         |

**Il·lustració 35. Pàgina candidats**

Des d'aquí l'usuari podrà contactar amb el candidat, i si és necessari podrà actualitzar el seu estat de forma manual.

| ₩<br>Ventas               | Oportunidades v<br>Inicio    | Candidatos v<br>Tareas v                 | Archivos v<br>Cuentas v                                  | Paneles $\smile$ Informes $\smile$<br>Contactos v Campañas v   | Chatter<br>Grupos V                  | Calendario v Personas v                                  | Previsiones • Más ₩<br>$Casos \sim$                              |
|---------------------------|------------------------------|------------------------------------------|----------------------------------------------------------|----------------------------------------------------------------|--------------------------------------|----------------------------------------------------------|------------------------------------------------------------------|
| Candidato<br><b>COL</b>   | <b>Mr Jeff Glimpse</b>       |                                          |                                                          |                                                                |                                      | $+$ Sequit<br>Nuevo caso                                 | Enviar para aprobación<br>Nueva nota<br>$\overline{\phantom{a}}$ |
| Cargo<br>SVP, Procurement | Compañía<br>Jackson Controls | Teléfono (2) $\mathbf$<br>886-2-25474189 | Correo electrónico<br>jeffq@jackson.com                  |                                                                |                                      |                                                          |                                                                  |
|                           | <b>Open - Not Contacted</b>  |                                          | Working - Contacted                                      | Closed - Not Converted                                         |                                      | Convertido                                               | V Marcar Estado como completado(a)                               |
| <b>Actividad</b>          | Detalles<br>Chatter          | Noticias                                 |                                                          |                                                                |                                      | Relacionado                                              |                                                                  |
| Nueva tarea               | Registrar una llamada<br>$-$ | Nuevo evento<br>$\mathbf{v}$             | $\boxed{\smile}$ Correo electrónico $\blacktriangledown$ |                                                                |                                      | No encontramos duplicados potenciales de este Candidato. |                                                                  |
|                           |                              |                                          |                                                          | Filtros: Siempre . Todas las actividades . Todos los tipos   & | Actualizar - Ampliar todo - Ver todo | Historial de la campaña (0)                              | ×                                                                |

**Il·lustració 36. Pàgina detall candidat**

Si el convertim a client, l'usuari haurà de registrar les seves dades, per tal de realitzar la conversió.

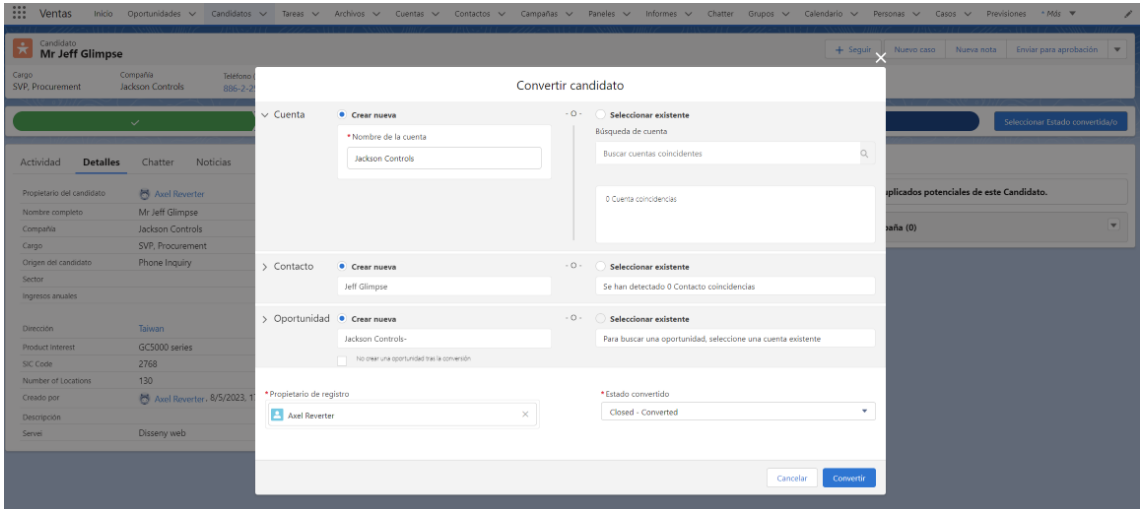

**Il·lustració 37. Pàgina conversió candidat**

Una altra pàgina que podrà accedir l'usuari és Productes, des d'aquesta podrà veure tots els productes disponibles actualment.

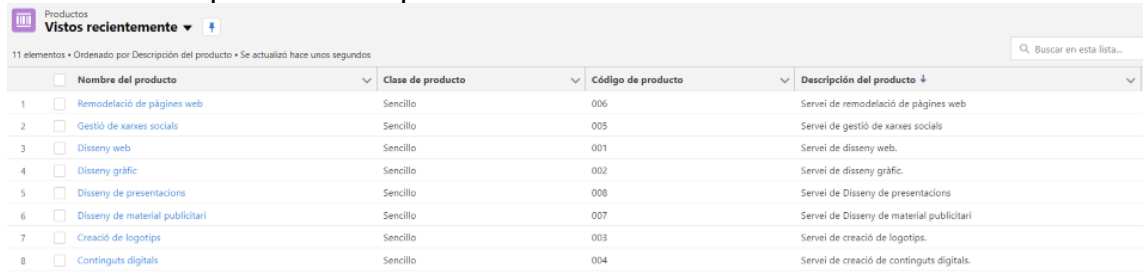

**Il·lustració 38. Pàgina de productes**

A més, podrà accedir per veure més detalls del producte seleccionat.

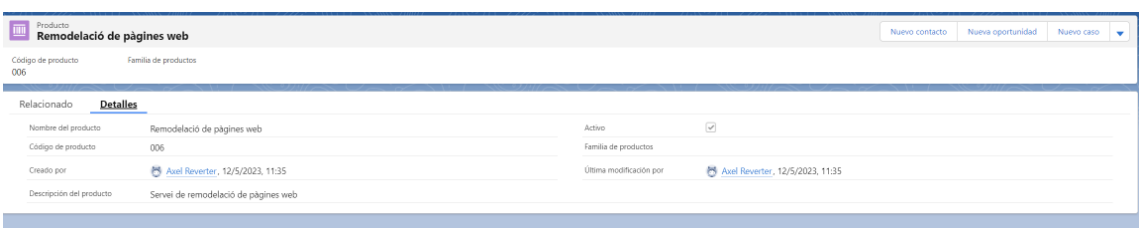

#### **Il·lustració 39. Pàgina detall productes**

Una altra pestanya molt important és la de les comandes. L'usuari podrà veure els *Draft* i les comandes *Activated* en un taulell visual com els altres exemples. Si accedeix en alguna de les comandes podrà consultar els productes, l'historial, notes i també es podrà posar amb contacte mitjançant telèfon o correu electrònic.

| Pedido<br>€<br>00000100                     |                                |                                       |                     |                                  |                   |                           | Nuevo contacto                 | Nueva oportunidad<br>Nuevo caso                                                                                                    |
|---------------------------------------------|--------------------------------|---------------------------------------|---------------------|----------------------------------|-------------------|---------------------------|--------------------------------|----------------------------------------------------------------------------------------------------|
| Nombre de la cuenta<br>Josep Segarra Carrer | Número de contrato<br>00000100 | Fecha inicial del pedido<br>13/5/2023 | Estado<br>Activated | Cantidad de pedido<br>2,000,00 € |                   |                           |                                |                                                                                                    |
|                                             |                                | $\checkmark$                          |                     |                                  |                   | Activated                 |                                | $\checkmark$ Marcar Estado como completado(a)                                                                                         |
| Relacionado                                 | Detailes                       |                                       |                     |                                  |                   |                           | <b>Actividad</b>               |                                                                                                    |
| $\blacksquare$<br>Productos de pedido (1)   |                                |                                       |                     |                                  |                   | Modificar productos       | Θ<br>日々<br>$\overline{\nabla}$ |                                                                                                    |
| Producto                                    | Código de producto             |                                       | Cantidad            |                                  | Precio por unidad |                           |                                | Filtros: Siempre . Todas las actividades . Todos los tipos   g                                                                        |
| Continguts digitals                         | SL9020                         |                                       | 2.00                |                                  | 1.000,00 €        | $\overline{\mathbf{v}}$   |                                | Actualizar - Ampliar todo - Ver todo                                                                                                  |
|                                             |                                |                                       | Ver todos           |                                  |                   |                           | $\smile$ Próximas y vencidas   |                                                                                                    |
| o<br>Historial del pedido (5)               |                                |                                       |                     |                                  |                   |                           |                                | No hay actividades para mostrar.<br>Emplece a trabajar enviando un mensaje de correo electrónico, programando una tarea, entre otras. |
| Fecha                                       | Campo                          | <b>Usuario</b>                        |                     | Valor original                   | Valor nuevo       |                           |                                | No hay actividad anterior. Las tareas y las reuniones anteriores marcadas como realizadas aparecen                                    |
| 12/5/2023, 12:16                            | Cantidad de pedido             | Axel Reverter                         |                     | 20,000                           | 2,000             | $\boldsymbol{\mathrm{v}}$ |                                | aguí.                                                                                                    |
| 12/5/2023, 11:45                            | Pedido activado.               | Axel Reverter                         |                     |                                  |                   | $\overline{\mathbf{v}}$   |                                |                                                                                                    |
| 12/5/2023, 11:45                            | Estado                         | Axel Reverter                         |                     | Draft                            | Activated         | $\overline{\mathbf{v}}$   |                                |                                                                                                    |
| 12/5/2023, 11:45                            | Fecha inicial del pedido       | Axel Reverter                         |                     | 2023-05-11                       | 2023-05-13        | $\mathbf{v}$              |                                |                                                                                                    |
| 11/5/2023, 11:05                            | Creado.                        | Axel Reverter                         |                     |                                  |                   | $\overline{\mathbf{v}}$   |                                |                                                                                                    |
|                                             |                                |                                       | Ver todos           |                                  |                   |                           |                                |                                                                                                    |
| $\Box$<br>Notas y archivos adjuntos (0)     |                                |                                       |                     |                                  |                   | Cargar archivos           |                                |                                                                                                    |
|                                             |                                |                                       | 鱼 Cargar archivos   |                                  |                   |                           |                                |                                                                                                    |
|                                             |                                |                                       | O suelte archivos   |                                  |                   |                           |                                |                                                                                                    |

**Il·lustració 40. Pàgina detall comanda**

Un altre apartat que veurem des de la barra horitzontal és els informes. Des d'aquest l'usuari podrà accedir als informes ja elaborats, o crear-ne un de nou.

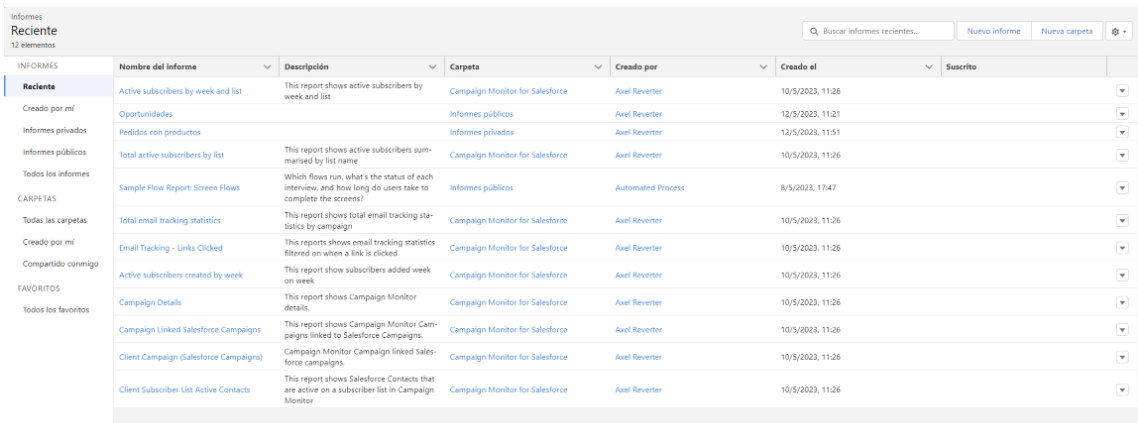

#### **Il·lustració 41. Pàgina d'informes**

Finalment, l'apartat de panells pot ser accedit tant des dels gràfics de l'inici com la barra horitzontal. Aquí l'usuari podrà accedir als gràfics que s'elaboraran a partir dels informes anteriors.

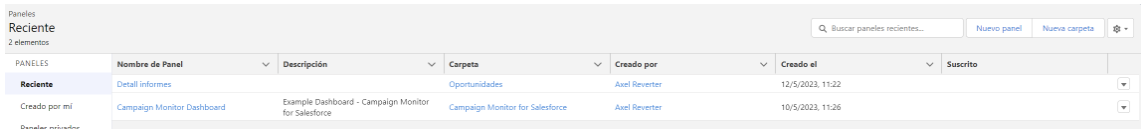

**Il·lustració 42. Pàgina de panells**

#### 5.7 Pla de proves

Un cop s'ha presentat el prototip del sistema de Salesforce, és necessari que es realitzi una sèrie de proves a nivell d'usuari per avaluar el correcte funcionament d'acord amb els requisits que es van definir.

El pla de proves ens permetrà documentar les diferents proves que fem per determinar el correcte funcionament del sistema. Tal com podem veure en el mòdul 5. Validació i verificació de requisits de l'assignatura Enginyeria de requisits. [\[82\]](#page-68-1)

Basant-nos en la classificació que fa el SWEBOK (*Software Engineering Body of Knowledge*) durem a terme les proves d'acceptació, ja que per al nostre cas les considerem les més importants, sabent la història de Juisadax S.L.

Les proves d'acceptacions, consistirà a determinar si el nou CRM compleix amb els requisits que ens van ajudar a definir el *stakeholders*. Per valorar si hem passat la prova satisfactòriament farem una llista de peticions a partir dels requisits, i valorarem amb quin grau de completesa passem la petició.

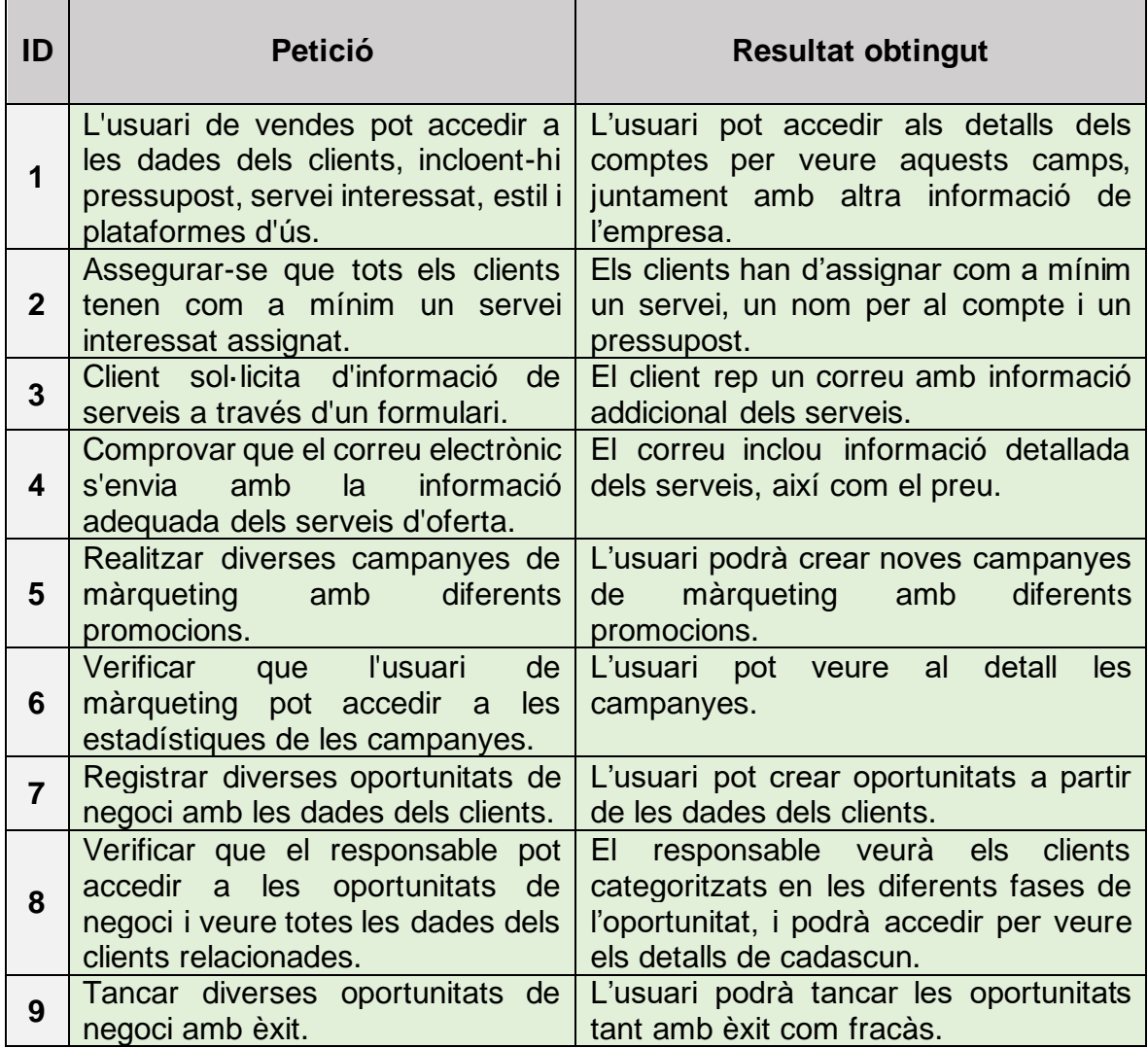

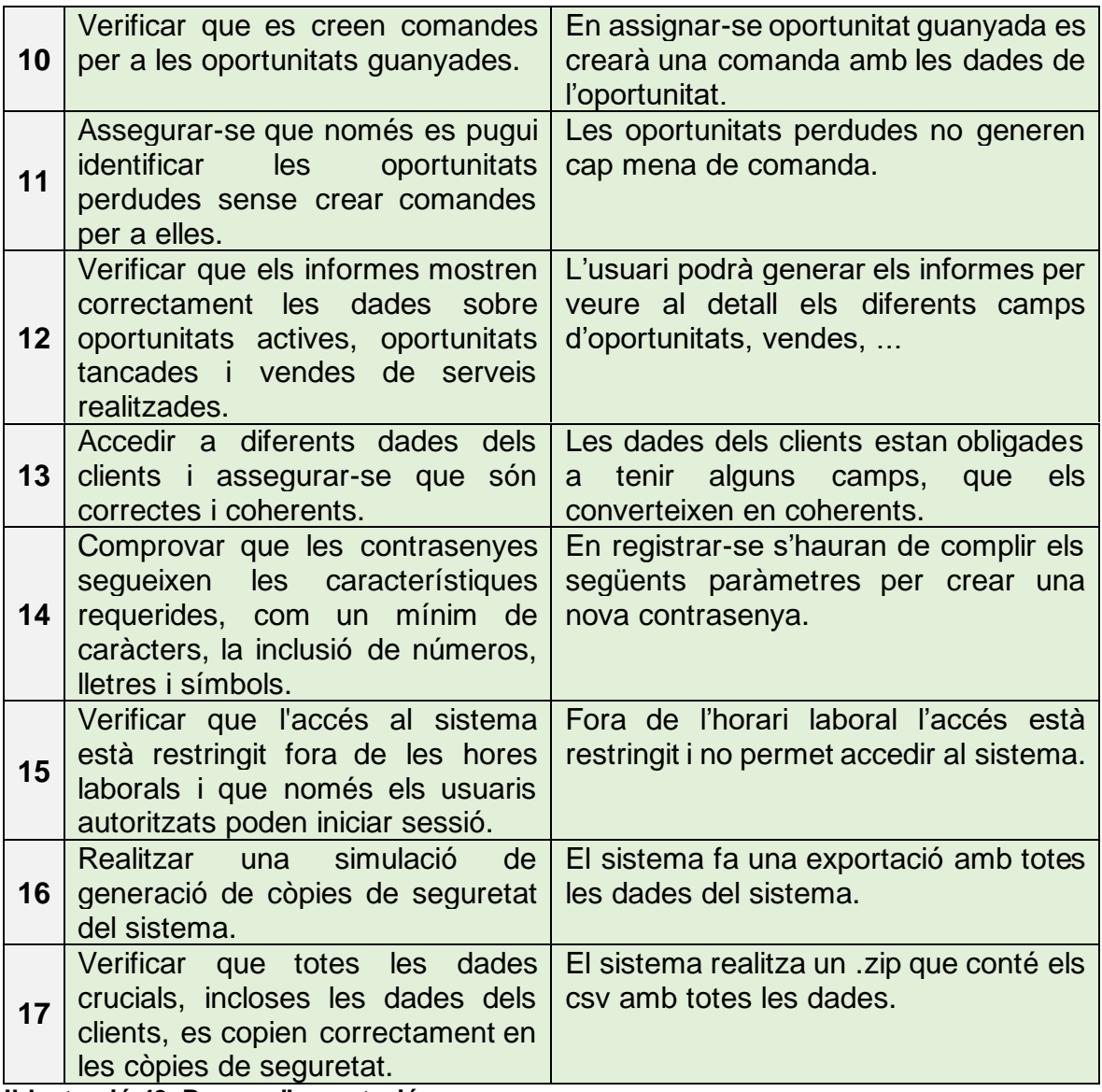

**Il·lustració 43. Proves d'acceptació**

Un cop realitzades totes les proves d'acceptació, podem veure que el nostre sistema compleix amb tots els requisits que vam definir, per tant, podem donar per acabada la fase d'implementació amb èxit.

# 5.8 Revisió d'objectius

Un cop realitzades les proves és important veure amb quin grau de completesa hem dut a terme els objectius definits en l'apartat "3.1 Objectius del projecte". Per tal de verificar que ja podem començar l'última fase del projecte.

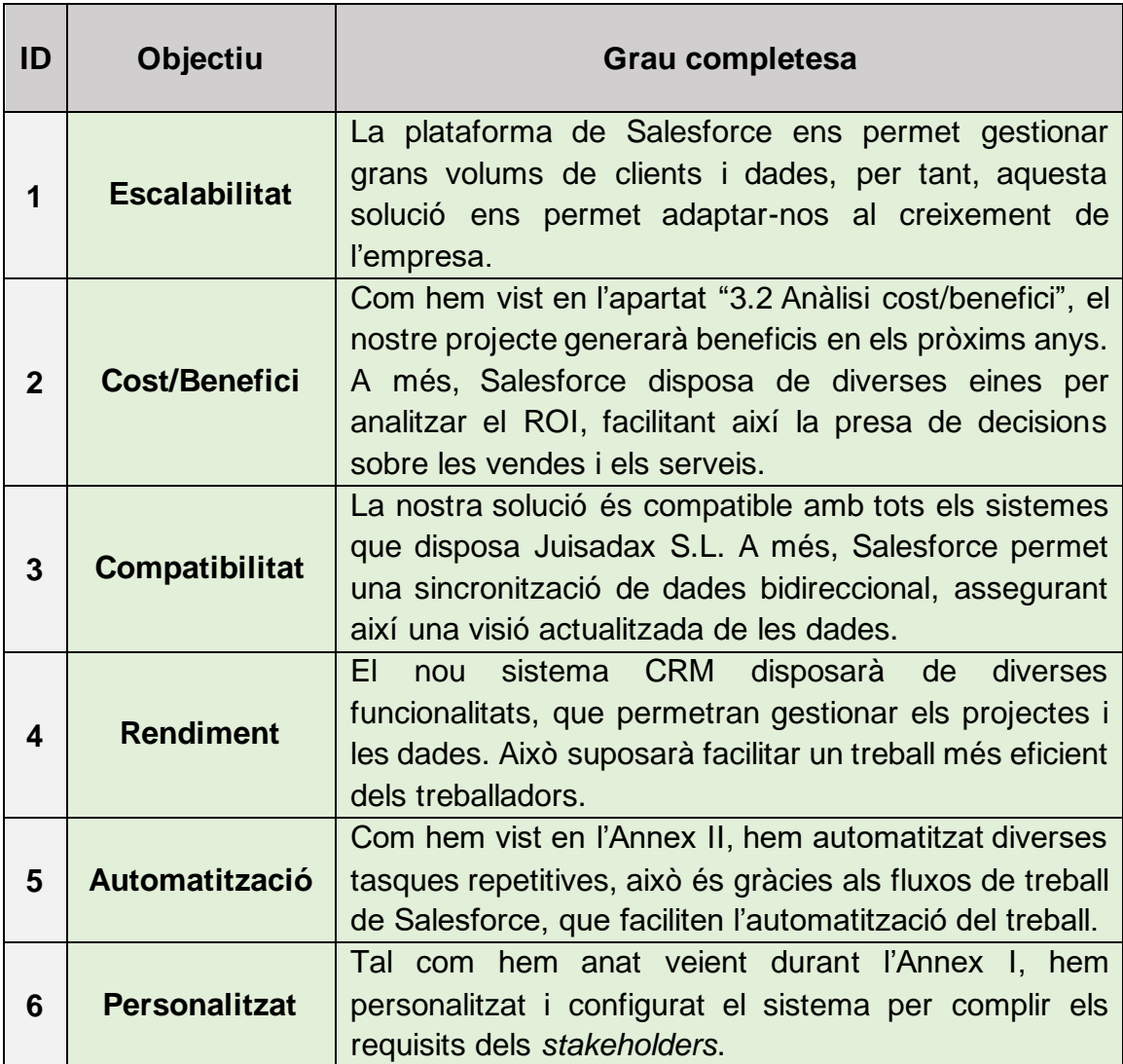

**Il·lustració 44. Revisió d'objectius**

# 6. Gestió del canvi

Un cop hem realitzat la implementació serà molt important detallar un pla de gestió del canvi.

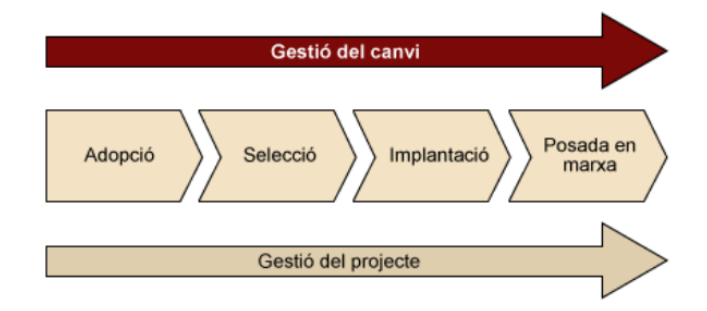

**Il·lustració 45. Gestió del canvi [\[1\]](#page-65-1)**

Aquesta fase del projecte, es realitza durant totes les fases, tal com veiem en la il·lustració, això és perquè els objectius de la gestió del canvi és assegurar que tothom estigui a favor de la implantació del nou sistema. Tot i que nosaltres ho detallarem després de la implementació, i abans d'arrancar el nou sistema.

Durant la gestió del canvi haurem de fer, primerament, l'anàlisi dels implicats.

En aquesta primera etapa haurem d'identificar quins són els principals afectats per aquest projecte, i valorar quin serà el seu impacte. En el nostre cas aquests serien els responsables de vendes, màrqueting, suport, disseny i desenvolupador web. Com hem estat veient en els apartats anteriors el seu impacte és molt important, per tant, si algun dels treballadors mostra resistència al canvi podria suposar un problema.

Per tal d'evitar la resistència haurem de definir una planificació de reunions, per tal de comunicar el progrés del projecte, i un pla de formació per ensenyar als empleats les noves metodologies i que no sigui tan difícil adaptar-se al nou sistema.

Les reunions seran les següents:

- **Inici del projecte**: En iniciar el projecte celebrarem una reunió per explicar el motiu del projecte, els beneficis i els efectes que tindrà sobre cada departament el nou CRM.
- **Fases del projecte**: Durant les diferents fases que componen el projecte, celebrarem com a mínim dues reunions, per tal d'explicar el progrés del projecte i explicar els èxits de les tasques que es duen a terme.
	- o Adopció:
		- La primera reunió serà per explicar els motius del projecte, així com els beneficis que portaran a l'empresa.
		- La segona reunió s'utilitzarà per explicar els requisits que podran ser realitzats amb el nou sistema.
- o Selecció:
	- La primera reunió servirà per presentar les solucions, l'avaluació i la solució elegida.
	- La segona reunió s'utilitzarà per explicar l'empresa seleccionada per implementar el sistema.
- o Implantació:
	- La primera reunió serà per explicar la planificació.
	- La segona reunió ens servirà per presentar el pla de proves, juntament amb el prototip. Aquest serà una reunió molt important per evitar la resistència al canvi.
- o Posada en marxa:
	- En la primera reunió exposarem la planificació de l'última fase.
	- La segona reunió es presentarà la posada en marxa del sistema funcional en l'empresa.
- **Formació**: Durant la realització del projecte, els treballadors realitzaran una formació, per tal d'aprendre com serà el nou funcionament del sistema. Aquesta formació és detallarà en el pla de formació.

Finalment, el pla de formació serà dut a terme durant les tres primeres fases del projecte, per tal de preparar als empleats, i evitar la resistència al canvi. Aquestes sessions formatives tindran la següent estructura:

- **Introducció a Salesforce**: En la primera sessió s'explicarà que és Salesforce. Podrem detallar els conceptes bàsics i l'estructura del nou entorn de treball.
- **Gestió de dades**: En la següent sessió detallarem com gestionar les oportunitats, els clients, els candidats i els comptes.
- **Automatització**: En la tercera sessió detallarem com funciona l'automatització, quins camps afecta i els beneficis que suposarà per als empleats.
- **Gestió de campanyes**: Explicarem l'aplicació per visualitzar les campanyes, la creació d'aquestes i els informes posteriors per veure el seu rendiment i impacte en els clients.
- **Clients, oportunitats i candidats**: En la penúltima sessió realitzarem una explicació al detall del nou funcionament dels clients, oportunitats i candidats, relacionant-ho amb l'automatització dels processos.
- **Informes**: Finalment, explicarem com es fan els informes, com es visualitzen i quins haurien de ser els principals camps a consultar.

# 7. Posada en marxa

Una vegada acabada la implementació és necessari definir quines tasques es duran a terme per a posar en marxa el nou sistema CRM.

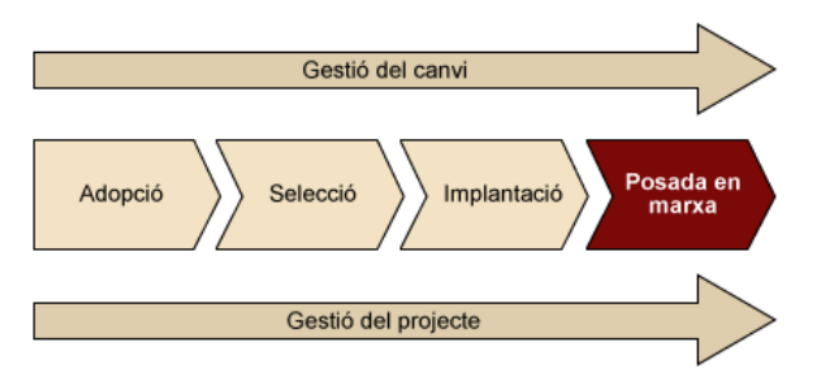

**Il·lustració 46. Posada en marxa del nou sistema [\[1\]](#page-65-1)**

Durant aquesta fase, tal com vam definir en el pla de l'apartat "5.2 Planificació del projecte", els nostres objectius serà planificar la posada en marxa, començar l'ús del sistema i gestionar el manteniment posterior.

7.1 Planificació posada en marxa

Durant la fase de planificació realitzarem una sèrie de tasques, per tal de deixar d'utilitzar el sistema actual i implementar la nova solució en l'empresa. Aquesta tasca s'ha de dur a terme el més eficientment possible, ja que en substituir el sistema l'organització haurà d'estar un temps sense el CRM actiu.

Primerament, haurem d'adquirir els recursos necessaris que ja vam detallar en l'apartat del "3.2 Anàlisi cost/benefici".

Segonament, haurem de desactivar el sistema CRM actual per tal d'evitar pèrdues d'informació durant la posada en marxa. Un cop s'ha deixat d'utilitzar el sistema exportarem tota la configuració del nostre prototip al nou entorn de treball.

Després, quan s'hagi integrat tota la configuració, migrarem les dades de l'empresa i del sistema al nou sistema, aquesta serà una de les fases més crítiques, ja que pot produir moltes pèrdues. Per tant, serà molt important assignar un equip especialitzat per dur a terme la migració.

Un cop, ja tenim el nou sistema integrat i amb totes les dades de Juisadax S.L, haurem de crear comptes a tots els treballadors, i assignar els permisos pertinents, tal com, hem vist durant la fase d'implementació.

Finalment, quan tots els usuaris tinguin assignat el seu rol, ja podrem arrancar el sistema.

Podem veure el següent diagrama de Gantt amb els valors estimats per a cada tasca.

|                                             |                                      |                           |                           |  | 19 iun '23 |  |                                         | 26 jun '23 |  |  | 03 jul '23 |          |
|---------------------------------------------|--------------------------------------|---------------------------|---------------------------|--|------------|--|-----------------------------------------|------------|--|--|------------|----------|
| Nombre de tarea                             | Duración<br>$\overline{\phantom{a}}$ | Comienzo                  | $-$ Fin                   |  |            |  | $ V $ S $ D $ L $ M $ X $ J $ V $ S $ D |            |  |  |            | $MN + X$ |
| 4 Planificació posada en marxa              | 11 días                              |                           | lun 19/06/23 lun 03/07/23 |  |            |  |                                         |            |  |  |            |          |
| Adquisició recursos                         | 1 día                                |                           | lun 19/06/23 lun 19/06/23 |  |            |  |                                         |            |  |  |            |          |
| Desactivar el CRM actual                    | 1 día                                |                           | mar 20/06/23 mar 20/06/23 |  |            |  |                                         |            |  |  |            |          |
| Exportar la configuració                    | 2 días                               | mié 21/06/23 jue 22/06/23 |                           |  |            |  |                                         |            |  |  |            |          |
| Migració de dades                           | 4 días                               | vie 23/06/23              | mié 28/06/23              |  |            |  |                                         |            |  |  |            |          |
| Preparar entorn per als treballador: 2 días |                                      | jue 29/06/23              | vie 30/06/23              |  |            |  |                                         |            |  |  |            |          |
| Arrancar el sistema                         | 1 día                                | lun 03/07/23              | lun 03/07/23              |  |            |  |                                         |            |  |  |            |          |
|                                             |                                      |                           |                           |  |            |  |                                         |            |  |  |            |          |

**Il·lustració 47. Planificació de la posada en marxa**

La planificació de la posada en marxa tindrà una duració estimada d'onze dies laborals.

7.2 Arrancada i manteniment del sistema

Un cop hem arribat a aquesta fase el nostre sistema ja estarà integrat en l'organització i els treballadors hauran començat a treballar amb el sistema. Però, haurem de verificar durant un període de temps que l'adaptació a la nova metodologia de treball és correcta.

Per realitzar el seguiment d'aquesta adaptació serà necessari focalitzar-nos en tres punts principals que seran reportats en les reunions que és duran a terme després de l'arrancada.

Primerament, serà molt important oferir un bon suport als usuaris. Per això, oferirem un suport proper, és a dir, persones que es troben en el mateix departament, pel fet que així podran conèixer millor les necessitats específiques. Aquest suport ha de ser accessible en tot moment, per tal d'ajudar a l'equip a treballar amb la nova metodologia, i en cas de produir-se alguna mena d'incidència facilitar l'ajut que sigui necessari.

El segon punt a tractar durant aquest període seran les incidències i la resolució d'aquestes. Igual que hem estat comentant durant tot el projecte, durant l'arrancada del sistema serà molt rellevant disposar d'un procediment eficient per resoldre qualsevol classe d'incidències que puguin sorgir. Això implica que haurem de detallar un sistema per registrar les incidències, prioritzar-les en funció del grau de complexitat, assignar-les als responsables per a resoldre el problema i realitzar un seguiment actiu per comprovar que no es torni a produir. Si es torna a produir serà necessari tractar el problema amb més temps i aprofundir amb el causant de la incidència.

L'últim punt serà el monitoratge de l'adaptació al nou sistema. Per fer aquest monitoratge utilitzarem indicadors clau de rendiment (KPI) <sup>[\[6\]](#page-61-0)</sup> per poder mesurar l'adopció del nou sistema per part dels treballadors. Pel fet que moltes vegades els empleats es negaran a usar noves metodologies de treball.

Finalment, un cop hagi transcorregut el període d'arrancada el sistema passarà a ser responsabilitat del departament de sistemes qui s'encarregarà de gestionar les incidències, el control, la documentació i el suport per al nou sistema.

# 8. Conclusions

Durant la realització d'aquest projecte on he realitzat la implantació d'un sistema CRM en una empresa, he vist quin és el valor real del sistema de gestió de relacions amb clients. Pel fet que, coneixia quin era el seu ús, però mai l'havia treballat de forma tan exhaustiva.

A més a més, he vist el funcionament de Salesforce, eina que coneixia, però que mai havia utilitzat. Gràcies al treball m'he pogut formar en Salesforce, tant en la seva estructura com les eines pròpies per incrementar el rendiment d'una empresa.

Pel que fa als objectius plantejats al principi del projecte podem veure que hem realitzat el següent:

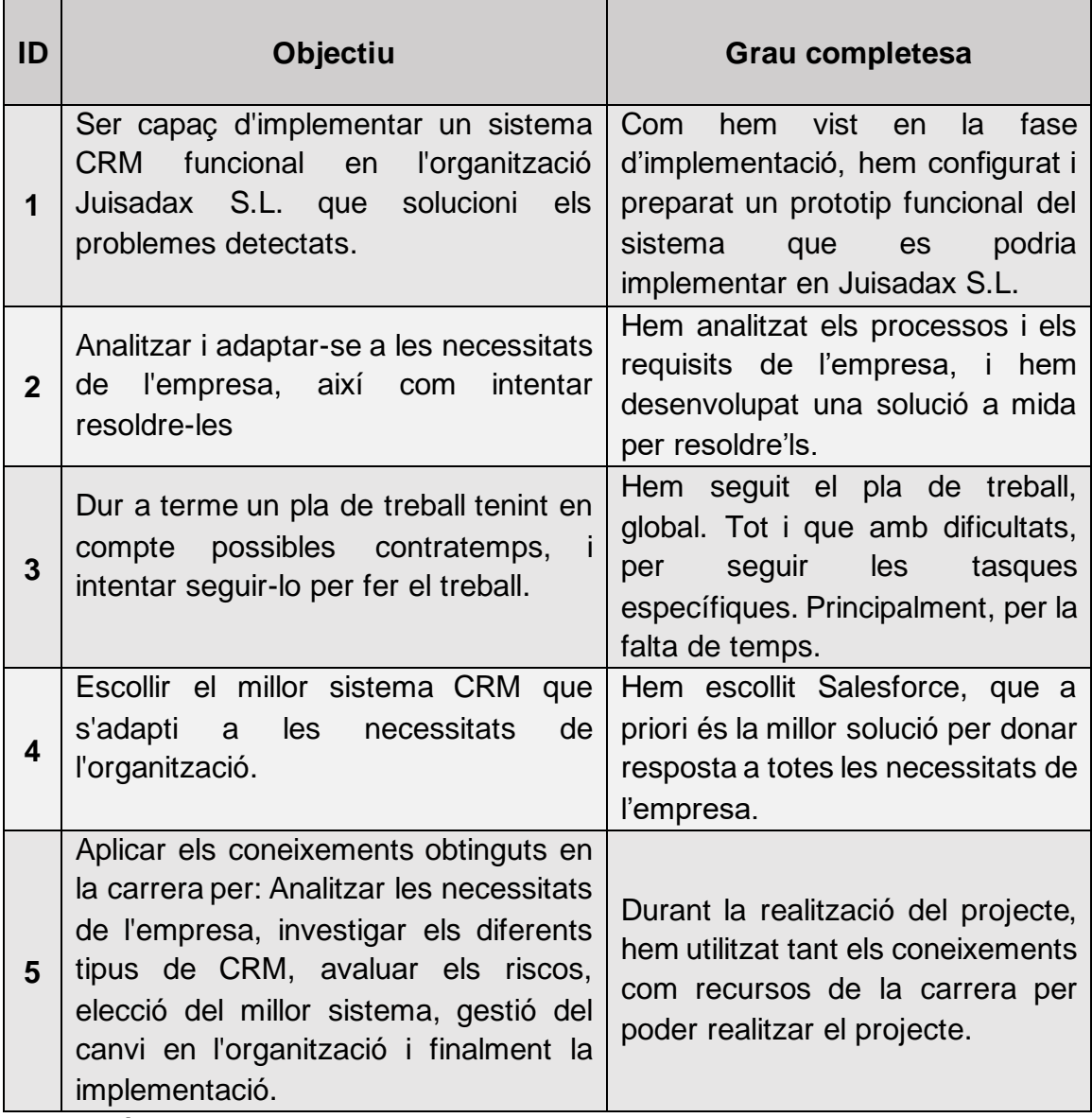

**Il·lustració 48. Objectius completats**

Pel que fa a la planificació ha estat possible seguir els terminis globals establerts en un inici, tot i que, a mesura que avançava el projecte la planificació s'ha anat modificant per tal de cobrir totes les tasques que s'han tractat durant el projecte. Això, ha suposat un increment en la càrrega de treball per tal de poder complir amb els terminis establerts.

Quant a la metodologia hem utilitzat la documentació d'una altra assignatura per tal de definir quina seria l'estructura del projecte. En aquest cas, no ha estat necessari modificar les fases, tot i que, les tasques específiques de cada etapa ha estat necessari adaptar-les a l'objectiu del nostre projecte.

<span id="page-61-0"></span>En aquest treball, per falta de recursos no s'ha pogut explorar la integració amb altres sistemes. Tot i que s'ha comentat, no ha sigut possible documentar-ho. Per tant, unes línies de treball futur seria la integració amb altres sistemes que permetria donar una altra visió.

# 9. Glossari

- 1. Customer leads: És un terme utilitzat per referència als clients potencials.
- 2. Return On Investment: És una mètrica utilitzada en els projectes, per veure la viabilitat d'aquest.
- 3. Gartner: És una empresa consultora i d'investigació de les tecnologies d'informació.
- 4. AppExchange: És el mercat amb aplicacions, solucions i consultors que us permeten ampliar Salesforce.
- 5. Salesforce Lightning Experience: És una interfície que ofereix Salesforce per treballar de forma intuïtiva amb les funcionalitats de Salesforce.
- <span id="page-62-0"></span>6. KPI: Mètrica que serveix per determinar l'evolució d'un projecte respecte als objectius plantejats.

# 10. Bibliografia

- 1. RAMON RODRÍGUEZ, José i MARIA JOANA, José. *Implantació de sistemes d'informació d'empresa* [en línia]. [consulta: 15/05/23]. Disponible a: [https://materials.campus.uoc.edu/daisy/Materials/PID\\_00174723/html5/PID\\_00174723.](https://materials.campus.uoc.edu/daisy/Materials/PID_00174723/html5/PID_00174723.html) [html](https://materials.campus.uoc.edu/daisy/Materials/PID_00174723/html5/PID_00174723.html)
- 2. *CRM Ventajas, inconvenientes y consecuencias* [en línia]. 30/06/10 [consulta: 15/05/23]. Disponible a:

[http://crmamedida.blogspot.com/2010/06/crm-ventajas-inconvenientes-y.htm](http://crmamedida.blogspot.com/2010/06/crm-ventajas-inconvenientes-y.html)l

- 3. Torbellino Rubio, Daniel. *ANÁLISIS, DISEÑO Y DESARROLLO DE UN CRM PARA UNA PYME* [en línia]., [consulta: 15/05/23]. Disponible a: [https://e](https://e-archivo.uc3m.es/bitstream/handle/10016/18601/PFC_DanielTorbellino_ITT_Sistemas_20131028.pdf?sequence=2&isAllowed=y)[archivo.uc3m.es/bitstream/handle/10016/18601/PFC\\_DanielTorbellino\\_ITT\\_Sistemas\\_](https://e-archivo.uc3m.es/bitstream/handle/10016/18601/PFC_DanielTorbellino_ITT_Sistemas_20131028.pdf?sequence=2&isAllowed=y) [20131028.pdf?sequence=2&isAllowed=y](https://e-archivo.uc3m.es/bitstream/handle/10016/18601/PFC_DanielTorbellino_ITT_Sistemas_20131028.pdf?sequence=2&isAllowed=y)
- 4. Santander Universidades. *¿Qué es el ROI y cómo puedes calcularlo?* [en línia]. 03/10/22, [consulta: 15/05/23]. Disponible a: [https://www.becas-santander.com/es/blog/que-es-el-roi.htm](https://www.becas-santander.com/es/blog/que-es-el-roi.html)l
- 5. *Requerimientos de un proyecto* [en línia]. 17/06/17, [consulta: 15/05/23]. Disponible a: [https://www.saraclip.com/requerimientos-de-un-proyecto](https://www.saraclip.com/requerimientos-de-un-proyecto/)/
- 6. *Magic Quadrant for Sales Force Automation Platforms* [en línia]. 20/09/22, [consulta: 15/05/23]. Disponible a:
- <https://www.gartner.com/document/code/756921?ref=ddisp&refval=756921> 7. *Magic Quadrant for Sales Force Automation* [en línia]. 04/08/21, [consulta: 15/05/23]. Disponible a:
- <https://www.gartner.com/document/code/733926?ref=authbody&refval=4018251> 8. LEES, Harry. *50 Crucial CRM Statistics for the 2021 Market* [en línia]. 01/06/21, [consulta: 15/05/23]. Disponible a:
- [https://www.trustradius.com/vendor-blog/crm-statistics-trend](https://www.trustradius.com/vendor-blog/crm-statistics-trends)s 9. *Hubspot CRM* [en línia]. [consulta: 15/05/23]. Disponible a: <https://papelesdeinteligencia.com/hubspot-crm/>
- 10. *Tipos de módulos CRM* [en línia]. [consulta: 15/05/23]. Disponible a: [https://www.zoho.com/es-xl/crm/help/getting-started/crm-modules.htm](https://www.zoho.com/es-xl/crm/help/getting-started/crm-modules.html)l
- 11. TORRES, David. *CRM cloud: qué es y cuáles son las mejores opciones para 2022* [en línia]. [consulta: 15/05/23]. Disponible a: <https://blog.hubspot.es/sales/que-es-crm-cloud>
- 12. Únase a nosotros para desvelar el futuro de la IA empresarial de confianza. [en línia]. 12/06/22, [consulta: 15/05/23]. Disponible a: <https://www.salesforce.com/es/>
- 13. Salesforce+ . *Spain* [en línia]. [consulta: 15/05/23]. Disponible a: [https://www.salesforce.com/es/company/worldwide-locations/spain](https://www.salesforce.com/es/company/worldwide-locations/spain/)/
- 14. *Microsoft* [en línia]. [consulta: 15/05/23]. Disponible a: <https://www.microsoft.com/es-es/about/>
- 15. *Acerca de Oracle* [en línia]. [consulta: 15/05/23]. Disponible a: [https://www.oracle.com/es/corporate/index.htm](https://www.oracle.com/es/corporate/index.html)l
- 16. *Oracle crece en españa impulsando la nube 5g* [en línia]. Lloc de publicació: LaVanguardia, [consulta: 15/05/23]. Disponible a: [https://www.lavanguardia.com/economia/20210325/6640329/oracle-crece-espana](https://www.lavanguardia.com/economia/20210325/6640329/oracle-crece-espana-impulsado-nube-5g.html)[impulsado-nube-5g.html](https://www.lavanguardia.com/economia/20210325/6640329/oracle-crece-espana-impulsado-nube-5g.html)
- 17. *Oracle España factura un 27 mas en 2020 hasta 3734 millones de euros* [en línia]. Lloc de publicació: ElEconomista, [consulta: 15/05/23]. Disponible a: [https://www.eleconomista.es/tecnologia/noticias/11079161/03/21/Oracle-Espana](https://www.eleconomista.es/tecnologia/noticias/11079161/03/21/Oracle-Espana-factura-un-27-mas-en-2020-hasta-3734-millones-de-euros.html)[factura-un-27-mas-en-2020-hasta-3734-millones-de-euros.html](https://www.eleconomista.es/tecnologia/noticias/11079161/03/21/Oracle-Espana-factura-un-27-mas-en-2020-hasta-3734-millones-de-euros.html)
- 18. *Zoho CRM* [en línia]. [consulta: 15/05/23]. Disponible a: <https://www.getapp.es/software/9908/zoho-crm>
- 19. *Real estate CRM software for accelerated sales* [en línia]. [consulta: 15/05/23]. Disponible a: [https://www.zoho.com/crm/real-estate/?utm\\_medium=cpc&utm\\_campaign=Z-](https://www.zoho.com/crm/real-estate/?utm_medium=cpc&utm_campaign=Z-CRM&utm_term=ConstructionCRM&utm_source=GetApp)[CRM&utm\\_term=ConstructionCRM&utm\\_source=GetApp](https://www.zoho.com/crm/real-estate/?utm_medium=cpc&utm_campaign=Z-CRM&utm_term=ConstructionCRM&utm_source=GetApp)
- 20. *Zoho* [en línia]. [consulta: 15/05/23]. Disponible a:

<https://www.zoho.com/crm/help/>

- 21. *What is HubSpot?* [en línia]. [consulta: 15/05/23]. Disponible a: <https://www.hubspot.com/careers>
- 22. *CRM a medida* [en línia]. [consulta: 15/05/23]. Disponible a: <https://www.global.es/crm-a-medida/>
- 23. *Desarrollo CRM a medida* [en línia]. [consulta: 15/05/23]. Disponible a: <https://www.edina.es/crm-para-empresas.html>
- 24. *Un sistema CRM para diseñadores* [en línia]. [consulta: 15/05/23]. Disponible a: <https://www.pipedrive.com/es-es/roles/crm-design>
- 25. Diseño web illusion Studio. *Razones por las que apostar por un CRM a medida* [en línia]. [consulta: 15/05/23]. Disponible a: <https://www.illusionstudio.es/tag/crm-a-medida>
- 26. RODRIGUES, Nancy . *Cómo realizar un análisis de costo-beneficio (con ejemplos)* [en línia]. [consulta: 15/05/23]. Disponible a: <https://blog.hubspot.es/sales/analisis-costo-beneficio>
- 27. *Coste de un sistema de CRM* [en línia]. 20/06/22 [consulta: 15/05/23]. Disponible a: <https://www.ticportal.es/temas/customer-relationship-management/coste-sistema-crm>
- 28. *Guía 2023 Costo CRM, Que es un CRM, Comparación* [en línia]. [consulta: 15/05/23]. Disponible a: [https://infinitecmexico.com/que-es-un-crm-costo-crm-y-a-que-sirve-guia-completa-2021](https://infinitecmexico.com/que-es-un-crm-costo-crm-y-a-que-sirve-guia-completa-2021-costos-crm-mejores-soluciones-y-beneficios/) [costos-crm-mejores-soluciones-y-beneficios](https://infinitecmexico.com/que-es-un-crm-costo-crm-y-a-que-sirve-guia-completa-2021-costos-crm-mejores-soluciones-y-beneficios/)/
- 29. *¿CUÁNTO CUESTA REALMENTE EL SOFTWARE DE CRM?* [en línia]. [consulta: 15/05/23]. Disponible a:
	- [https://salesdorado.com/es/crm/costo-crm-comercial](https://salesdorado.com/es/crm/costo-crm-comercial/)/
- 30. *Salesforce Sales Cloud* [en línia]. [consulta: 15/05/23]. Disponible a: <https://www.capterra.com/p/61368/Salesforce/>
- 31. *Salesforce Sales Cloud Reviews & Product Details* [en línia]. [consulta: 15/05/23]. Disponible a:
	- [https://www.g2.com/products/salesforce-salesforce-sales-cloud/review](https://www.g2.com/products/salesforce-salesforce-sales-cloud/reviews)s
- 32. *Sales Pricing* [en línia]. [consulta: 15/05/23]. Disponible a: [https://www.salesforce.com/products/sales-cloud/pricing](https://www.salesforce.com/products/sales-cloud/pricing/)/
- 33. *Insights-based sales acceleration* [en línia]. [consulta: 15/05/23]. Disponible a: [https://dynamics.microsoft.com/en-us/sales/overview](https://dynamics.microsoft.com/en-us/sales/overview/)/
- 34. ADAIR, Bergen . *Salesforce vs Microsoft Dynamics vs SugarCRM: Which is the Winner?*  [en línia]. [consulta: 15/05/23]. Disponible a: [https://www.selecthub.com/customer-relationship-management/salesforce-com-vs](https://www.selecthub.com/customer-relationship-management/salesforce-com-vs-microsoft-dynamics-vs-sugarcrm/)[microsoft-dynamics-vs-sugarcrm](https://www.selecthub.com/customer-relationship-management/salesforce-com-vs-microsoft-dynamics-vs-sugarcrm/)/
- 35. *Dynamics 365 Sales Reviews & Product Details* [en línia]. [consulta: 15/05/23]. Disponible a:

<https://www.g2.com/products/dynamics-365-sales/reviews>

- 36. RASHID, Fahmida. *Microsoft Dynamics CRM Online Professional Review* [en línia]. 13/08/15 [consulta: 15/05/23]. Disponible a: [https://www.pcmag.com/reviews/microsoft-dynamics-crm-online-professiona](https://www.pcmag.com/reviews/microsoft-dynamics-crm-online-professional)l
- 37. ALLEN, Jennifer. *What is Microsoft CRM Dynamics 365?* [en línia]. 04/11/21 [consulta: 15/05/23]. Disponible a:
	- [https://www.techradar.com/features/what-is-microsoft-crm-dynamics-36](https://www.techradar.com/features/what-is-microsoft-crm-dynamics-365)5
- 38. *Precios de Dynamics 365* [en línia]. [consulta: 15/05/23]. Disponible a: [https://dynamics.microsoft.com/es-es/pricing](https://dynamics.microsoft.com/es-es/pricing/)/
- 39. *Oracle Sales* [en línia]. [consulta: 15/05/23]. Disponible a: <https://www.oracle.com/cx/sales/>
- 40. *What is Oracle CX Sales Cloud?* [en línia]. [consulta: 15/05/23]. Disponible a: [https://www.selecthub.com/p/crm-software/oracle-sales-cloud](https://www.selecthub.com/p/crm-software/oracle-sales-cloud/)/
- 41. *Oracle Sales Cloud Review* [en línia]. [consulta: 15/05/23]. Disponible a: [https://reviews.financesonline.com/p/oracle-sales-cloud](https://reviews.financesonline.com/p/oracle-sales-cloud/)/
- 42. *Oracle Sales* [en línia]. [consulta: 15/05/23]. Disponible a: [https://www.softwareadvice.com/crm/oracle-cx-sales-profile](https://www.softwareadvice.com/crm/oracle-cx-sales-profile/)/
- 43. Needleman, Ted & Marvin, Rob. *Oracle NetSuite OneWorld Review* [en línia]. [consulta: 15/05/23]. Disponible a: <https://www.pcmag.com/reviews/oracle-netsuite-oneworld>
- 44. *Oracle CX Sales* [en línia]. [consulta: 15/05/23]. Disponible a:

[https://www.trustradius.com/products/oracle-cx-sales/review](https://www.trustradius.com/products/oracle-cx-sales/reviews)s

- 45. *Oracle Reviews* [en línia]. [consulta: 15/05/23]. Disponible a: [https://www.gartner.com/reviews/market/sales-force-automation](https://www.gartner.com/reviews/market/sales-force-automation-platforms/vendor/oracle)[platforms/vendor/oracle](https://www.gartner.com/reviews/market/sales-force-automation-platforms/vendor/oracle)
- 46. TRABAJO SÚPER RÁPIDO, CRECIMIENTO CONSTANTE [en línia]. [consulta: 15/05/23]. Disponible a: <https://www.zoho.com/es-xl/crm/>
- 47. *Here's how CRM can help you* [en línia]. [consulta: 15/05/23]. Disponible a: [https://www.zoho.com/crm/lp/everlasting-customer](https://www.zoho.com/crm/lp/everlasting-customer-relationships.html?utm_medium=cpc&utm_campaign=Z-CRM&utm_term=CRM&utm_source=capterra)[relationships.html?utm\\_medium=cpc&utm\\_campaign=Z-](https://www.zoho.com/crm/lp/everlasting-customer-relationships.html?utm_medium=cpc&utm_campaign=Z-CRM&utm_term=CRM&utm_source=capterra)[CRM&utm\\_term=CRM&utm\\_source=capterra](https://www.zoho.com/crm/lp/everlasting-customer-relationships.html?utm_medium=cpc&utm_campaign=Z-CRM&utm_term=CRM&utm_source=capterra)
- 48. *Zoho CRM* [en línia]. [consulta: 15/05/23]. Disponible a: <https://www.getapp.es/software/9908/zoho-crm>
- 49. *Zoho CRM* [en línia]. [consulta: 15/05/23]. Disponible a: [https://www.selecthub.com/p/crm-software/zoho-crm](https://www.selecthub.com/p/crm-software/zoho-crm/)/
- 50. Rist, Oliver . *Zoho CRM Review* [en línia]. [consulta: 15/05/23]. Disponible a: <https://www.pcmag.com/reviews/zoho-crm>
- 51. *Compare las ediciones de Zoho CRM* [en línia]. [consulta: 15/05/23]. Disponible a: <https://www.zoho.com/es-xl/crm/comparison.html>
- 52. *CRM control* [en línia]. [consulta: 15/05/23]. Disponible a: [https://www.hubspot.com/products/crm-contro](https://www.hubspot.com/products/crm-control)l
- 53. *HubSpot Sales Hub Reviews & Product Details* [en línia]. [consulta: 15/05/23]. Disponible a:

<https://www.g2.com/products/hubspot-sales-hub/reviews>

- 54. *Free CRM Software With Something for Everyone* [en línia]. [consulta: 15/05/23]. Disponible a: [https://www.hubspot.com/crm/e010a?utm\\_medium=paid&utm\\_content=e010a&utm\\_ca](https://www.hubspot.com/crm/e010a?utm_medium=paid&utm_content=e010a&utm_campaign=CRM_Portals_EN_Various_Various_Gartner_ConstructionCRM&utm_term=crm_EN&utm_source=capterra) [mpaign=CRM\\_Portals\\_EN\\_Various\\_Various\\_Gartner\\_ConstructionCRM&utm\\_term=cr](https://www.hubspot.com/crm/e010a?utm_medium=paid&utm_content=e010a&utm_campaign=CRM_Portals_EN_Various_Various_Gartner_ConstructionCRM&utm_term=crm_EN&utm_source=capterra) [m\\_EN&utm\\_source=capterra](https://www.hubspot.com/crm/e010a?utm_medium=paid&utm_content=e010a&utm_campaign=CRM_Portals_EN_Various_Various_Gartner_ConstructionCRM&utm_term=crm_EN&utm_source=capterra)
- 55. *HubSpot CRM* [en línia]. [consulta: 15/05/23]. Disponible a: <https://www.trustradius.com/products/hubspot-crm/reviews>
- 56. *HubSpot CRM* [en línia]. [consulta: 15/05/23]. Disponible a: [https://www.softwareadvice.com.sg/software/1854/hubspo](https://www.softwareadvice.com.sg/software/1854/hubspot)t
- 57. *CRM Suite* [en línia]. [consulta: 15/05/23]. Disponible a: <https://www.hubspot.com/pricing/suite/>
- 58. Hidalgo, Marcos. *Sales cloud* [en línia]. [consulta: 15/05/23]. Disponible a: [https://www.leadclic.com/soluciones-cloud/salesforce-sales-cloud.htm](https://www.leadclic.com/soluciones-cloud/salesforce-sales-cloud.html)l
- 59. *Cuánto cuesta un servicio de diseño gráfico en Zaask* [en línia]. [consulta: 15/05/23]. Disponible a:

[https://www.zaask.es/cuanto-cuesta/disenador-grafico](https://www.leadclic.com/soluciones-cloud/salesforce-sales-cloud.html)

- 60. *Programa Superior en Salesforce CRM y Marketing Automation* [en línia]. [consulta: 15/05/23]. Disponible a: [https://www.marketingonline.academy/programa-superior-en-crm-y-marketing-](https://www.marketingonline.academy/programa-superior-en-crm-y-marketing-automation/)
- [automation/](https://www.marketingonline.academy/programa-superior-en-crm-y-marketing-automation/) 61. *Coste de un sistema de CRM* [en línia]. [consulta: 15/05/23]. Disponible a: <https://www.ticportal.es/temas/customer-relationship-management/coste-sistema-crm>
- <span id="page-65-1"></span>62. *Cómo elaborar una Matriz de Riesgos* [en línia]. [consulta: 15/05/23]. Disponible a: <https://www.ealde.es/como-elaborar-matriz-de-riesgos/>
- <span id="page-65-0"></span>63. RAMON RODRÍGUEZ, José i MARINÉ JOVÉ, Pere. *Planificació del projecte* [en línia]. [consulta: 15/05/23]. Disponible a: [https://materials.campus.uoc.edu/daisy/Materials/PID\\_00247936/pdf/PID\\_00247936.pdf](https://materials.campus.uoc.edu/daisy/Materials/PID_00247936/pdf/PID_00247936.pdf)
- 64. Salesforce . *Guía de implementación - Primeros pasos* [en línia]. [consulta: 15/05/23]. Disponible a:
- <https://trailhead.salesforce.com/trailblazer-community/download/file/06930000005Fl3W> 65. *8 Pasos para Implementar un sistema CRM* [en línia]. 11/09/20 [consulta: 15/05/23]. Disponible a:

[https://www.salesforce.com/mx/blog/2020/09/pasos-para-implementar-un-sistema](https://www.salesforce.com/mx/blog/2020/09/pasos-para-implementar-un-sistema-crm.html)[crm.html](https://www.salesforce.com/mx/blog/2020/09/pasos-para-implementar-un-sistema-crm.html)

66. *Almacenar información sobre los clientes* [en línia]. [consulta: 15/05/23]. Disponible a:

https://trailhead.salesforce.com/es/content/learn/modules/accounts\_contacts\_lightning [experience/accounts-and-contacts-lightning](https://trailhead.salesforce.com/es/content/learn/modules/accounts_contacts_lightning_experience/accounts-and-contacts-lightning)

- 67. *Utilizar listas de selección en fórmulas* [en línia]. [consulta: 15/05/23]. Disponible a: [https://trailhead.salesforce.com/es/content/learn/modules/advanced\\_formulas/picklist\\_f](https://trailhead.salesforce.com/es/content/learn/modules/advanced_formulas/picklist_formulas) [ormulas](https://trailhead.salesforce.com/es/content/learn/modules/advanced_formulas/picklist_formulas)
- 68. *Salesforce: Formula with CONTAINS() function* [en línia]. 20/02/14 [consulta: 15/05/23]. Disponible a:
	- [https://www.simplysfdc.com/2014/02/salesforce-formula-with-contains.htm](https://www.simplysfdc.com/2014/02/salesforce-formula-with-contains.html)l
- 69. *View and Edit Email Templates in Salesforce Classic* [en línia]. [consulta: 15/05/23]. Disponible a: [https://help.salesforce.com/s/articleView?id=sf.admin\\_viewing\\_emailtemplates.htm&typ](https://help.salesforce.com/s/articleView?id=sf.admin_viewing_emailtemplates.htm&type=5)  $e=5$
- 70. *Campaign Fields* [en línia]. [consulta: 15/05/23]. Disponible a: [https://help.salesforce.com/s/articleView?id=sf.campaigns\\_fields.htm&type=5](https://help.salesforce.com/s/articleView?id=sf.campaigns_fields.htm&type=5)
- 71. *Copy Account Fields to Contact Fields* [en línia]. [consulta: 15/05/23]. Disponible a: [https://help.salesforce.com/s/articleView?id=sf.pardot\\_sf\\_connector\\_copy\\_account\\_fiel](https://help.salesforce.com/s/articleView?id=sf.pardot_sf_connector_copy_account_fields.htm&type=5) [ds.htm&type=5](https://help.salesforce.com/s/articleView?id=sf.pardot_sf_connector_copy_account_fields.htm&type=5)
- 72. McGrattan, Connor. *Convert closed won opportunity into an order?* [en línia]. 02/05/18 [consulta: 15/05/23]. Disponible a:

<https://trailhead.salesforce.com/es/trailblazer-community/feed/0D54S00000A8qB6SAJ>

- 73. Grupta, Sanjay. *08 | Screen Flow Scenario - Create Contact or Opportunity or Case related to Account based on Choice* [en línia]. [consulta: 15/05/23]. Disponible a: <https://www.youtube.com/watch?v=pfC0xwDkWas>
- 74. *Crear reglas de validación* [en línia]. [consulta: 15/05/23]. Disponible a: [https://trailhead.salesforce.com/es/content/learn/modules/point\\_click\\_business\\_logic/val](https://trailhead.salesforce.com/es/content/learn/modules/point_click_business_logic/validation_rules) [idation\\_rules](https://trailhead.salesforce.com/es/content/learn/modules/point_click_business_logic/validation_rules)
- 75. *View and Edit Login Hours in the Original Profile User Interface* [en línia]. [consulta: 15/05/23]. Disponible a:
	- [https://help.salesforce.com/s/articleView?id=sf.login\\_hours.htm&type=5](https://help.salesforce.com/s/articleView?id=sf.login_hours.htm&type=5)
- 76. *Restringir horas de inicio de sesión e intervalos de IP* [en línia]. [consulta: 15/05/23]. Disponible a:

[https://trailhead.salesforce.com/es/content/learn/projects/protect-your-data-in](https://trailhead.salesforce.com/es/content/learn/projects/protect-your-data-in-salesforce/restrict-login-hours-and-ip-ranges)[salesforce/restrict-login-hours-and-ip-ranges](https://trailhead.salesforce.com/es/content/learn/projects/protect-your-data-in-salesforce/restrict-login-hours-and-ip-ranges)

77. *Best practices to backup Salesforce data* [en línia]. 20/07/22 [consulta: 15/05/23]. Disponible a:

<https://help.salesforce.com/s/articleView?id=000386692&type=1>

- 78. *Export Backup Data from Salesforce* [en línia]. [consulta: 15/05/23]. Disponible a: [https://help.salesforce.com/s/articleView?id=sf.admin\\_exportdata.htm&type=5](https://help.salesforce.com/s/articleView?id=sf.admin_exportdata.htm&type=5)
- <span id="page-66-0"></span>79. *Creación de un objeto personalizado de Salesforce* [en línia]. [consulta: 15/05/23]. Disponible a: [https://es.studio.support.brightcove.com/campaign/integrations/salesforce/creating](https://es.studio.support.brightcove.com/campaign/integrations/salesforce/creating-salesforce-object-pardot.html)[salesforce-object-pardot.html](https://es.studio.support.brightcove.com/campaign/integrations/salesforce/creating-salesforce-object-pardot.html)
- 80. *Profiles* [en línia]. [consulta: 15/05/23]. Disponible a: [https://help.salesforce.com/s/articleView?id=sf.admin\\_userprofiles.htm&type=5](https://help.salesforce.com/s/articleView?id=sf.admin_userprofiles.htm&type=5)
- 81. *Control Who Sees What* [en línia]. [consulta: 15/05/23]. Disponible a: [https://help.salesforce.com/s/articleView?id=sf.security\\_data\\_access.htm&type=](https://help.salesforce.com/s/articleView?id=sf.security_data_access.htm&type=5)5
- 82. PRADEL MIQUEL, Jordi i RAYA MARTOS, Jose. *Validació i verificació de requisits* [en línia]. [consulta: 15/05/23]. Disponible a: [https://materials.campus.uoc.edu/daisy/Materials/PID\\_00191246/pdf/PID\\_00191259.pdf](https://materials.campus.uoc.edu/daisy/Materials/PID_00191246/pdf/PID_00191259.pdf)
- 83. *The Ultimate List Of CRM Statistics For 2023* [en línia]. [consulta: 15/05/23]. Disponible a:

[https://abdalslam.com/crm-statistics?utm\\_content=cmp-true](https://abdalslam.com/crm-statistics?utm_content=cmp-true)

84. *Los mejores partners de Salesforce en España* [en línia]. 05/05/22 [consulta: 15/05/23]. Disponible a:

[https://www.channelpartner.es/cloud/los-mejores-partners-de-salesforce-en-espana](https://www.channelpartner.es/cloud/los-mejores-partners-de-salesforce-en-espana/)/

85. *Desarrollo de software: metodologías en cascada (Waterfall) y ágil (Agile)* [en línia]. 20/05/16 [consulta: 15/05/23]. Disponible a: [https://www.yunbitsoftware.com/blog/2016/05/20/desarrolo-de-software-metodologias](https://www.yunbitsoftware.com/blog/2016/05/20/desarrolo-de-software-metodologias-waterfall-agile/)[waterfall-agile/](https://www.yunbitsoftware.com/blog/2016/05/20/desarrolo-de-software-metodologias-waterfall-agile/)

86. *Create a Global Picklist Value Set* [en línia]. [consulta: 15/05/23]. Disponible a: [https://help.salesforce.com/s/articleView?id=sf.fields\\_creating\\_global\\_picklists.htm&typ](https://help.salesforce.com/s/articleView?id=sf.fields_creating_global_picklists.htm&type=5)  $e=5$ 

# <span id="page-68-1"></span>11. Annexos

#### <span id="page-68-0"></span>11.1 Annex I: Configuració de l'entorn

#### 11.1.1: Creació del compte

Salesforce disposa d'una edició de desenvolupador que ofereix l'accés a les funcionalitats de l'entorn de Salesforce per desenvolupar i provar noves funcionalitats, o les ja existents.

Per a fer servir aquesta eina és necessari registrar-se en el següent enllaç <https://developer.salesforce.com/signup>

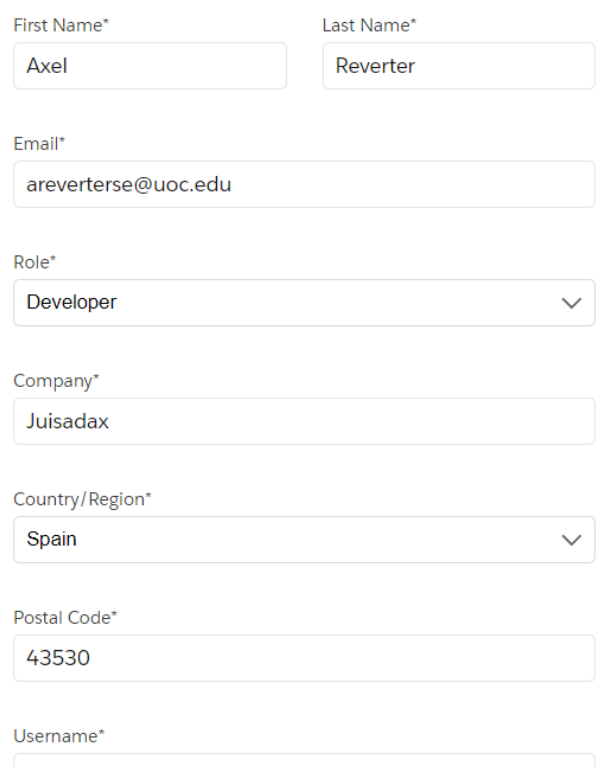

**Il·lustració 49. Formulari de registre per a Salesforce Developer Edition**

Un cop introduïdes les dades rebrem un correu electrònic per verificar el nostre compte, crear la contrasenya i accedir al nostre entorn de Salesforce.

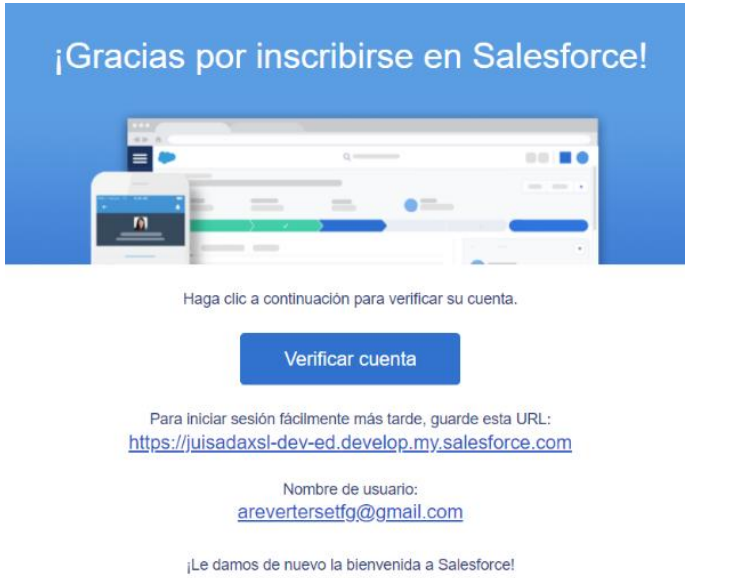

**Il·lustració 50. Correu electrònic Salesforce**

Un cop hem creat el compte podem verificar que el perfil de l'empresa Juisadax S.L, és correcte.

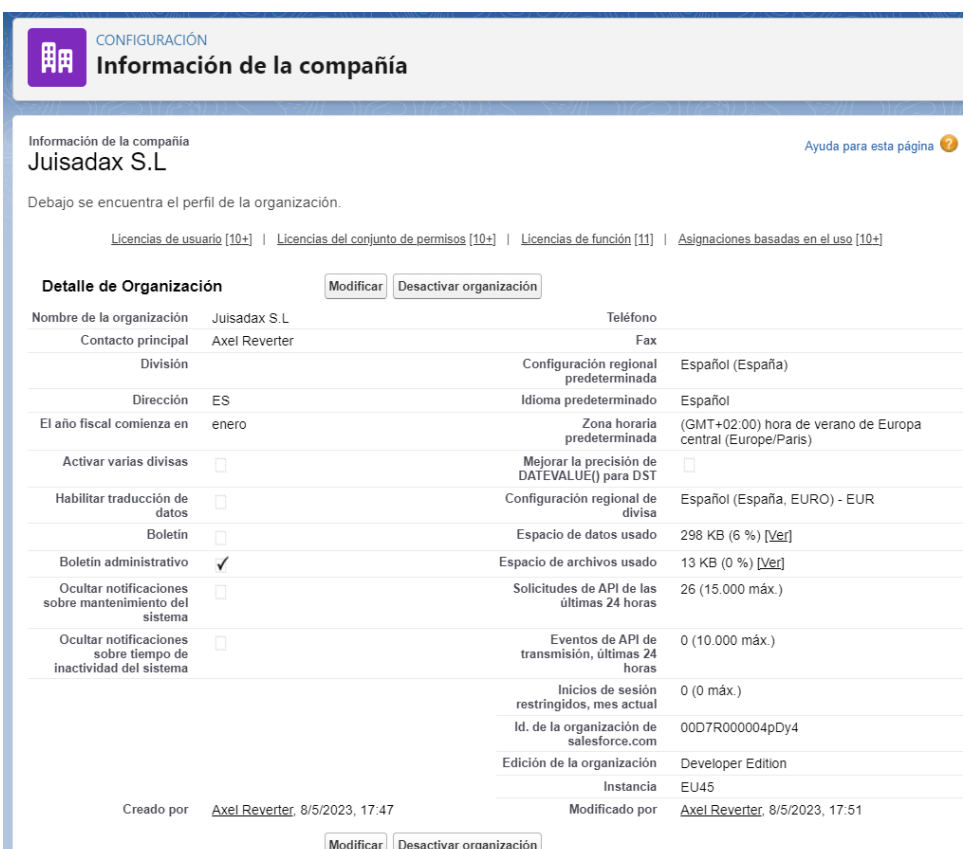

**Il·lustració 51. Informació de l'empresa**

#### 11.1.2: Requisit 1

Salesforce disposa dels objectes *Account* per a les empreses amb les quals realitzem els negocis, i llavors *Contact* per als treballadors d'aquestes.

| Contacto                                   | ю.                         |  | Cuenta                      |                                |
|--------------------------------------------|----------------------------|--|-----------------------------|--------------------------------|
| Ayudante                                   | Texto(40)                  |  | Active                      | Lista de selección             |
| Cargo                                      | Texto(128)                 |  | Año de inicio               | Texto(4)                       |
| Clave de Data.com                          | Texto(20)                  |  | Clave de Data.com           | Texto(20)                      |
| Correo electrónico                         | Correo electrónico         |  | Código de NAICS             | Texto(8)                       |
| Creado por                                 | <b>Buscar(Usuario)</b>     |  | Código de SIC               | Texto(20)                      |
| Departamento                               | Texto(80)                  |  | Creado por                  | <b>Buscar(Usuario)</b>         |
| Descripción                                |                            |  | Cuenta principal            | Jerarquía                      |
|                                            | Área de texto largo(32000) |  | Customer Priority           | Lista de selección             |
| Dirección de correo                        | <b>Dirección</b>           |  | Descripción                 | Área de texto largo(32000)     |
| Estado de Limpieza                         | Lista de selección         |  | Descripción de NAICS        | Texto(120)                     |
| Fax                                        | Fax                        |  | Descripción de SIC          | Texto(80)                      |
| Fecha de nacimiento                        | Fecha                      |  | Dirección de envío          | Dirección                      |
| Identidad de género                        | Lista de selección         |  | Dirección de facturación    | <b>Dirección</b>               |
| Languages                                  | Texto(100)                 |  | Empleados                   | Número(8, 0)                   |
| I evel                                     | Lista de selección         |  | Empresa D&B                 | <b>Buscar(Empresa D&amp;B)</b> |
| Móvil                                      | Teléfono                   |  | Estado de Limpieza          | Lista de selección             |
| No llamar                                  | Casilla                    |  | Fax                         | Fax                            |
| Nombre completo                            | Nombre                     |  | Horario laboral             |                                |
| Nombre de la cuenta                        | <b>Buscar(Cuenta)</b>      |  |                             | <b>Buscar(Horario laboral)</b> |
| No recibir correos electrónicos            |                            |  | Ingresos anuales            | Divisa(18, 0)                  |
|                                            | Casilla                    |  | Nivel de cuenta de Einstein | Texto(2)                       |
| No recibir fax                             | Casilla                    |  | Nombre de la cuenta         | Nombre                         |
| Origen del candidato<br>Mostrar más campos |                            |  | Number of Locations         | Número(3, 0)                   |

**Il·lustració 52. Salesforce objectes Account i Contact**

Com en el nostre cas Juisadax S.L és una empresa B2B (Business To Business), realitzarem els canvis als camps de Account, pel fet que les nostres bases dades dels clients seran aquests. [\[66\]](#page-62-0)

Aquest requisit suposa que haurem de crear una sèrie de camps per a l'objecte *Account*, ja que Salesforce, no disposa de la informació que el nostre requisit vol consultar. Aquests nous camps seran:

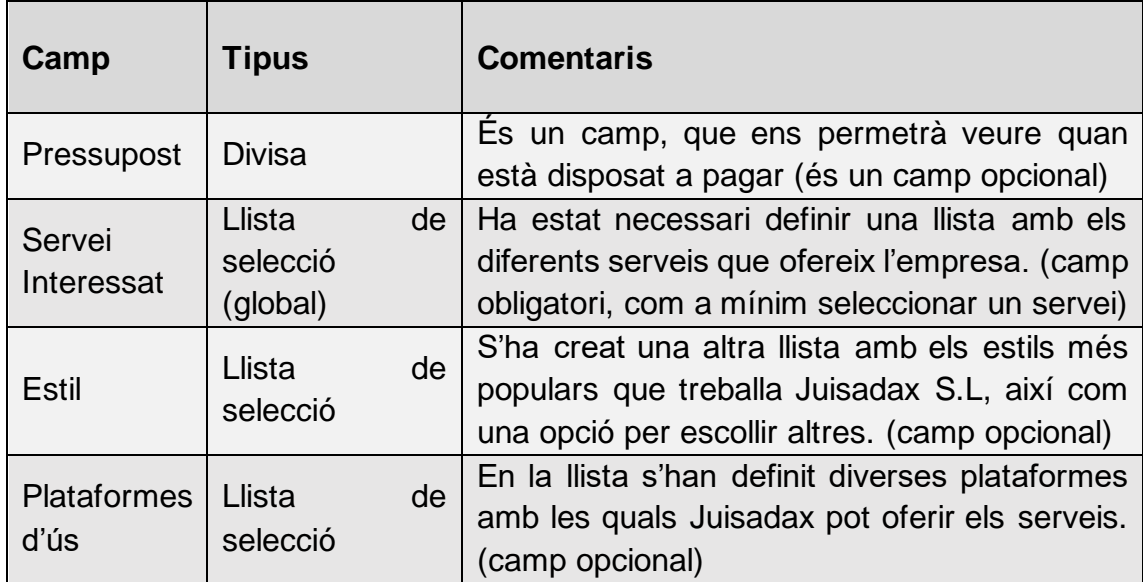

#### **Il·lustració 53. Nous camps de l'objecte Account**

A continuació podem veure com hem creat el camp "Servei interessat". Primerament, hem definit una llista amb valors globals, ja que durant la configuració dels altres requisits utilitzarem aquesta.

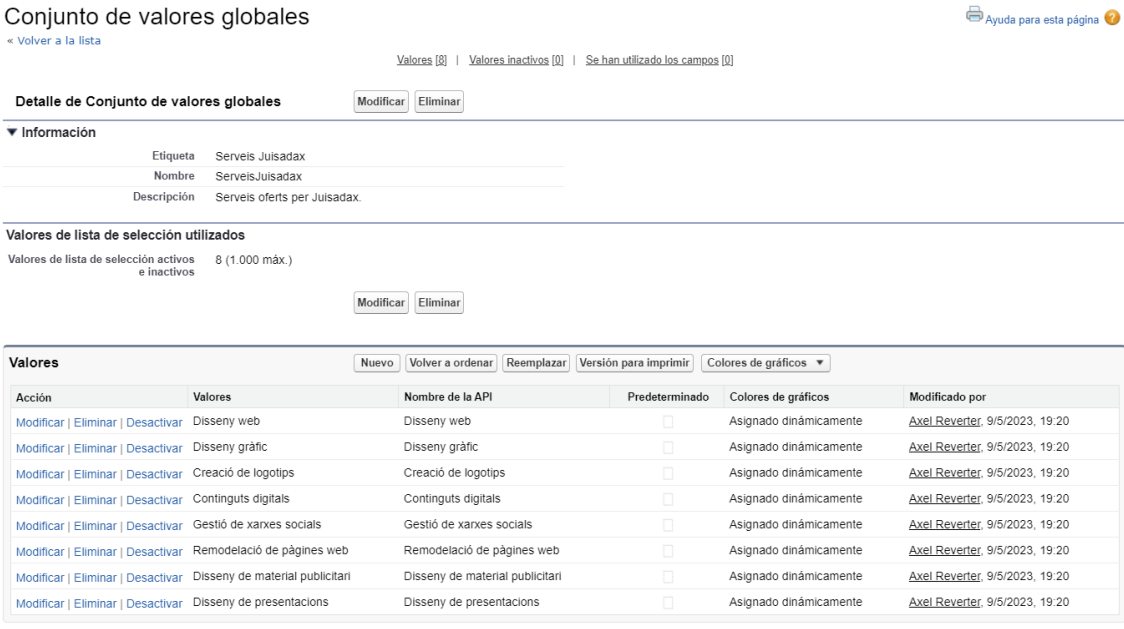

**Il·lustració 54. Creació camp Servei Interessat**
## Podem veure quin és el resultat del camp "Servei Interessat".

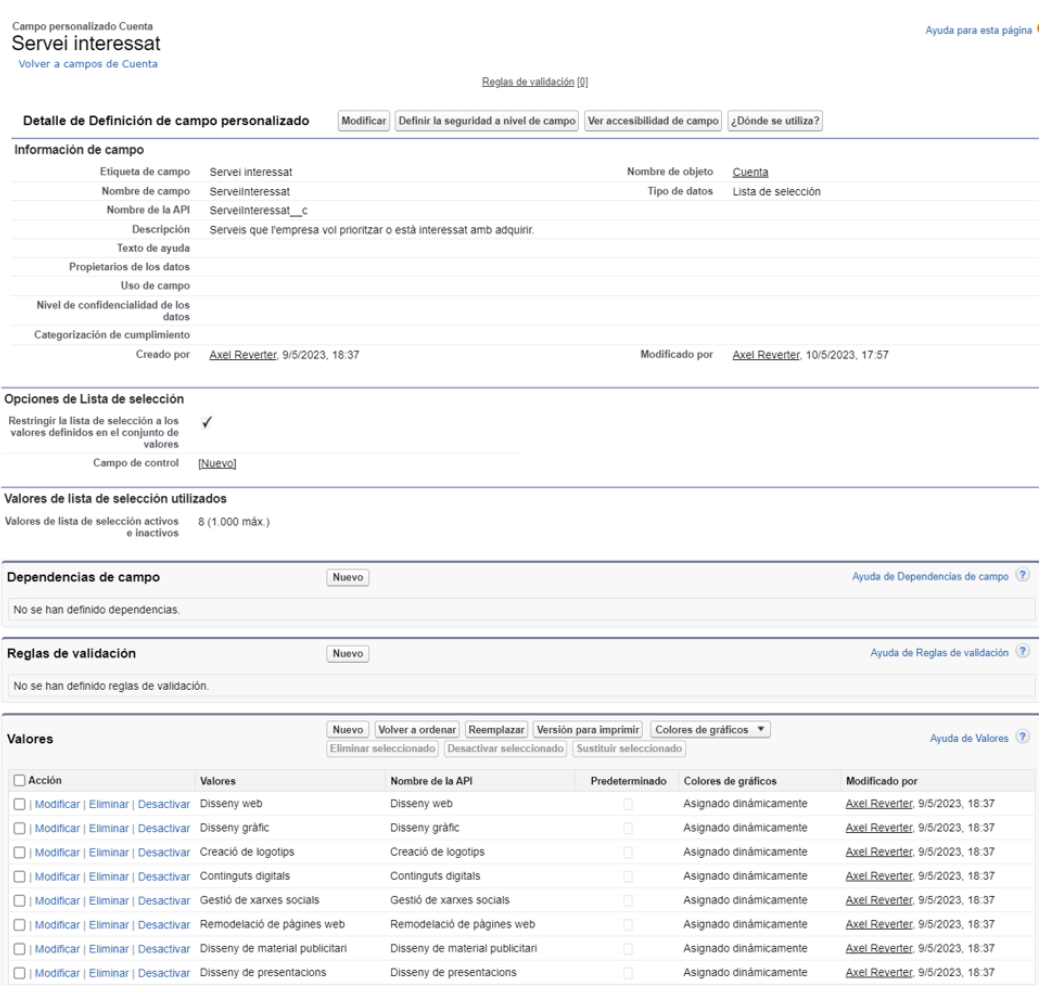

**Il·lustració 55. Informació i valors del camp Servei Interessat**

Un cop hem definit els camps, hem de configurar perquè l'usuari de vendes pugui consultar aquesta informació des de la base de dades. Per a fer-ho modificarem els formats de pàgina. Primerament, crearem una nova secció anomenada "Informació de serveis" en la pàgina i afegirem els camps creats anteriorment.

Finalment, el requisit ens demana que el camp "Servei interessat" sempre estigui amb un valor assignat com a mínim, per tant, podem configurar aquest camp perquè sigui obligatori.

| Informació de serveis |                  |  |  |  |  |  |
|-----------------------|------------------|--|--|--|--|--|
| Pressupost            | 123.45€          |  |  |  |  |  |
| * Servei interessat   | Texto de ejemplo |  |  |  |  |  |
| Estil                 | Texto de ejemplo |  |  |  |  |  |
| Plataformes           | Texto de ejemplo |  |  |  |  |  |

**Il·lustració 56. Informació de serveis**

## 11.1.3: Requisit 2

Un altre requisit que ens fan els usuaris de màrqueting, és enviar correus de forma automàtica a tots els potencials clients que sol·liciten informació de la nostra empresa. Salesforce, ja disposa d'un objecte anomenat "*Lead*", que serà el que modificarem per a dur a terme aquest requisit.

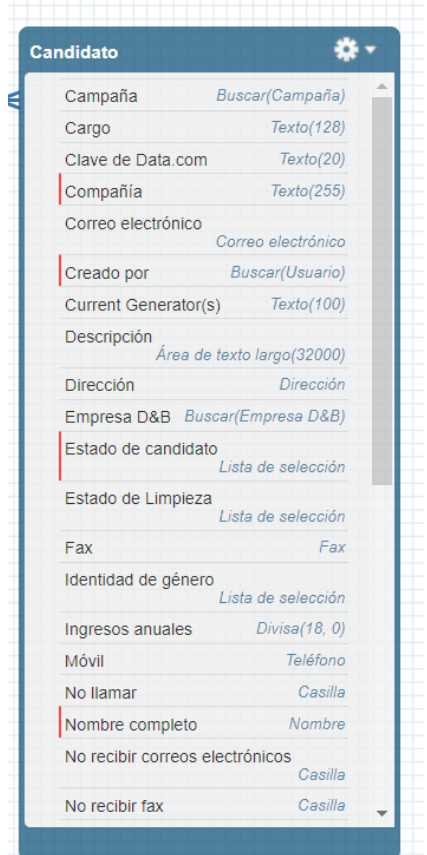

**Il·lustració 57. Salesforce objecte** *Lead*

Primerament, haurem de crear un camp extra, que serà omplert amb el formulari de la sol·licitud.

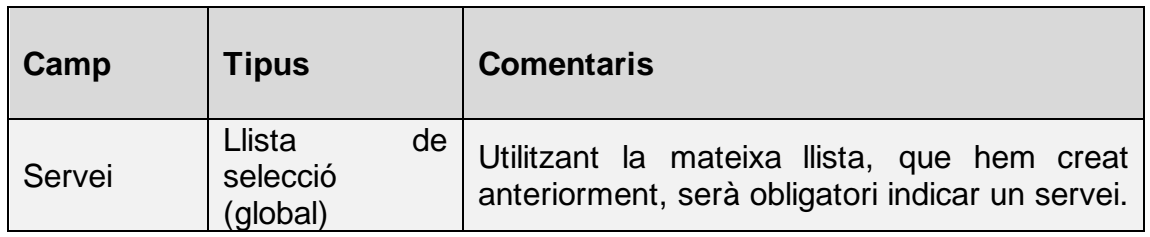

**Il·lustració 58. Camps objecte** *Lead*

Després assignarem una sèrie de regles d'assignació, ja que en funció del servei escollit s'haurà d'assignar a diferents usuaris. [\[67\]\[68\]](#page-62-0)

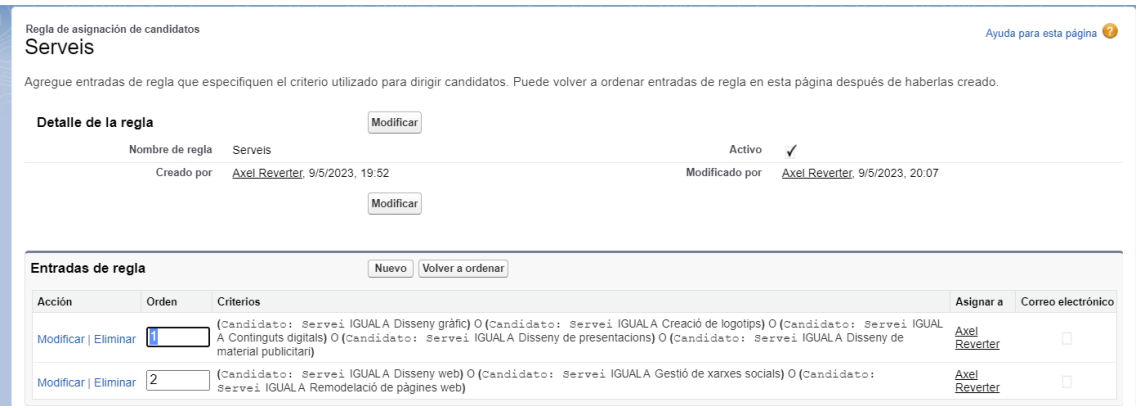

**Il·lustració 59. Regles de validació Serveis**

En el nostre cas, no podem assignar a més usuaris, ja que aquesta és una de les limitacions de Salesforce Developer Edition, per tant, hem d'assignar al mateix usuari. Tot i que, en un cas real s'haurien d'assignar en funció del servei escollit a l'usuari corresponent.

A més a més, un altre punt d'aquest requisit és automatitzar els correus electrònics, en conseqüència, també haurem de crear una nova plantilla per definir el correu que serà enviat als clients que realitzen els formularis. <sup>[\[69\]](#page-66-0)</sup>

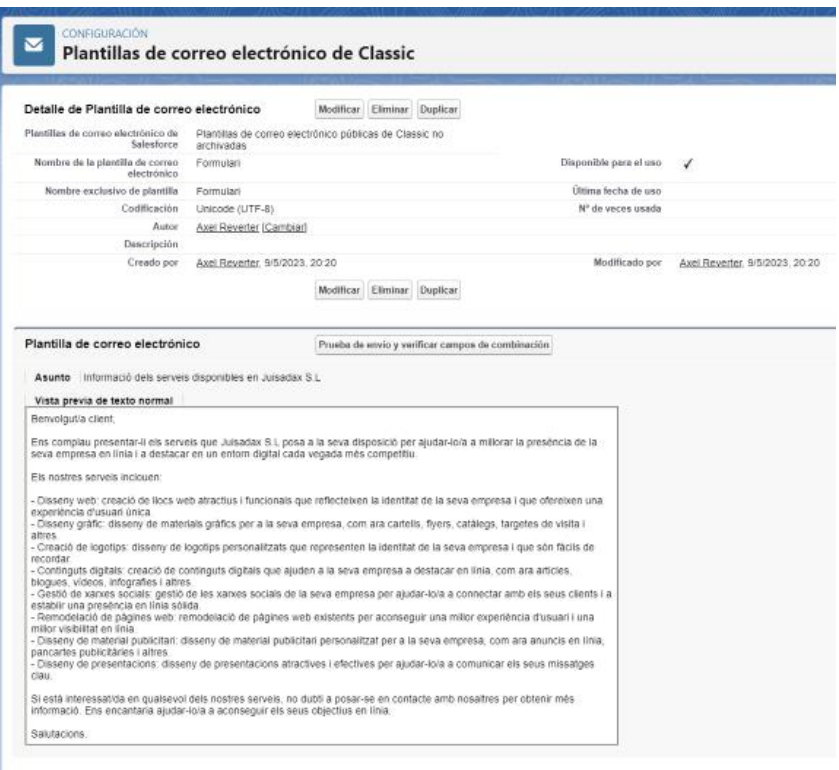

**Il·lustració 60. Plantilla del correu electrònic**

# La vista prèvia del missatge és la següent.

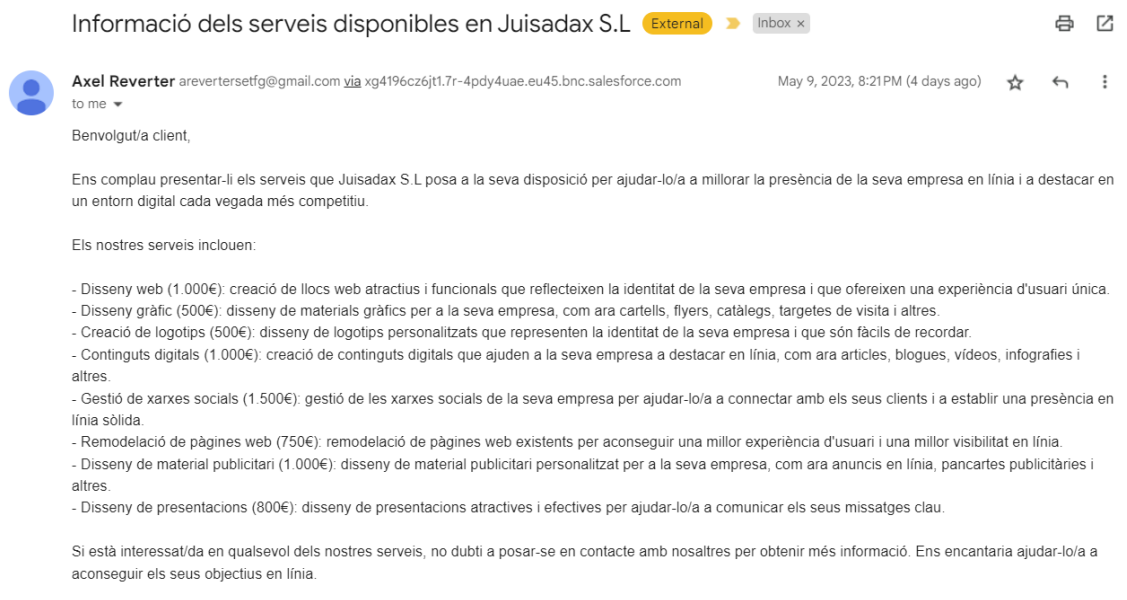

Salutacions.

## **Il·lustració 61. Vista prèvia del correu electrònic**

Ara que ja tenim, la plantilla feta només queda automatitzar el procés amb el formulari.

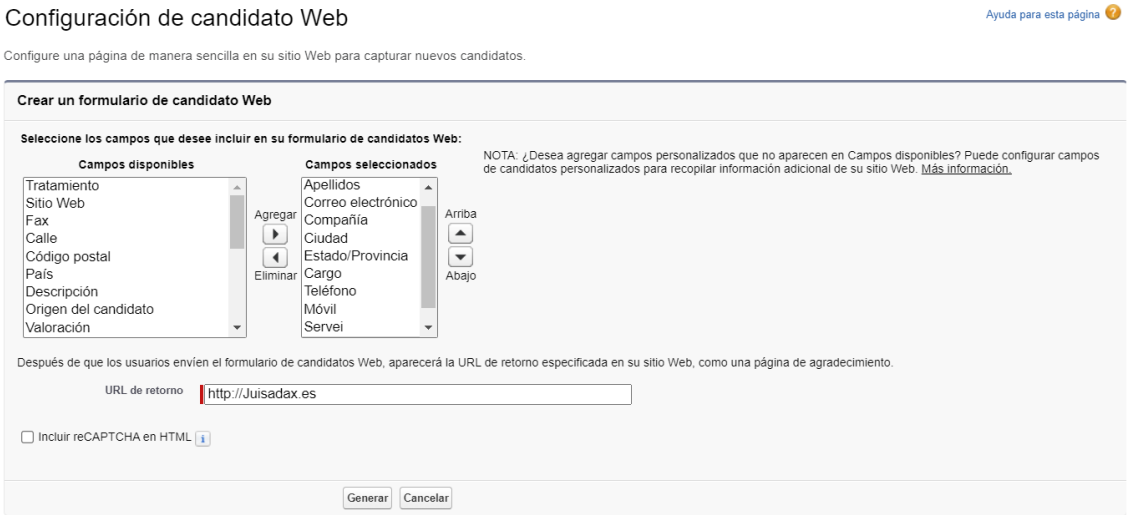

**Il·lustració 62. Creació formulari** *lead*

El codi HTML complet del formulari pot ser consultat en l'Annex II: Codi HTML formulari candidats.

11.1.4: Requisit 3

Per realitzar el següent requisit dels usuaris de màrqueting farem servir l'objecte *Campaign*, que ja existeix en Salesforce.

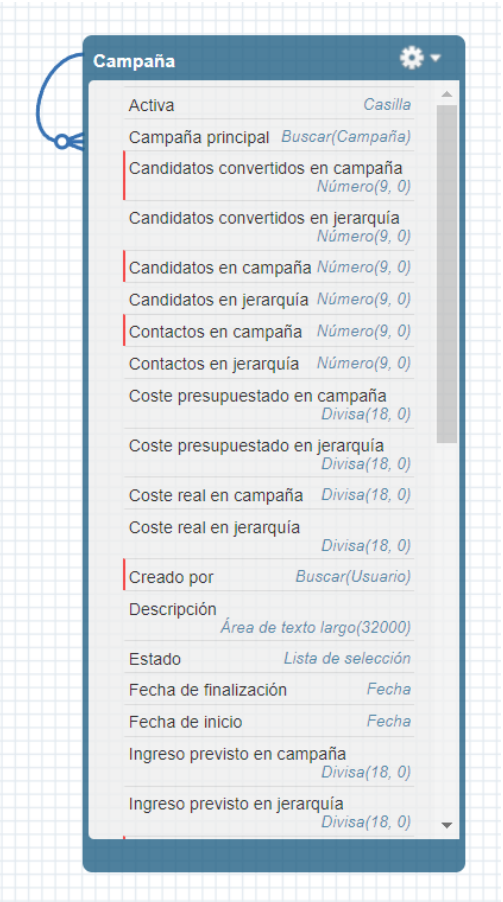

**Il·lustració 63. Salesforce objecte** *Campaign*

Pel que fa als camps, *Campaign* disposa de tots els que necessitem, tal com, podem consultar en el recurs de Salesforce, que explica cadascun d'aquests. A partir d'aquest podem veure els següents camps. <sup>[\[70\]](#page-66-0)</sup>

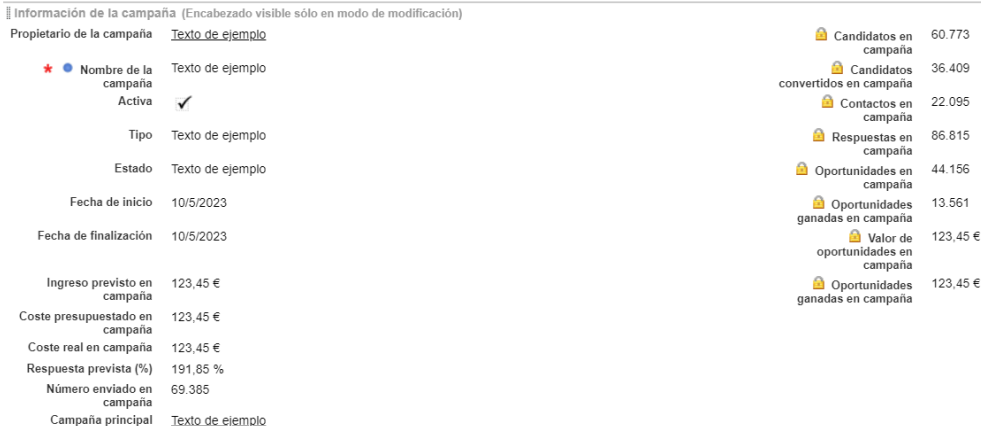

**Il·lustració 64. Camps objecte** *Campaign*

En el nostre cas, Juisadax S.L, sol prioritzar les campanyes de màrqueting realitzades amb el correu electrònic, per tant, podem buscar en *AppExchange* alguna eina que ens faciliti el monitoratge de les diferents campanyes actives. En el nostre cas, escollirem Campaign Monitor for Salesforce by Beaufort 12 Ltd.

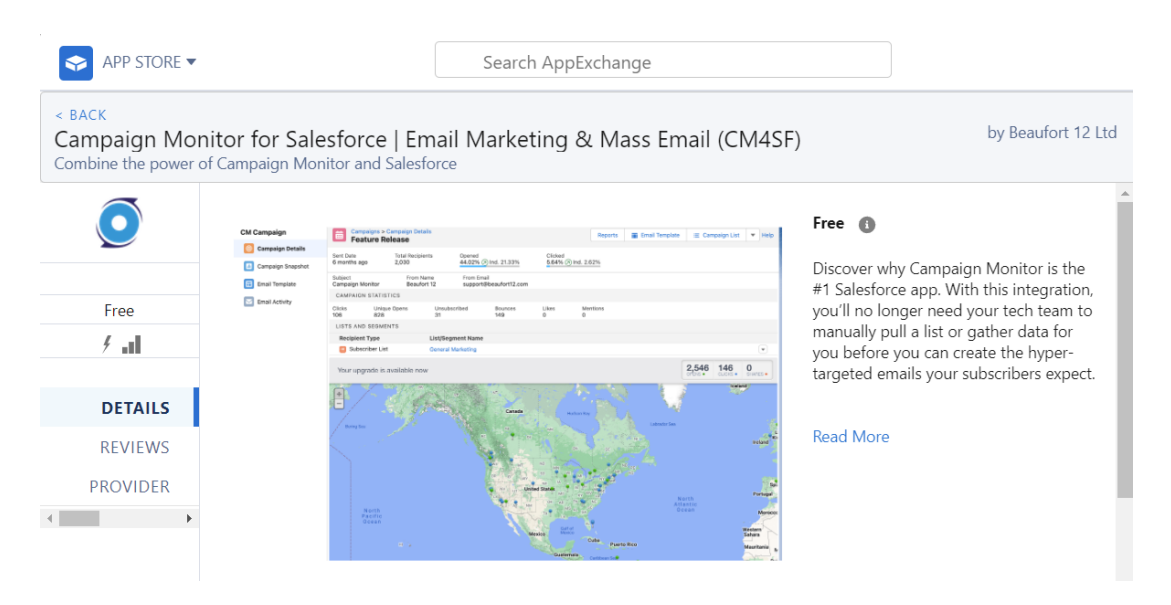

**Il·lustració 65. Campaign Monitor for Salesforce**

Un cop instal·lada aquesta aplicació, podem veure quina serà la nostra configuració. Primerament, assignarem que només els usuaris de màrqueting, així com l'administrador, podran accedir a la informació. Tots els altres perfils no tindran cap mena d'accés.

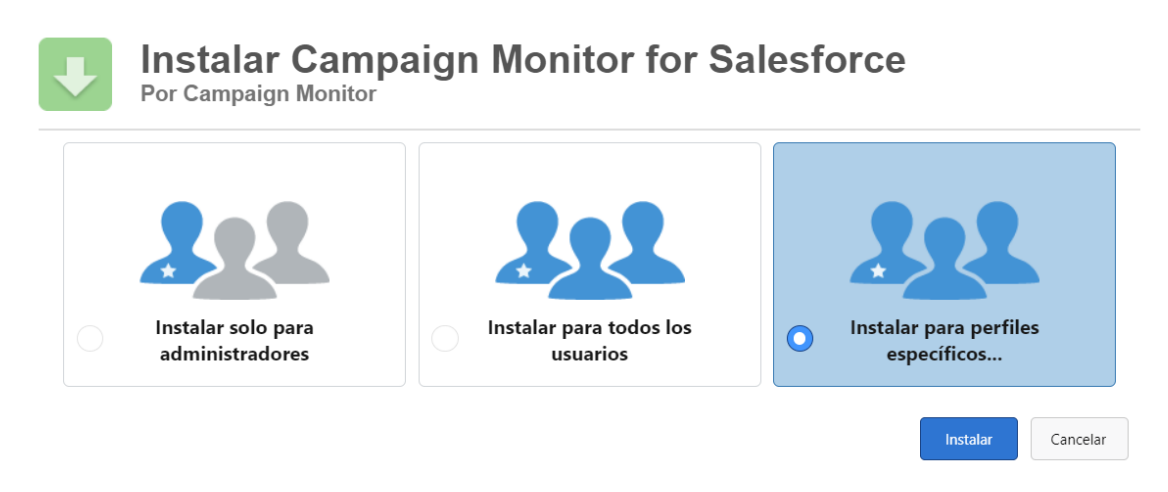

**Il·lustració 66. Instal·lació Campaign Monitor**

Altrament, crearem una petita campanya, amb l'ajuda d'aquesta aplicació, per veure quin seria el seguiment, tot i que en el nostre cas, no disposem de candidats actius.

# Disseny logotips animats 2

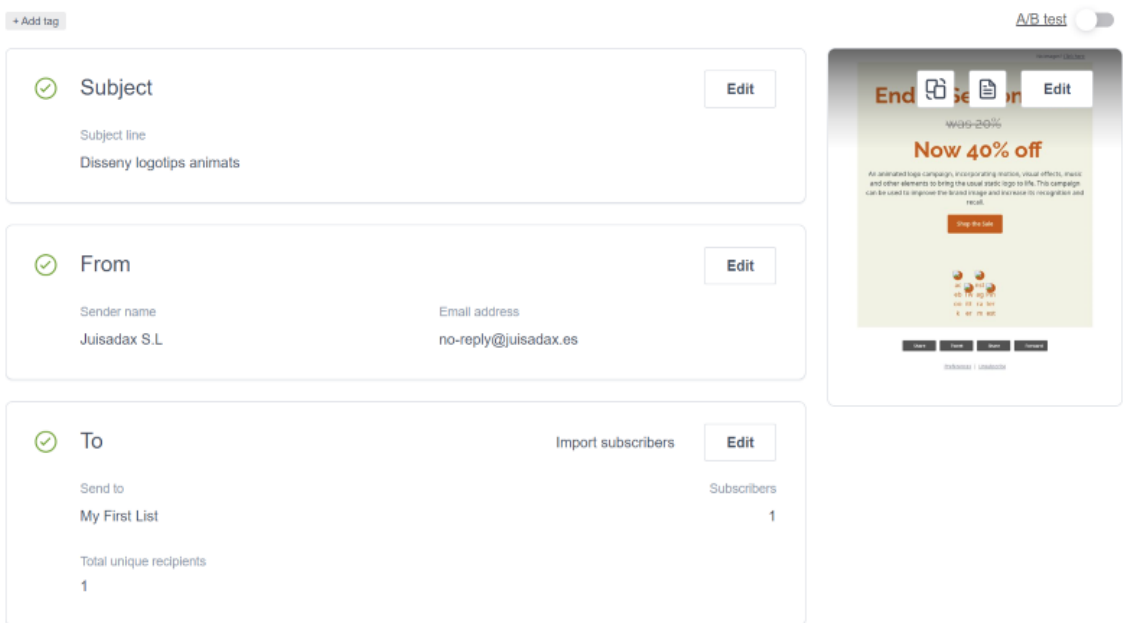

### **Il·lustració 67. Creació campanya Disseny logotips animats**

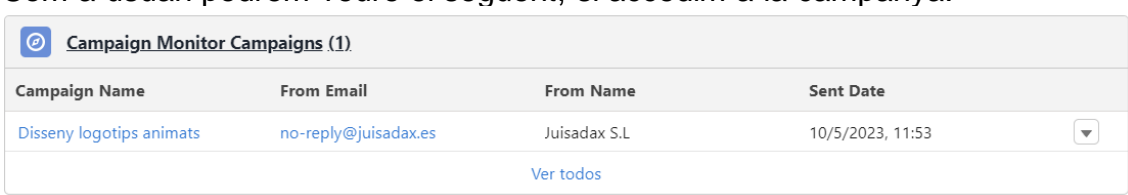

Com a usuari podrem veure el següent, si accedim a la campanya.

## **Il·lustració 68. Campaign Monitor Campaigns**

Les estadístiques més importants serà l'impacte de la campanya, així com el total de clics. (En el nostre projecte no disposem de candidats per enviar aquest correu)

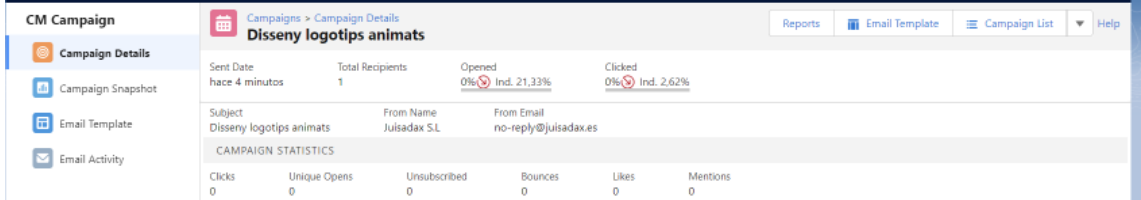

**Il·lustració 69. Estadístiques campanya Disseny logotips animats**

També podrem consultar altres estadístiques molt més complexes, sobre la resta de campanyes que es realitzaran.

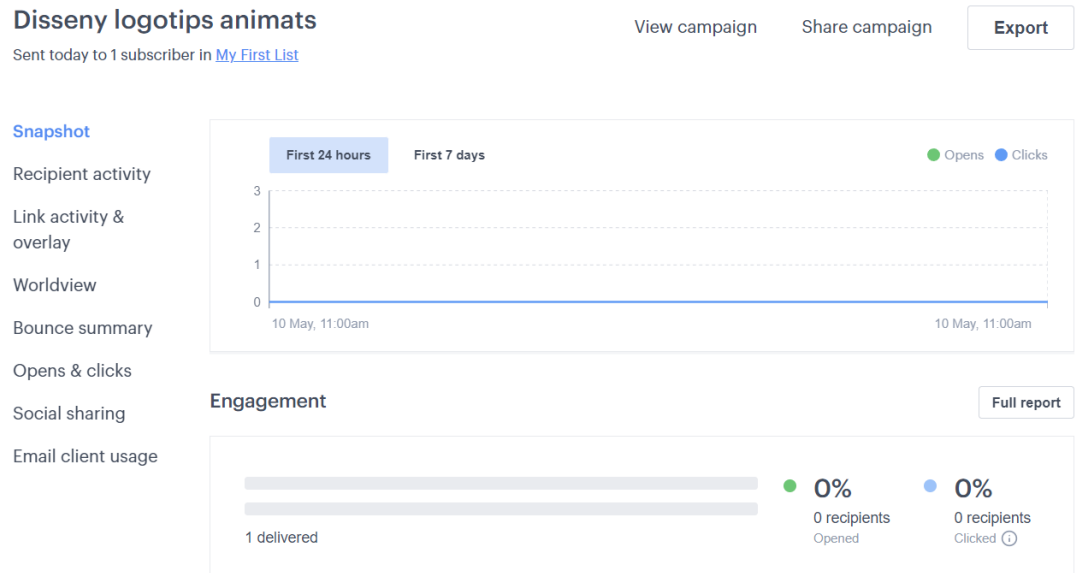

**Il·lustració 70. Detalls campanya Disseny logotips animats**

A més a més, podrem consultar els informes que detallaran les campanyes.

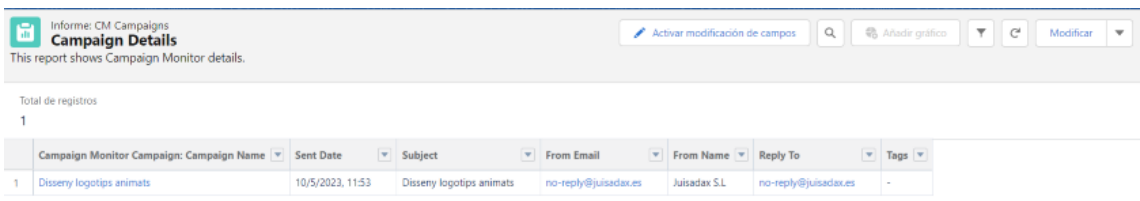

## **Il·lustració 71. Informes de campanyes**

11.1.5: Requisit 4

Per aquest requisit farem servir els camps que ja vam crear en l'objecte *Account*, pel fet que ens permetran conèixer els serveis que li interessen, tipus d'estil que està buscant en els serveis i amb quines plataformes d'ús està interessat. A més a més, amb el pressupost podrem decidir tant, les campanyes que podrien interessar com els serveis que té la capacitat de pagar.

Un cop tenim els camps del client, serà necessari assignar-ho a una oportunitat. Per realitzar això, crearem els camps de Opportunities, com a fórmules. Tractant, *Account* com a pare i *Opportunities* com a fill. [\[71\]](#page-62-0)

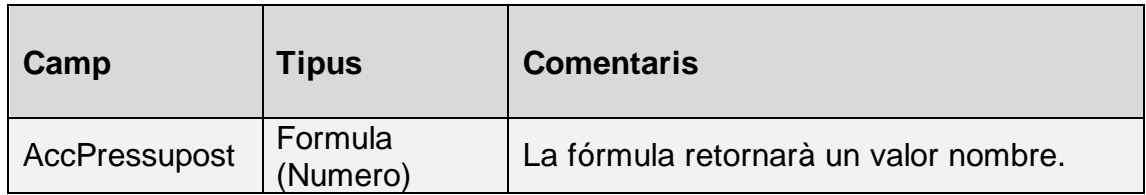

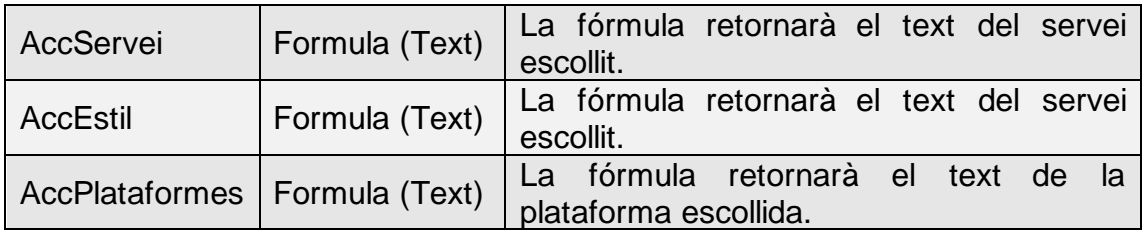

# **Il·lustració 72. Camps de l'objecte** *Opportunities*

# Veiem AccPlataformes, com a exemple

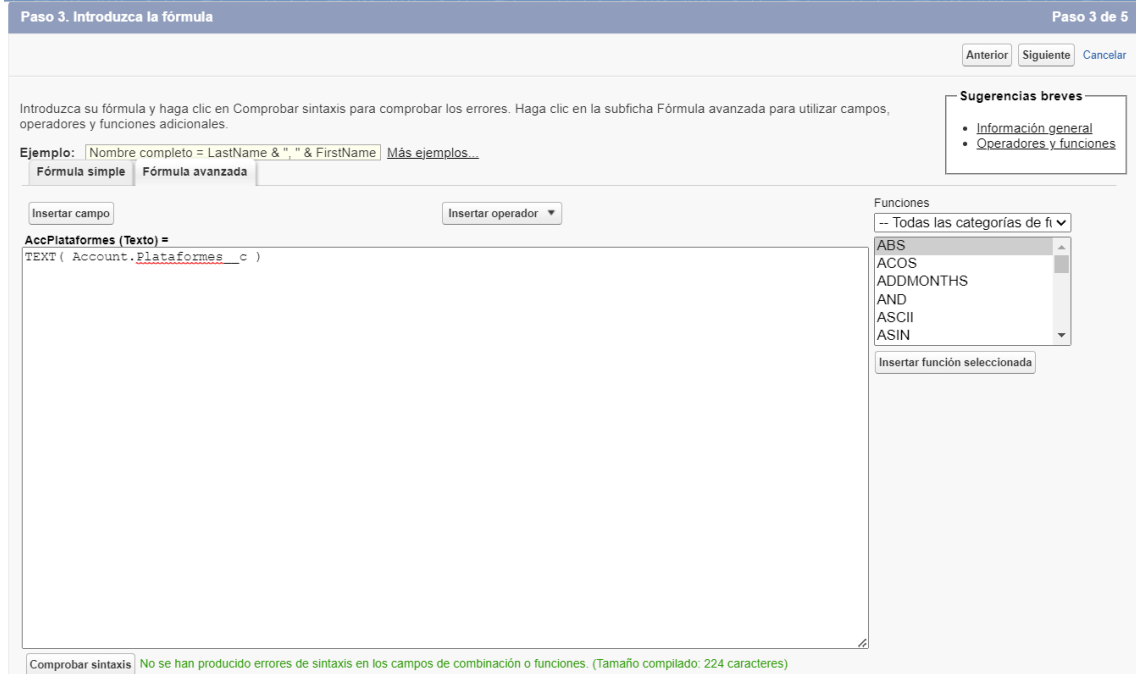

### **Il·lustració 73. Formula camp AccPlataformes**

Un cop definida la fórmula, veiem el camp, ja creat.

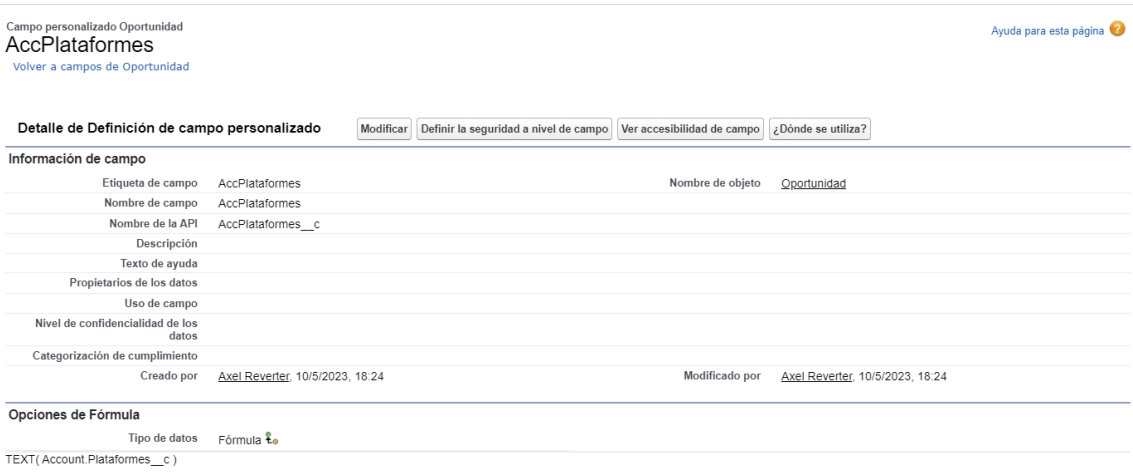

**Il·lustració 74. Detalls camps AccPlataformes**

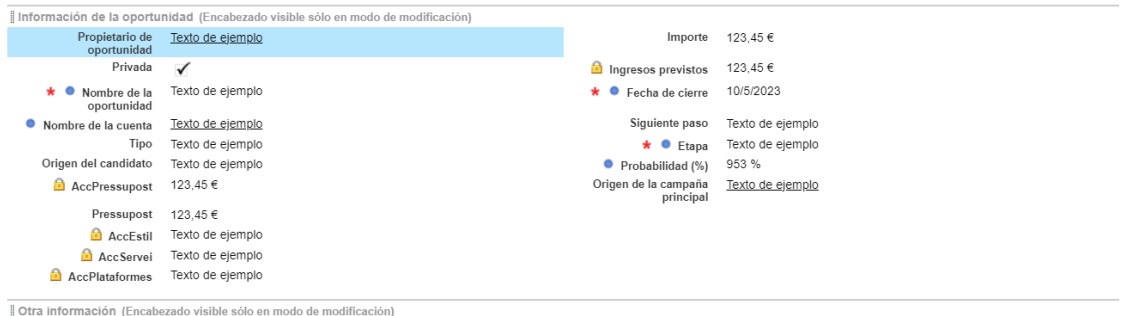

Finalment, destacarem aquests camps en les oportunitats.

**Il·lustració 75. Pàgina d'oportunitats**

Veiem que aquests camps, seran únicament de lectura, ja que únicament seran modificats des de l'objecte Account.

11.1.6: Requisit 5

Salesforce disposa de l'objecte *Order*, que és el que ens permetrà definir les comandes. En el nostre requisit volem automatitzar el procés, i que es creï automàticament una vegada l'oportunitat es tanqui com guanyada.

Per dur a terme, aquesta automatització farem servir els fluxos, com amb altres requisits. Primerament, crearem la comanda, quan l'oportunitat hagi canviat a estat: *Closed As Won.* Considerarem també els casos on l'oportunitat es crea amb l'estat Closed As Won com a inicial, tot i no ser el més comú. <sup>[\[72\]\[73\]](#page-66-0)</sup>

Configurar inicio

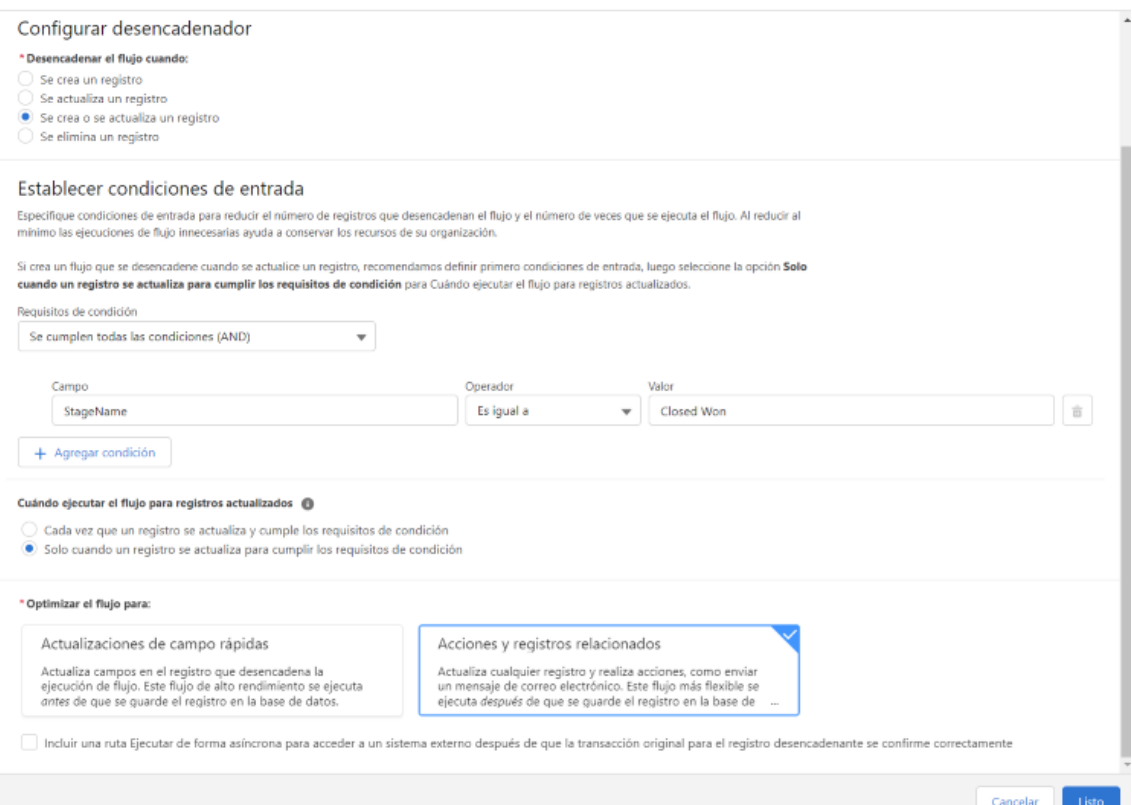

**Il·lustració 76. Flux de treball Create\_Order\_When\_Closed\_As\_Won Pas 1**

Un cop hem verificat l'anterior condició, crearem la comanda amb els camps, id (Identificador del compte), data d'inici (data de creació de l'oportunitat) i estat (Fase de la comanda, sempre serà *Draft*).

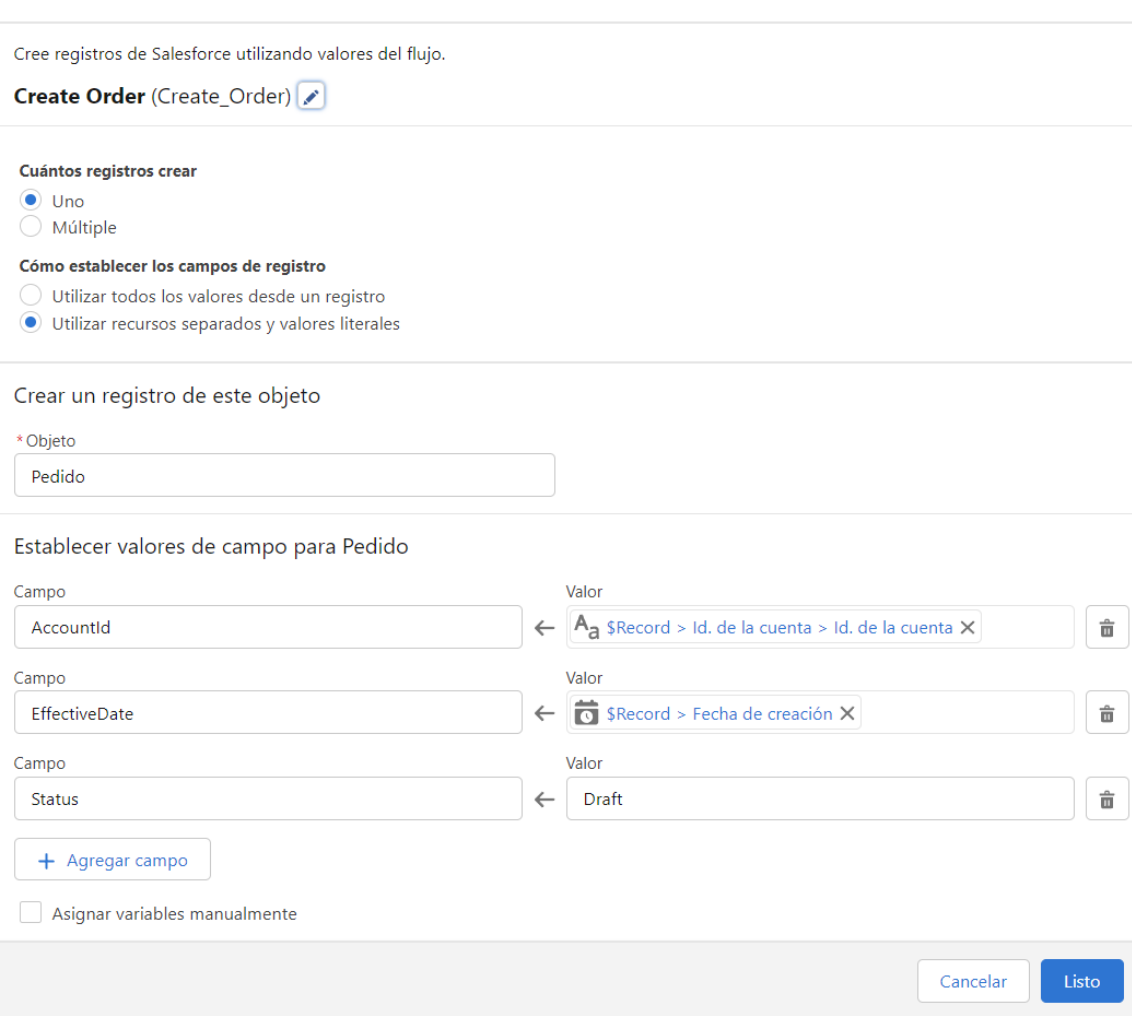

Modificar creación de registros

**Il·lustració 77. Flux de treball Create\_Order\_When\_Closed\_As\_Won Pas 2**

Finalment, el nostre flux quedarà de la següent forma.

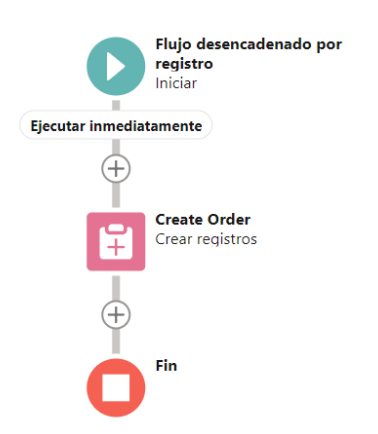

**Il·lustració 78. Flux de treball Create\_Order\_When\_Closed\_As\_Won**

#### 11.1.7: Requisit 6

En aquest requisit ens demanen crear informes per a diferents dates, per tant, podem utilitzar les eines que ens ofereix Salesforce per a realitzar-ho. Primerament, per veure les oportunitats actives filtrarem per l'estat de l'oportunitat i la data de creació.

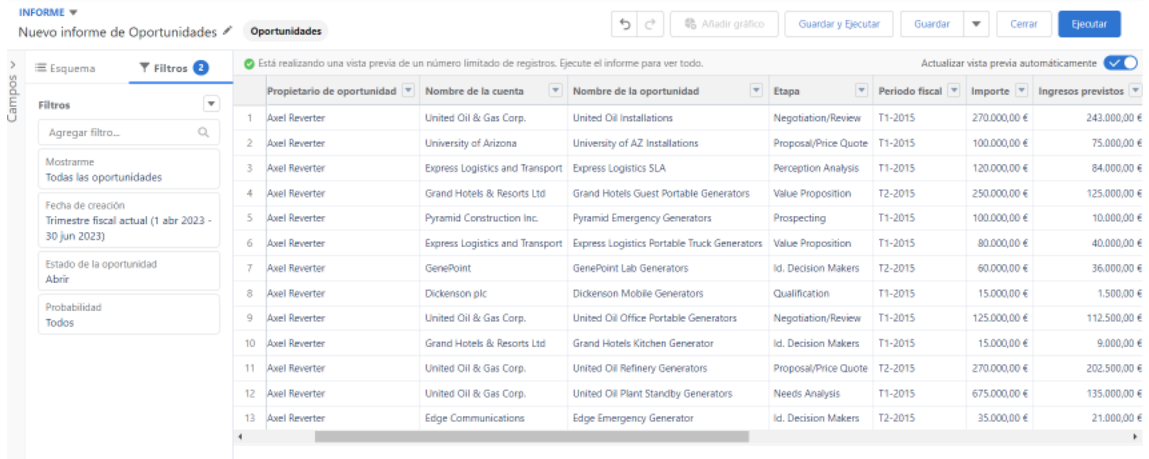

### **Il·lustració 79. Informe Oportunitats actives**

Per veure les oportunitats tancades, simplement indicarem l'estat.

|                                                                                                    | INFORME V<br><b>鼎</b> Añadir gráfico<br>⇆<br>Guardar y Ejecutar<br><b>Ejecutar</b><br>Guardar<br>$\overline{\phantom{a}}$<br>Cerrar<br><b>Oportunidades</b><br>Nuevo informe de Oportunidades / |              |                         |                                                                             |                            |                                                                   |                                                     |                  |                         |                                             |              |  |
|----------------------------------------------------------------------------------------------------|----------------------------------------------------------------------------------------------------|--------------|-------------------------|-----------------------------------------------------------------------------|----------------------------|-------------------------------------------------------------------|-----------------------------------------------------|------------------|-------------------------|---------------------------------------------|--------------|--|
| Está realizando una vista previa de un número limitado de registros. Ejecute el informe para ver todo.<br>$T$ Filtros $Q$<br>Esquema |                                                                                                    |              |                         |                                                                             |                            |                                                                   | Actualizar vista previa automáticamente<br>$\sim$ 0 |                  |                         |                                             |              |  |
| 8                                                                                                    | Filtros                                                                                                    | $\mathbf{v}$ |                         | Propietario de oportunidad V Nombre de la cuenta V Nombre de la oportunidad |                            | $\mathbf{v}$                                                      | $\mathbf{w}$<br>Etapa                               | Periodo fiscal V | $\mathbf{v}$<br>Importe | Ingresos previstos $\vert \mathbf{v} \vert$ | Probabilidad |  |
| Ο                                                                                                    |                                                                                                    |              |                         | <b>Axel Reverter</b>                                                        | United Oil & Gas Corp.     | United Oil Refinery Generators                                    | Closed Won                                          | T2-2015          | 915,000,00 €            | 915,000,00€                                 |              |  |
|                                                                                                    | Agregar filtro                                                                                                    | Q            | $\overline{z}$          | <b>Axel Reverter</b>                                                        |                            | Grand Hotels & Resorts Ltd Grand Hotels Emergency Generators      | Closed Won                                          | T2-2015          | 210,000,00 €            | 210,000,00€                                 |              |  |
|                                                                                                    | Mostrarme<br>Todas las oportunidades<br>Fecha de cierre<br>Trimestre fiscal actual (1 abr 2023 -<br>30 jun 2023)<br>Estado de la oportunidad<br>Cerrado<br>Probabilidad<br>Todas                |              |                         | <b>Axel Reverter</b>                                                        |                            | Grand Hotels & Resorts Ltd   Grand Hotels Generator Installations | Closed Won                                          | T2-2015          | 350,000.00 €            | 350.000,00 €                                |              |  |
|                                                                                                    |                                                                                                    |              |                         | <b>Axel Reverter</b>                                                        | United Oil & Gas Corp.     | <b>United Oil SLA</b>                                             | Clased Won                                          | T2-2015          | 120,000.00 €            | 120.000,00 €                                |              |  |
|                                                                                                    |                                                                                                    |              | $\overline{\mathbf{S}}$ | <b>Axel Reverter</b>                                                        | United Oil & Gas Corp.     | United Oil Standby Generators                                     | Closed Won                                          | T2-2015          | 120,000,00 €            | 120.000,00 €                                |              |  |
|                                                                                                    |                                                                                                    |              | 6.                      | Axel Reverter                                                               | GenePoint                  | GenePoint SLA                                                     | Closed Won                                          | T2-2015          | 30,000,00 €             | 30,000,00€                                  |              |  |
|                                                                                                    |                                                                                                    |              |                         | Axel Reverter                                                               | <b>Edge Communications</b> | Edge Emergency Generator                                          | Clased Won                                          | T2-2015          | 75,000,00 €             | 75,000,00 €                                 |              |  |
|                                                                                                    |                                                                                                    |              | R                       | <b>Axel Reverter</b>                                                        | David Lara Fer             | Test CreateOrder1                                                 | Clased Won                                          | T2-2023          | 124.124.134.00 €        | 124,124,134,00 €                            |              |  |
|                                                                                                    |                                                                                                    |              |                         |                                                                             |                            |                                                                   |                                                     |                  |                         |                                             |              |  |

**Il·lustració 80. Informe Oportunitats tancades**

Finalment, per a les vendes de serveis podem veure les comandes amb productes, tot i que en el nostre cas encara no hem afegit cap comanda amb serveis.

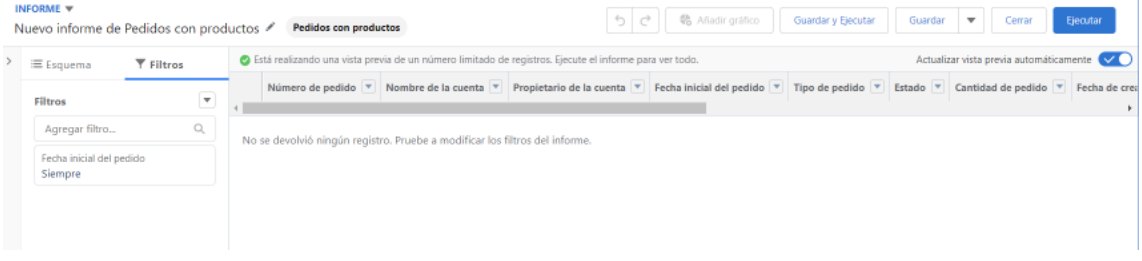

**Il·lustració 81. Informe vendes de serveis**

## 11.1.8: Requisit 7

### Crearem una sèrie de regles de validació, per tal d'assegurar que les dades introduïdes al crear un compte siguin vàlides. <sup>[\[74\]](#page-66-0)</sup> Ayuda para esta página

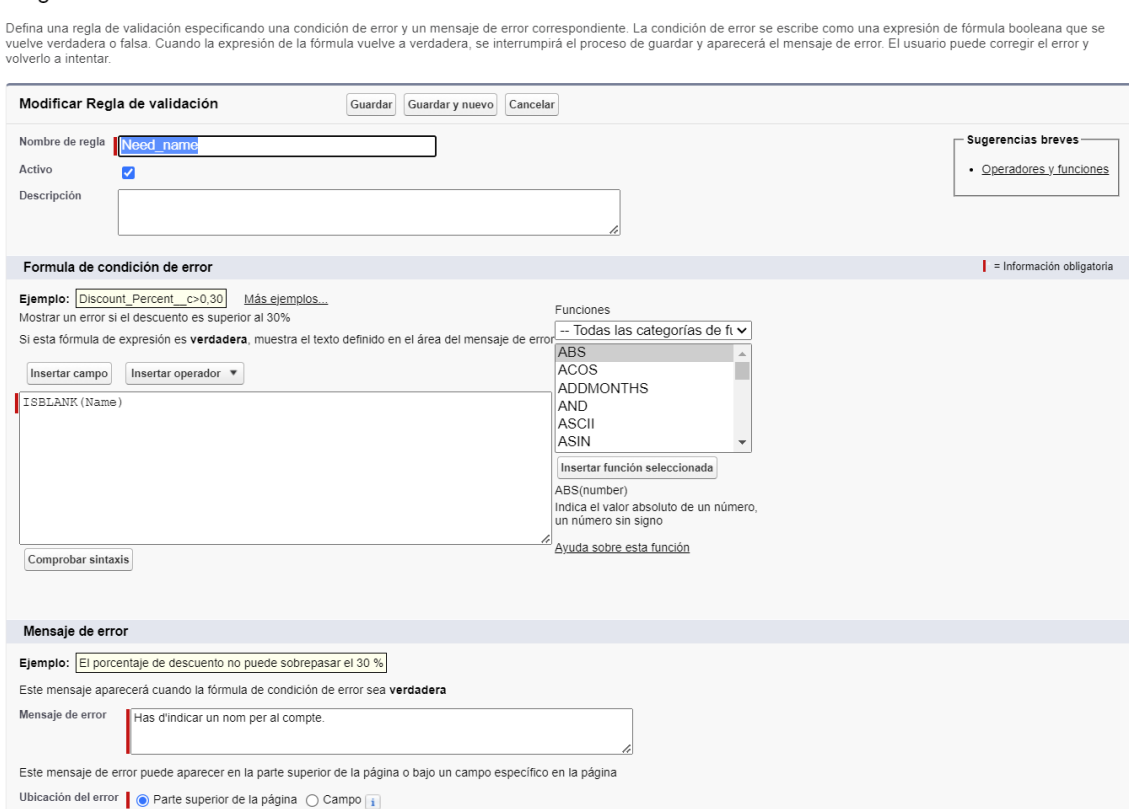

#### **Il·lustració 82. Regles de validació per assegurar dades**

Un cop creades, quan s'intenti crear un nou compte s'hauran de complir les tres regles següents, ja que si no, l'operació no es podrà crear.

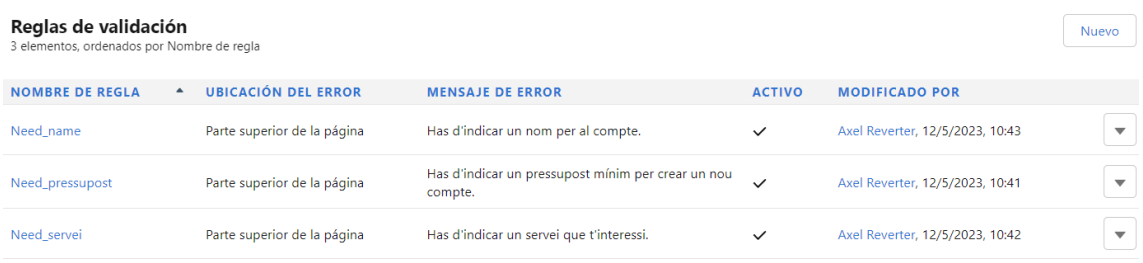

**Il·lustració 83. Regles de validació al crear una operació**

#### 11.1.9: Requisit 8

Per configurar aquest requisit haurem d'accedir als perfils, i modificar les hores d'accés. [\[75\]\[76\]](#page-66-0)

|           | CONFIGURACIÓN<br><b>Perfiles</b>                                                     |                                                                                                    |  |  |  |  |  |
|-----------|--------------------------------------------------------------------------------------|----------------------------------------------------------------------------------------------------|--|--|--|--|--|
|           | Horas de conexión                                                                    | Ayuda para esta página                                                                                                    |  |  |  |  |  |
|           |                                                                                      | Seleccione los días y las horas de que disponen los usuarios con este perfil para permanecer conectados. Hay que tener en cuenta que todas las horas son exactas y pertenecen a una zona<br>horaria. Las horas de conexión se aplicarán a dichas horas exactas incluso para usuarios de distintas zonas horarias. |  |  |  |  |  |
|           |                                                                                      | Guardar Cancelar                                                                                                    |  |  |  |  |  |
|           | Todas las horas están en (GMT+02:00) hora de verano de Europa central (Europe/Paris) |                                                                                                    |  |  |  |  |  |
| Día       | Hora de inicio                                                                       | Hora de finalización                                                                                                    |  |  |  |  |  |
| Lunes     | 08:00:00 h v                                                                         | Borrar horas<br>18:00:00 h v                                                                                                    |  |  |  |  |  |
| Martes    | $08:00:00 h$ $\vee$                                                                  | Borrar horas<br>18:00:00 h<br>$\checkmark$                                                                                                    |  |  |  |  |  |
| Miércoles | 08:00:00 h v                                                                         | Borrar horas<br>18:00:00 h $\sim$                                                                                                    |  |  |  |  |  |
| Jueves    | 08:00:00 h v                                                                         | Borrar horas<br>18:00:00 h v                                                                                                    |  |  |  |  |  |
| Viernes   | 08:00:00 h $\sim$                                                                    | Borrar horas<br>18:00:00 h $\sim$                                                                                                    |  |  |  |  |  |
| Sábado    | --Ninguno-- v                                                                        | Borrar horas<br>--Ninguno-- v                                                                                                    |  |  |  |  |  |
| Domingo   | --Ninguno-- v                                                                        | Borrar horas<br>--Ninguno-- v                                                                                                    |  |  |  |  |  |
|           | Borrar todas las horas                                                               |                                                                                                    |  |  |  |  |  |
|           |                                                                                      | Guardar Cancelar                                                                                                    |  |  |  |  |  |
|           |                                                                                      |                                                                                                    |  |  |  |  |  |

**Il·lustració 84. Hores d'accés**

En el nostre cas, permetrem l'accés durant els horaris laborals entre setmana. Pel que fa a les contrasenyes, haurem d'accedir a les polítiques i modificar-ho per assegurar la màxima seguretat.

En el nostre cas les contrasenyes caducaran en 30 dies, no es podran guardar, haurà de disposar d'un mínim de 14 caràcters, entre els quals hi ha d'haver números, lletres majúscules i minúscules, i caràcters especials.

A més, si es realitzen més d'intents sense cap èxit es bloquejarà i s'haurà de demanar la restauració a un administrador.

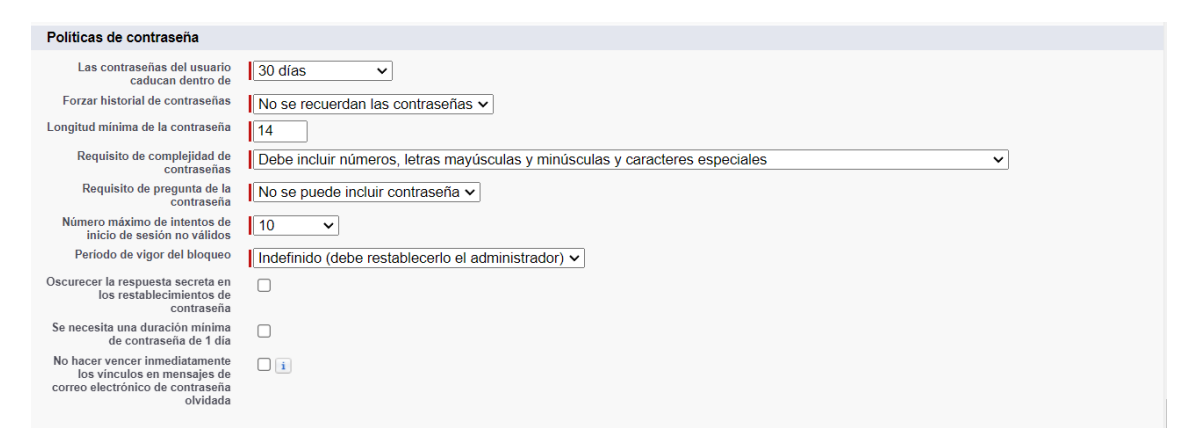

**Il·lustració 85. Paràmetres de contrasenyes**

#### 11.1.10: Requisit 9

Per defecte, Salesforce no té cap servei de còpies programat.

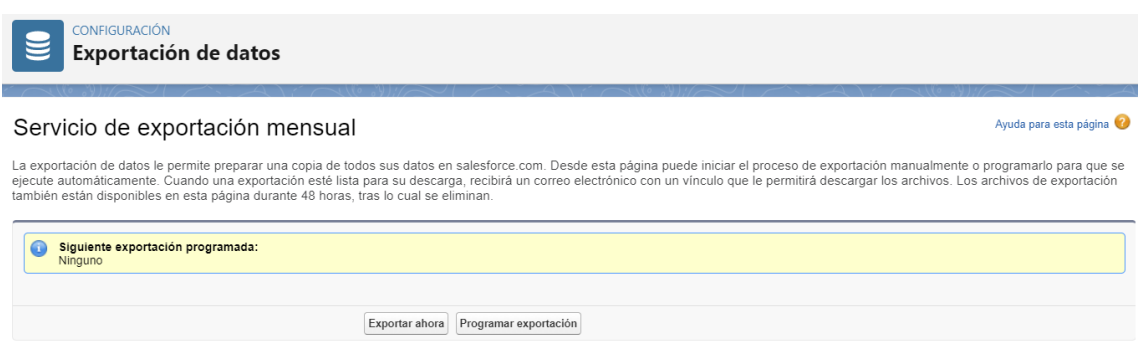

**Il·lustració 86. Servei d'exportació mensual**

Configurarem l'exportació de dades, perquè realitzi una còpia de seguretat de totes les dades, el primer dissabte de cada mes, ja que com hem vist anteriorment, aquest serà un dia on no es podrà accedir al sistema. <sup>[\[77\]\[78\]](#page-66-0)</sup>

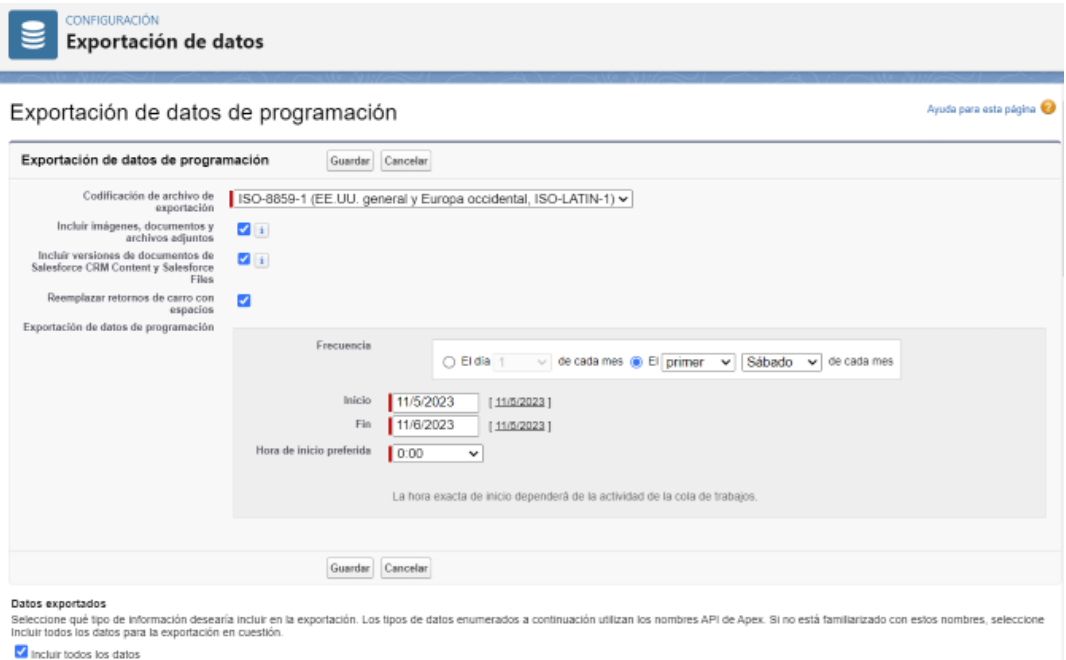

#### **Il·lustració 87. Configuració del servei d'exportació de dades mensual**

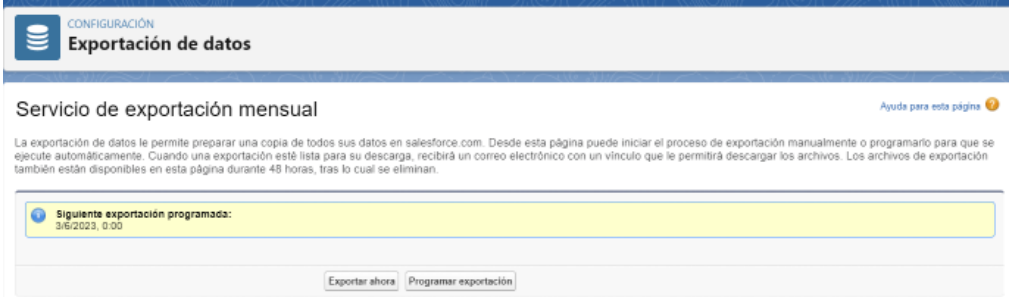

**Il·lustració 88. Configuració pròxima copia de seguretat**

Per tant, la pròxima copia es realitzarà el 03/06/2023 a les 00:00.

## 11.2 Annex II: Codi HTML formulari candidats

<!-- ---------------------------------------------------------------------- --> <!-- NOTA: Agregue el siguiente elemento <META> a su página <HEAD>. Si es --> <!-- preciso, modifique el parámetro charset para especificar el conjunto --> <!-- de caracteres de su página HTML. <!-- ---------------------------------------------------------------------- --> <META HTTP-EQUIV="Content-type" CONTENT="text/html; charset=UTF-8"> <!-- ---------------------------------------------------------------------- --> <!-- NOTA: Agregue el siguiente elemento <FORM> a su página. --> <!-- ---------------------------------------------------------------------- --> <form action="https://webto.salesforce.com/servlet/servlet.WebToLead?encoding=UTF-8" method="POST"> <input type=hidden name="oid" value="00D7R000004pDy4"> <input type=hidden name="retURL" value="http://"> <!-- ---------------------------------------------------------------------- --> <!-- NOTA: Estos campos son elementos de depuración opcionales. Elimine --> <!-- los comentarios de estas líneas si desea realizar una prueba en el -->  $\leq$ !-- modo de depuración. <!-- <input type="hidden" name="debug" value=1> --> <!-- <input type="hidden" name="debugEmail" --> <!-- value="arevertersetfg@gmail.com"> --> <!-- ---------------------------------------------------------------------- --> <label for="first\_name">Nombre</label><input id="first\_name" maxlength="40" name="first\_name" size="20" type="text" /><br> <label for="last\_name">Apellidos</label><input id="last\_name" maxlength="80" name="last\_name" size="20" type="text" /><br> <label for="email">Correo electrónico</label><input id="email" maxlength="80" name="email" size="20" type="text" /><br> <label for="company">Compañía</label><input id="company" maxlength="40" name="company" size="20" type="text" /><br> <label for="city">Ciudad</label><input id="city" maxlength="40" name="city" size="20" type="text" /><br> <label for="state">Estado/Provincia</label><input id="state" maxlength="20" name="state" size="20" type="text" /><br> Servei:<select id="00N7R00000BCyzl" multiple="multiple" name="00N7R00000BCyzl" title="Servei"><option value="Disseny web">Disseny web</option> <option value="Disseny gràfic">Disseny gràfic</option> <option value="Creació de logotips">Creació de logotips</option> <option value="Continguts digitals">Continguts digitals</option> <option value="Gestió de xarxes socials">Gestió de xarxes socials</option> <option value="Remodelació de pàgines web">Remodelació de pàgines web</option> <option value="Disseny de material publicitari">Disseny de material publicitari</option> <option value="Disseny de presentacions">Disseny de presentacions</option> </select><br> <label for="title">Cargo</label><input id="title" maxlength="40" name="title" size="20"

type="text" /><br>

<label for="phone">Teléfono</label><input id="phone" maxlength="40" name="phone" size="20" type="text" /><br>

<label for="mobile">Móvil</label><input id="mobile" maxlength="40" name="mobile" size="20" type="text" /><br>

</select><br>

<input type="submit" name="submit">

</form>